Дніпропетровський державний інститут фізичної культури і спорту Факультет фізичної реабілітації

А. П. Гвоздак

# **Методи математичної статистики, засоби комп'ютерних інформаційних технологій і спортивна метрологія**

# **Розрахунково-графічна робота**

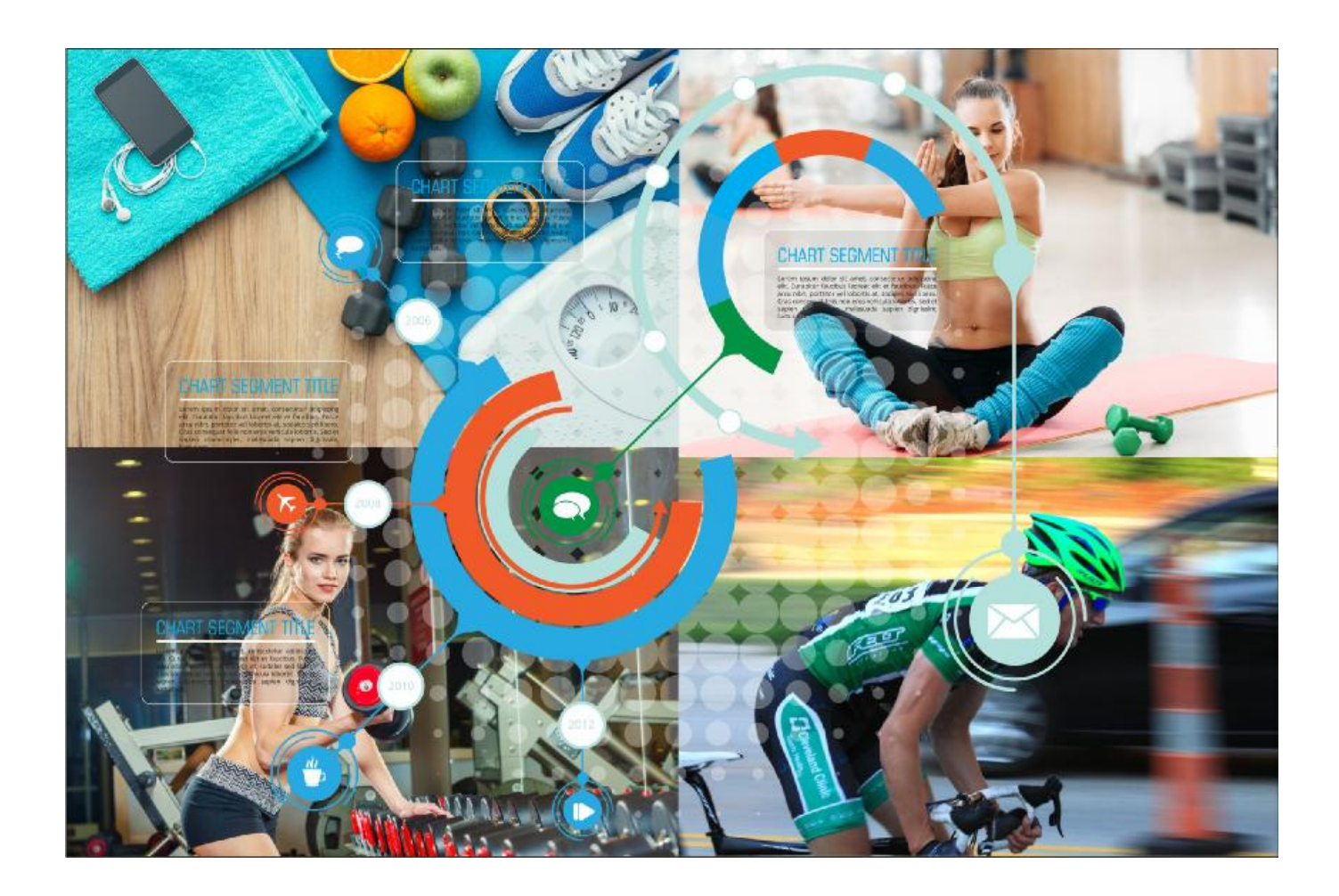

**м. Дніпро 2017 р.**

ББК YY. YY – друкований українська мова ББК YY. YY. 01 – електронний українська мова ББК YY. YY – друкований російська мова ББК YY. YY. 01 – електронний російська мова

#### У ZZ

УДК 517. 8 Рецензенти: доктор тех. наук В. В. Гнатушенко, доктор фіз. –мат. наук М. Ф. Буланий

У ZZ Гвоздак А. П. Методи математичної статистики, засоби комп'ютерних інформаційних технологій і спортивна метрологія. Розрахунково-графічна робота. Навчальний посібник. Дніпро ДДІФКіС, 2017. – 76 с.

О посібнику 6 рядків

Посібник ілюстровано прикладами.

Для студентів гуманітарних спеціальностей та викладачів.

Темплан 2017, поз. 99

Навчальне видання

#### Гвоздак Андрій Павлович

Методи математичної статистики, засоби комп'ютерних інформаційних технологій і спортивна метрологія. Розрахунково-графічна робота.

Навчальний посібник

Редактор В. І. Котова Технічний редактор В. М. Пластун Коректор А. В. Колісник

------------------------------------------------------------------------------------------------------------------------

Підписано до друку 09. 09. 2017. Формат 60х84/16. Папір друкарський. Друк плоский. Умов. друк. арк. 4, 56. Облік. –вид. арк. 4, 75. Тираж 100 прим. Замовлення № 5000

------------------------------------------------------------------------------------------------------------------------

Редакційно–видавничий відділ ДНУ,

вул. Наукова 13, м. Дніпро 49050.

Ротапринт ДНУ, вул. Козакова 4б, м. Дніпро 49050.

© Гвоздак А. П. 2017 із змінами

35-36 рядків на сторінку

**Рішення задач математичної статистики засобами Excel. Методичні вказівки і варіанти індивідуальних завдань для розрахунково-графічних робіт з дисципліни «Комп' ютерна техніка і основи математичної статистики» для студентів гуманітарних педагогічних спеціальностей денної форми навчання / Розр. А. П. Гвоздак. - Дніпро: Видавнво ДДІФКіС, 2017. - 54 с.** 

Методичні вказівки призначені для студентів гуманітарних педагогічних спеціальностей очної форми навчання, що вивчають дисципліну «Комп'ютерна техніка і основи математичної статистики». Посібник містить 30 варіантів завдань, що охоплюють розділ математичної статистики, а також методичні вказівки до їх виконання з прикладами реалізації в середовищі Excel. Для поглибленого вивчення цього розділу приведений бібліографічний список учбової і додаткової літератури.

Методичні вказівки схвалені і затверджені на засіданні кафедри Анатомії, біомеханіки і спортивної метрології, факультету заочного навчання ДДІФКіС протокол № 2 від 13.10.2013 року.

Допущено навчально-методичною радою ДДІФКіС в якості методичних вказівок для студентів 1 курсу денної форми навчання для виконання розрахунково-графічної роботи з дисципліни «Комп'ютерна техніка і основи математичної статистики» протокол № 1 від 26 листопада 2013 р.

Рецензенти:

д.ф.-м.н., професор, кафедри радіоелектроніки Дніпропетровського національного університету ім. Олеся Гончара М. Ф. Буланий д.т.н., професор, завідувач кафедри Автоматизованих систем обробки інформації Дніпропетровського національного університету

ім. Олеся Гончара В. В. Генатушенко

**3**

# **3MICT**

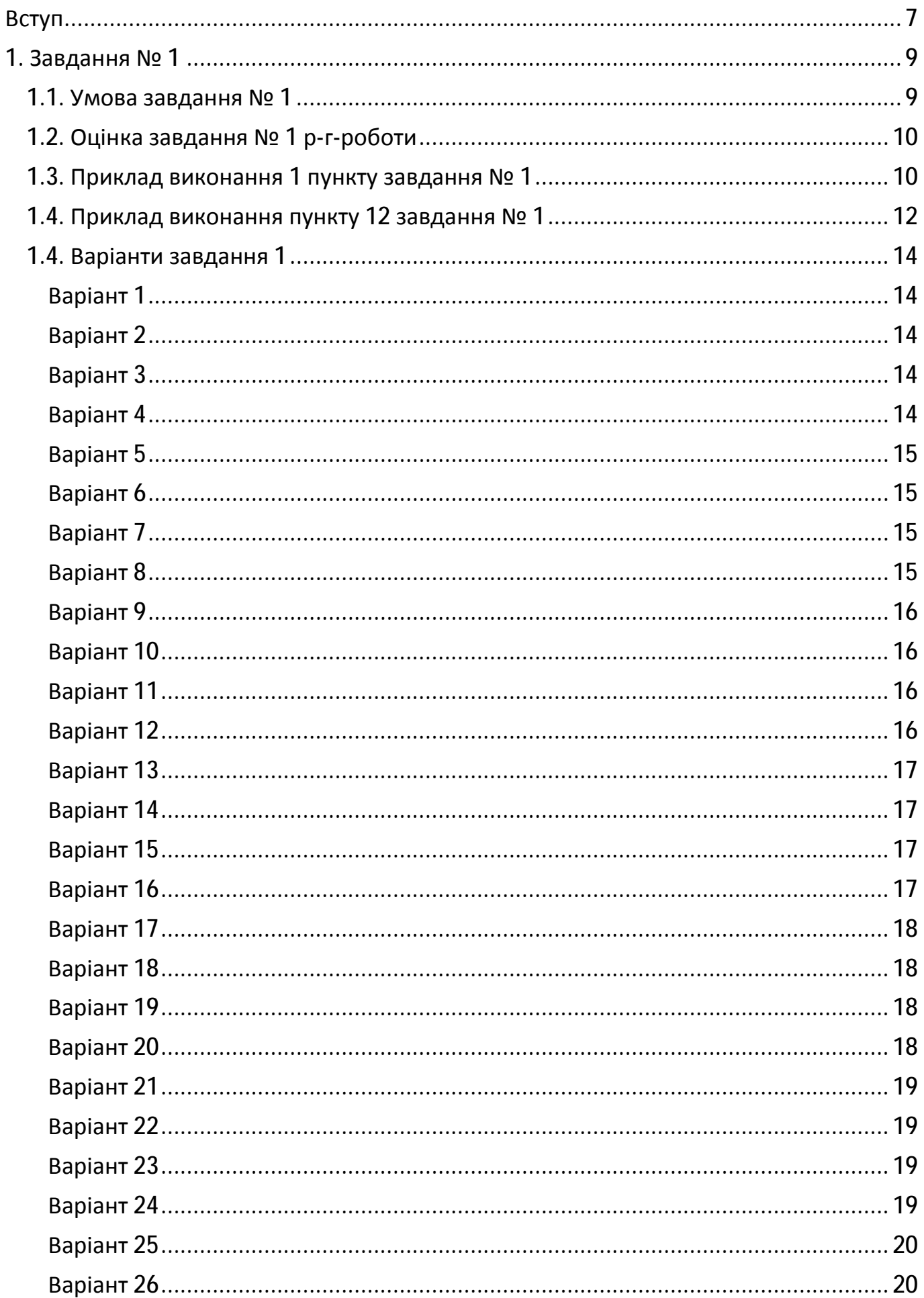

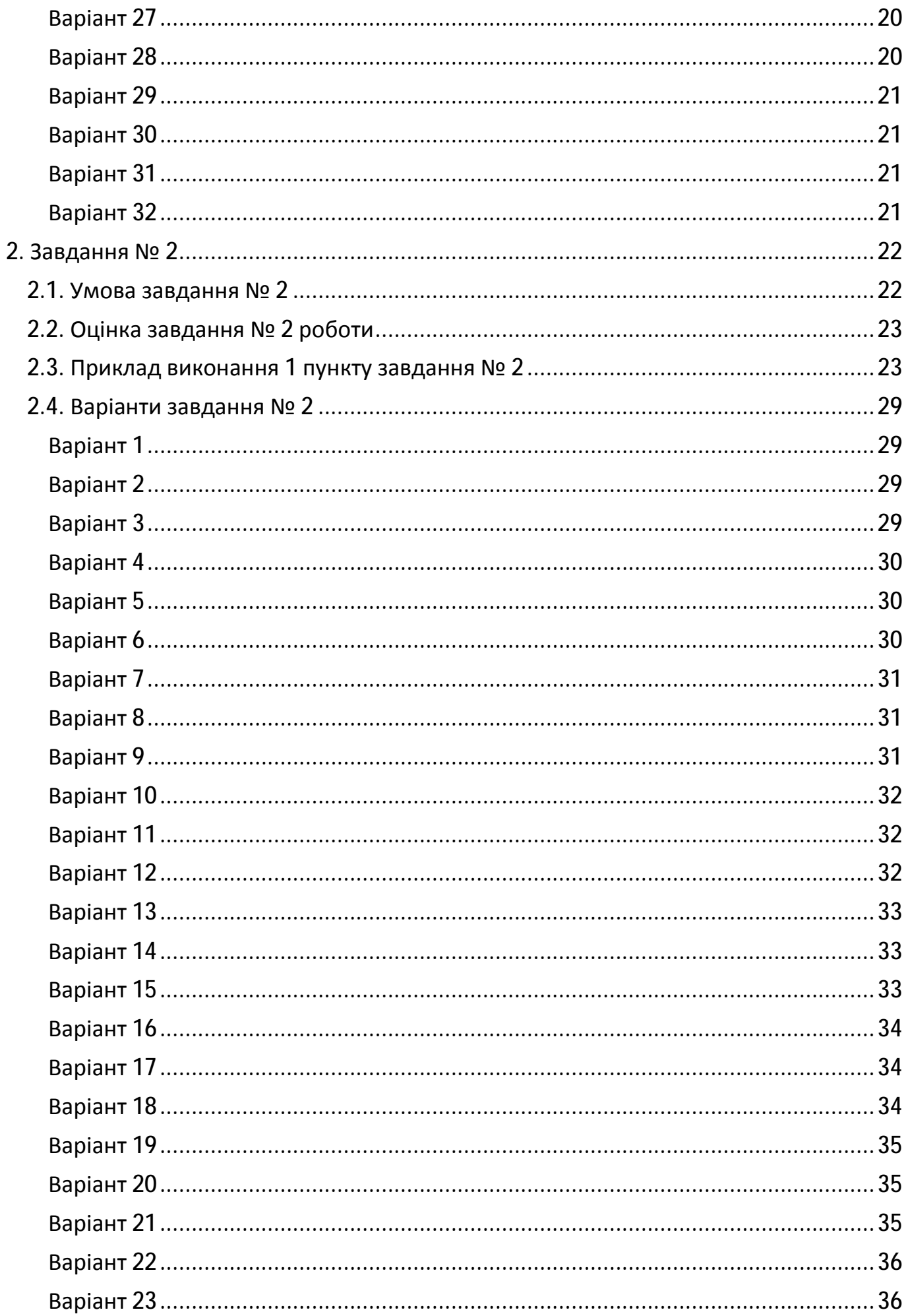

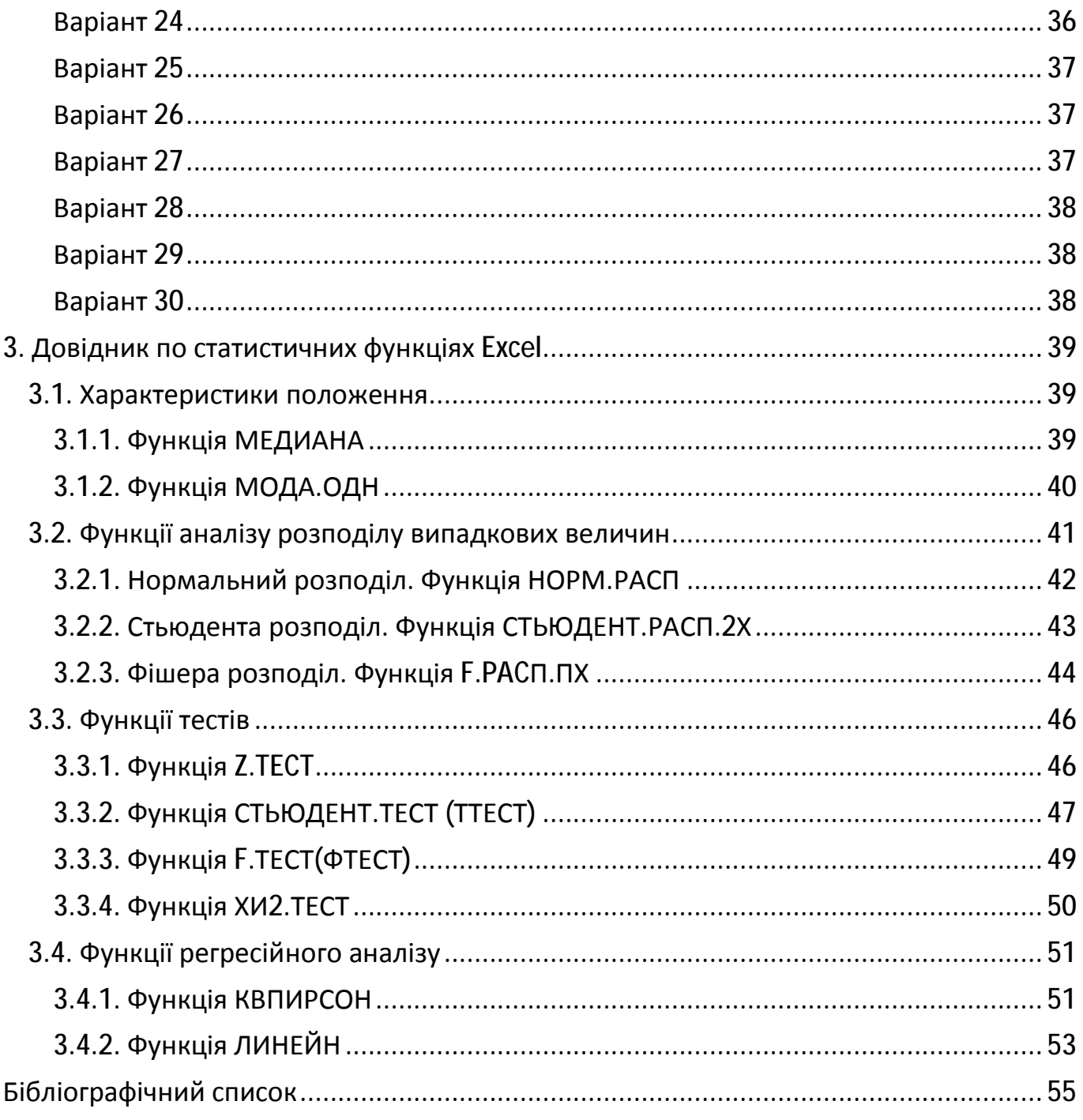

# $\boldsymbol{6}$

#### Вступ

Аналітики, маркетологи, інженери, менеджери і просто рядові користувачі комп'ютерів постійно стикаються з необхідністю виконання різних обчислень — від підрахунку вартості покупок до аналізу параметрів роботи атомного реактора або стану фондового ринку.

Деякі з таких обчислювальних задач елементарно вирішуються в думці, для виконання інших доводиться використати комп'ютери. Зрозуміло, комп'ютер заздалегідь треба «навчити» обчислювати саме те, що треба — скласти програму

Програми також бувають самими різними — від «калькуляторів», що дозволяють скласти два числа, до складних комплексів, здатних за частки секунди розрахувати траєкторію польоту на Марс, але абсолютно непристосованих для вирішення більше «приземлених» задач.

Одному з різновидів програм, призначених для прискорення і автоматизації обчислень і аналізу даних, являються так звані «електронні таблиці». Як випливає з назви, програми цього класу призначені для обробки інформації, представленій у вигляді таблиць. Заповнюючи таку віртуальну таблицю, ви можете вводити в осередки не лише числа, але і команди, що дозволяють виконувати дії над даними з інших осередків. Залежно від рівня програми набір таких команд може бути досить великим від арифметичних дій до функцій статистичного аналізу або взаємодії з базами даних.

До числа електронних таблиць відноситься і широко відома програма Excel, що входить в комплект постачання Microsoft Office System. Більшість користувачів використовують її для простого введення і друку табличних даних, але можливості Excel цим не обмежуються. Ви можете красиво оформляти таблиці, будувати графіки і, що саме головне, автоматизувати досить складні обчислення.

Матеріал посібника складається з двох частин. Перша частина містить 30 варіантів завдань для використання статистичних функцій Excel, які обчислюють статистичні характеристики і параметри вибірки. Друга частина містить завдання для використання статистичних функцій Excel, які дозволяють вичислити оцінки статистичного аналізу даних.

Третя частина посібника є довідником по складних статистичних функціях Excel 2016. Ви познайомитеся з основними правилами їх застосування, а також зможете перевірити можливості даних функцій на конкретних прикладах.

У посібнику піде про останню випущену на даний момент версію Excel, що увійшла до програмного пакету Microsoft Office System 2016 і Office 365. Попри те, що ця версія програми значно відрізняється від попередниць по зовнішньому оформленню, основні принципи роботи залишаються незмінними. Тому отримані в процесі читання книги знання ви зможете застосувати і при роботі з більше ранніми версіями Excel.

Математична статистика вивчає методи збору, аналізу і обробки статистичних даних для наукових і практичних цілей. Отримані в результаті експерименту дані підлягають статистичній обробці.

Додаток MSO Excel досить повно оснащений засобами такої обробки.

Математична статистика - наука, що вивчає методи дослідження закономірностей в масових випадкових явищах і процесах за даними, отриманими з кінцевого числа спостережень за ними.

Побудовані на підставі цих методів закономірності відносяться не до окремих випробувань, з повторення яких складається це масове явище, а уявляють твердження про загальні імовірнісні характеристики цього процесу. Такими характеристиками можуть бути вірогідність, щільність розподілу вірогідності, математичні очікування, дисперсії і тому подібне

Знайдені характеристики дозволяють побудувати імовірнісну модель явища, що вивчається. Застосовуючи до цієї моделі методи теорії вірогідності, дослідник може вирішувати практичні задачі, наприклад, визначати вірогідність безвідмовної роботи агрегату впродовж заданого відрізку часу. Таким чином, теорія вірогідності по імовірнісній моделі процесу передбачає його поведінку, а математична статистика за результатами спостережень за процесом будує його імовірнісну модель. У цьому полягає тісний взаємозв'язок між цими науками.

### 1. Завдання № 1

#### 1.1. Умова завдання № 1

Припустимо що, вибіркова сукупність значень випадкової величини X, що вивчається, над якою здійснені 100 незалежних випробувань, є первинний статистичний матеріал, заданий таблицею 1.1 (для кожного студента свій варіант відповідно до номера за алфавітним списком в журналі п. 1.4.).

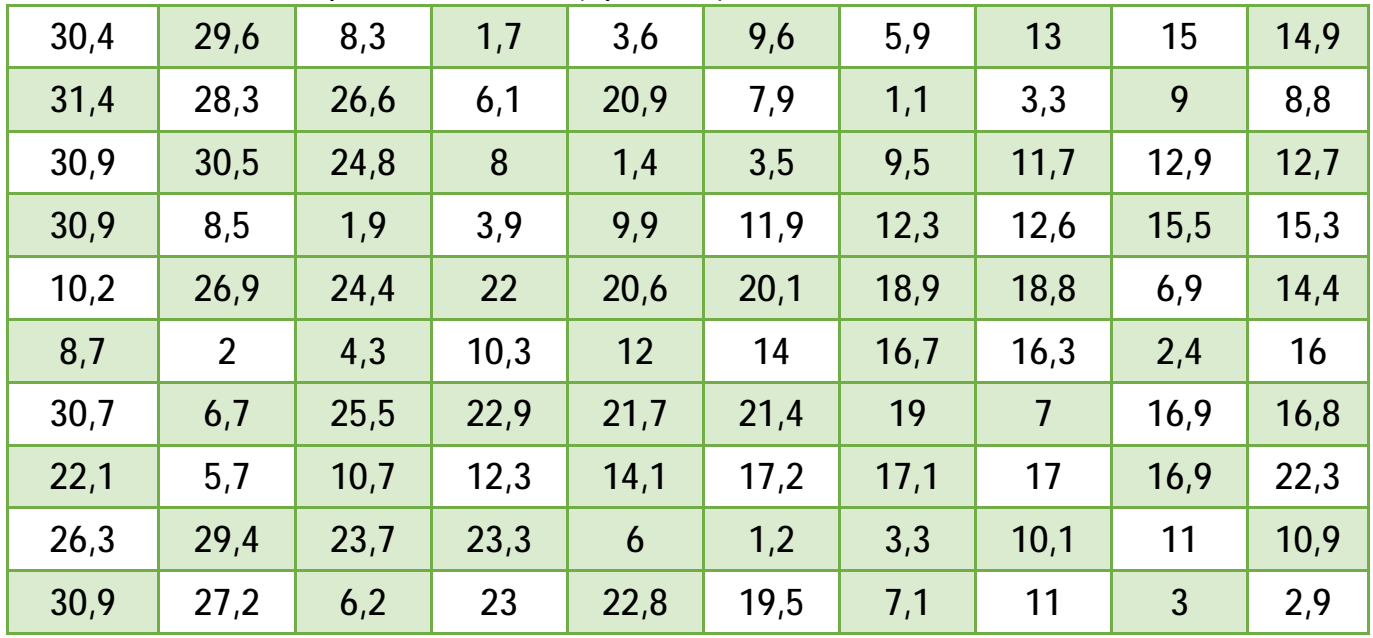

Таблиця 1.1. Варіант завдання (приклад).

Потрібно в середовищі Excel виконати наступне:

**1)** підрахувати кількість значень набору даних;

**2)** підрахувати кількість значень набору даних по умові: більше для парних номерів варіанту завдання і менше для непарних варіантів завдання середнього усього набору;

**3)** обчислити максимальне, мінімальне значення усього набору і окремо по рядках і стовпцях;

**4)** вичислити частоти набору даних на 6-ти інтервалах і побудувати інтервальний варіаційний ряд (таблицю);

**5)** визначити процентний ранг набору для значення ¾ від максимального;

**6)** визначити значення з набору даних, що відповідає відносному положенню 60%.

**7)** визначити ранг чисел з набору, для першого рядка парні номери варіанту завдання і першого стовпця непарних номерів варіанту завдання;

**8)** обчислите - середнє арифметичне, середнє геометричне, середнє гармонійне для усього набору і по рядках і стовпцях окремо. Вичислити середнє без крайніх екстремальних значень для усього набору з відсотком відкиданих значень 20%;

**9)** визначити - моду і медіану набору даних по рядках і стовпцях окремо. Обчислити усі квартилі (0, 1, 2, 3, 4) для набору даних;

**10)** вичислити середнє лінійне відхилення, виправлену оцінку стандартного відхилення і вибіркову оцінку стандартного відхилення, як усього набору, так по рядках і стовпцях окремо;

**11)** визначити для усього набору даних : оцінку незміщеної дисперсії, вибіркової дисперсії, асиметрію і ексцес. Пояснити отримані значення з точки зору виду і характеру розподілу значень набору даних;

**12)** побудувати графік середніх по стовпцях з вказівкою вибіркового стандартного відхилення. Побудувати гістограму набору по п. 4.

Кожен пункт завдання робиться на окремому листі в Excel з вказівкою його номера. Для здачі надати файл з ім'ям: <ГРУПА>. <Прізвище И. О.>.<№ завдання Р-Г-Р>.xlsx, наприклад:

ФВ017-17-1Б. Іванів М. М. 1.xlsx .

#### 1.2. Оцінка завдання № 1 р-г-роботи

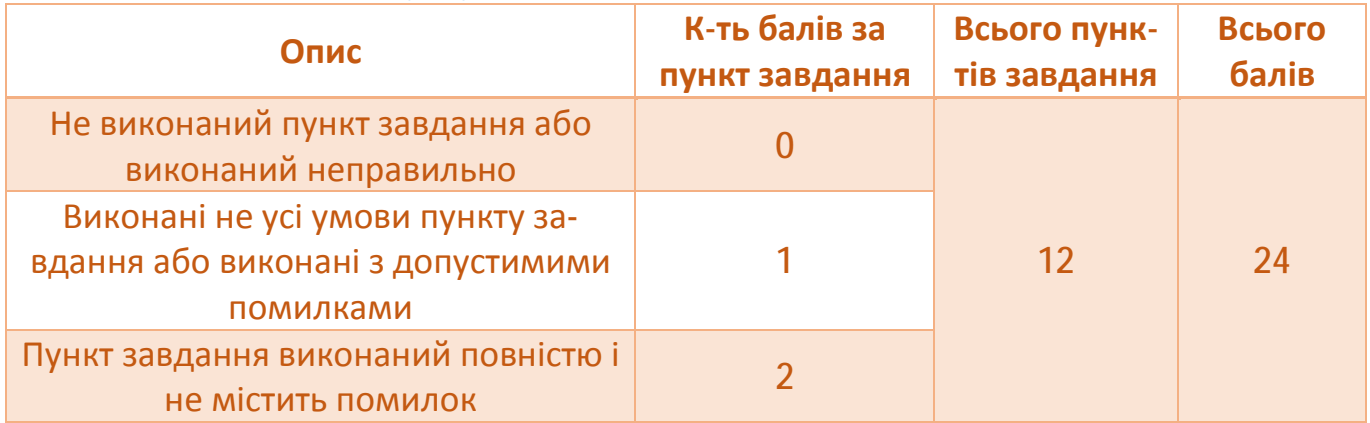

#### 1.3. Приклад виконання 1 пункту завдання № 1

#### 1. Занести початкові дані в робочий лист Excel рис. 1.1.

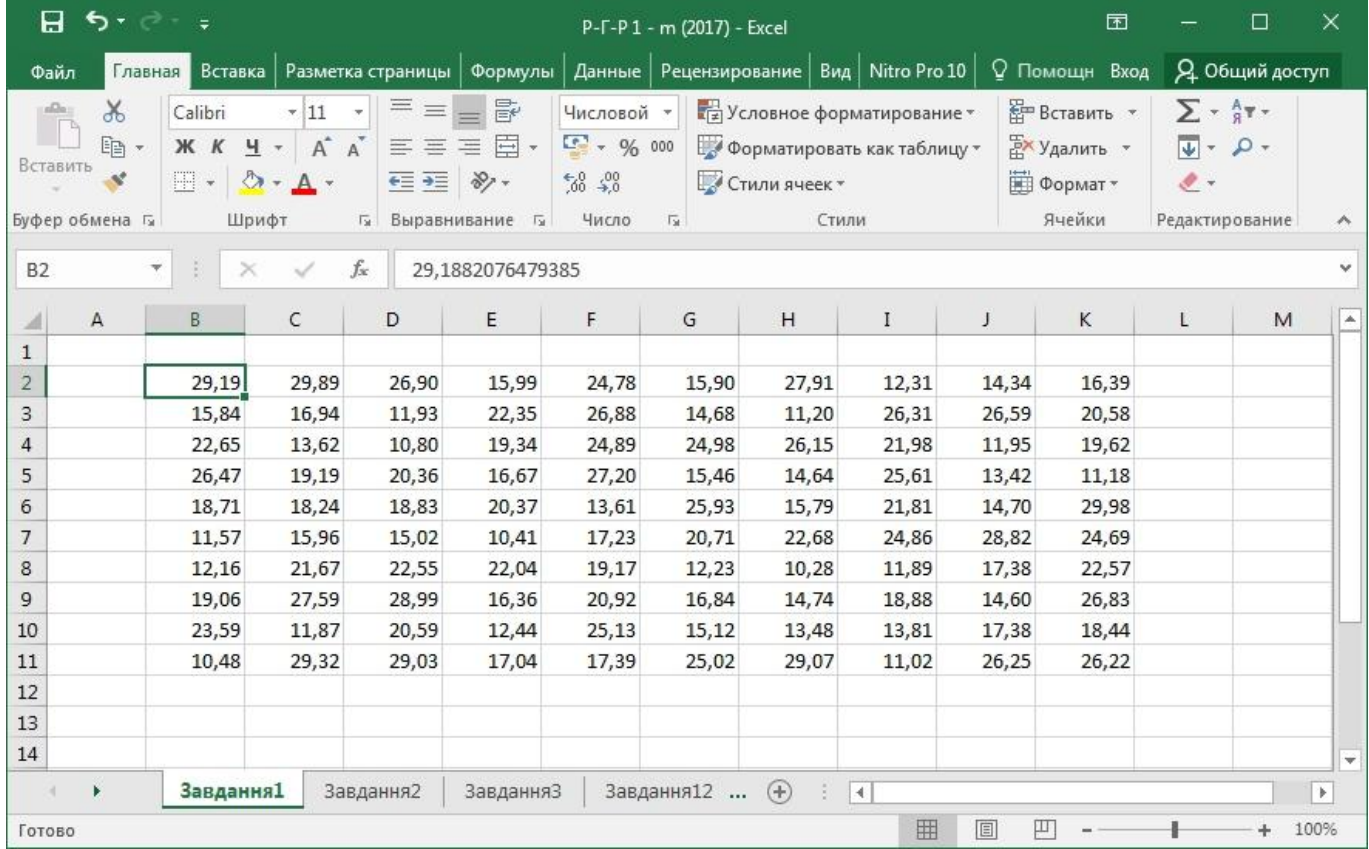

Рисунок 1.1. Робочий лист із занесеними даними.

2. Записати інформаційний рядок для розміщення відповіді пункту завдання (рис. 1.2).

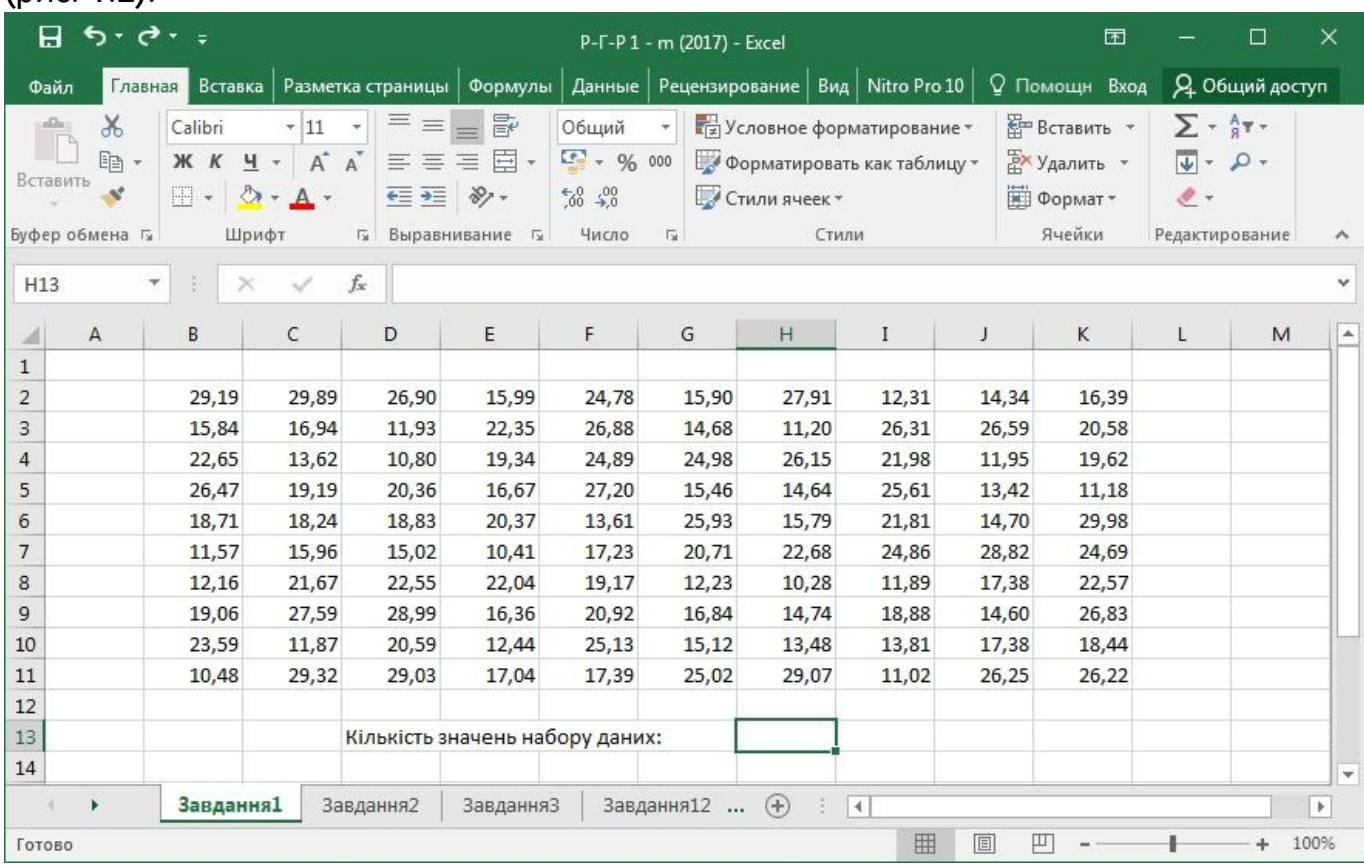

Рисунок 1.2. Запис інформаційного рядка для результату обчислень.

3. Використовуючи майстер функцій створити функцію в осередку робочого листа (рис. 1.3 і рис. 1.4). Отримуємо результат обчислень по пункту завдання (рис. 1.5.). Завдання виконане.

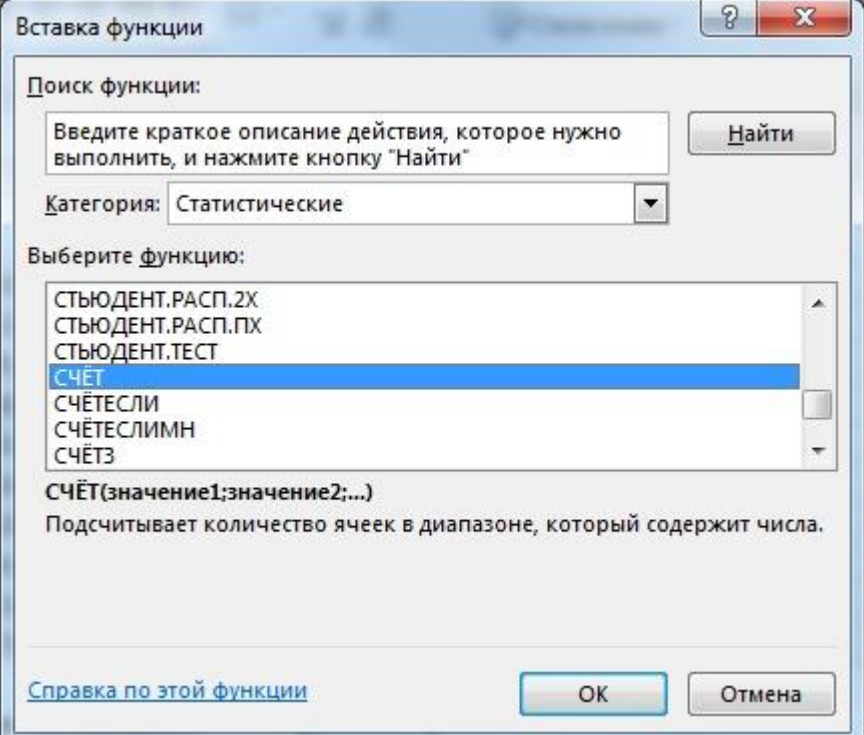

Рисунок 1.3. Перший крок майстра функцій - вибір функції для розрахунку.

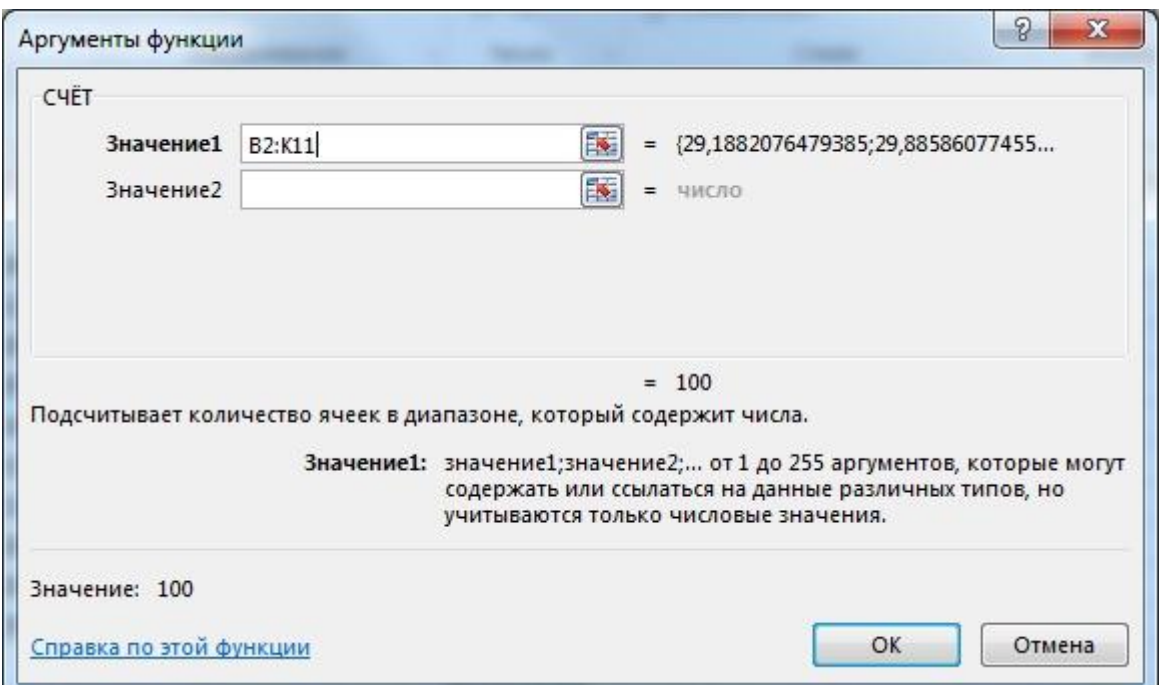

Рисунок 1.4. Другий крок майстра функцій - вибір аргументів функції і значень для розрахунку.

| 日                        | $\eta$ .          | $\sigma$ . $\tau$            |                                         |                                                                           |                   |                                             | P-F-P1 - m (2017) - Excel |               |                                                                     |        | 囨                                                                        |                 | □                                                              | ×                     |
|--------------------------|-------------------|------------------------------|-----------------------------------------|---------------------------------------------------------------------------|-------------------|---------------------------------------------|---------------------------|---------------|---------------------------------------------------------------------|--------|--------------------------------------------------------------------------|-----------------|----------------------------------------------------------------|-----------------------|
| Файл                     | Главная           | Вставка                      |                                         | Разметка страницы   Формулы                                               |                   | Данные                                      |                           |               | Рецензирование   Вид   Nitro Pro 10                                 |        | <b>Q</b> Помощн Вход                                                     |                 | Я Общий доступ                                                 |                       |
| (alika)<br>P<br>Вставить | $\chi$<br>咱,<br>R | Calibri<br>ч -<br>Ж К<br>田 - | $-11$<br>$A^*$<br>$\Delta$ - $\Delta$ - | 三<br>三<br>$\overline{\mathbf{v}}$<br>$\overrightarrow{A}$<br>三三三<br>€≣ ≆≣ | 昬<br>目、<br>$89 -$ | Общий<br>$\frac{1}{2}$ - % 000<br>$50 - 20$ | $\boldsymbol{\pi}$        | Стили ячеек * | <b>Гед Условное форматирование</b><br>В Форматировать как таблицу ▼ |        | <b>ВР Вставить</b><br><b>ДА</b> Удалить -<br><b>Ш</b> Формат *<br>Ячейки | $\mathscr{P}$ + | $\Sigma$ + $\frac{1}{2}$ + -<br>$\overline{\Psi}$ - $\Omega$ - |                       |
| Буфер обмена Га          |                   | Шрифт                        |                                         | 辰                                                                         | Выравнивание Га   | Число                                       | $\sqrt{2}$                | Стили         |                                                                     |        |                                                                          |                 | Редактирование                                                 | ۸                     |
| H13                      | Ý.                | ×                            | $\checkmark$                            | $f_x$                                                                     | $=$ CYËT(B2:K11)  |                                             |                           |               |                                                                     |        |                                                                          |                 |                                                                | Ÿ                     |
| ᆀ                        | $\mathsf{A}$      | B                            | C                                       | D                                                                         | E                 | F                                           | G                         | H             | $\mathbf{I}$                                                        | J      | K                                                                        | L               | M                                                              | A                     |
| $\mathbf{1}$             |                   |                              |                                         |                                                                           |                   |                                             |                           |               |                                                                     |        |                                                                          |                 |                                                                |                       |
| $\overline{c}$           |                   | 29,19                        | 29,89                                   | 26,90                                                                     | 15,99             | 24,78                                       | 15,90                     | 27,91         | 12,31                                                               | 14,34  | 16,39                                                                    |                 |                                                                |                       |
| 3                        |                   | 15,84                        | 16,94                                   | 11,93                                                                     | 22,35             | 26,88                                       | 14,68                     | 11,20         | 26,31                                                               | 26,59  | 20,58                                                                    |                 |                                                                |                       |
| $\overline{4}$           |                   | 22,65                        | 13,62                                   | 10,80                                                                     | 19,34             | 24,89                                       | 24,98                     | 26,15         | 21,98                                                               | 11,95  | 19,62                                                                    |                 |                                                                |                       |
| 5                        |                   | 26,47                        | 19,19                                   | 20,36                                                                     | 16,67             | 27,20                                       | 15,46                     | 14,64         | 25,61                                                               | 13,42  | 11,18                                                                    |                 |                                                                |                       |
| 6                        |                   | 18,71                        | 18,24                                   | 18,83                                                                     | 20,37             | 13,61                                       | 25,93                     | 15,79         | 21,81                                                               | 14,70  | 29,98                                                                    |                 |                                                                |                       |
| $\overline{7}$           |                   | 11,57                        | 15,96                                   | 15,02                                                                     | 10,41             | 17,23                                       | 20,71                     | 22,68         | 24,86                                                               | 28,82  | 24,69                                                                    |                 |                                                                |                       |
| 8                        |                   | 12,16                        | 21,67                                   | 22,55                                                                     | 22,04             | 19,17                                       | 12,23                     | 10,28         | 11,89                                                               | 17,38  | 22,57                                                                    |                 |                                                                |                       |
| 9                        |                   | 19,06                        | 27,59                                   | 28,99                                                                     | 16,36             | 20,92                                       | 16,84                     | 14,74         | 18,88                                                               | 14,60  | 26,83                                                                    |                 |                                                                |                       |
| 10                       |                   | 23,59                        | 11,87                                   | 20,59                                                                     | 12,44             | 25,13                                       | 15,12                     | 13,48         | 13,81                                                               | 17,38  | 18,44                                                                    |                 |                                                                |                       |
| 11                       |                   | 10,48                        | 29,32                                   | 29,03                                                                     | 17,04             | 17,39                                       | 25,02                     | 29,07         | 11,02                                                               | 26,25  | 26,22                                                                    |                 |                                                                |                       |
| 12                       |                   |                              |                                         |                                                                           |                   |                                             |                           |               |                                                                     |        |                                                                          |                 |                                                                |                       |
| $13\,$                   |                   |                              |                                         | Кількість значень набору даних:                                           |                   |                                             |                           | 100           |                                                                     |        |                                                                          |                 |                                                                |                       |
| 14                       |                   |                              |                                         |                                                                           |                   |                                             |                           |               |                                                                     |        |                                                                          |                 |                                                                | ₩                     |
|                          | к                 | Завдання1                    |                                         | Завдання2                                                                 | Завдання3         |                                             | Завдання12                | $\bigcirc$    | $\blacktriangleleft$                                                |        |                                                                          |                 |                                                                | $\blacktriangleright$ |
| Готово                   |                   |                              |                                         |                                                                           |                   |                                             |                           |               | 囲                                                                   | 圓<br>凹 |                                                                          |                 | ÷                                                              | 100%                  |

Рисунок 1.5. Результат обчислень функції СЧЁТ().

### 1.4. Приклад виконання пункту 12 завдання № 1

Перед побудовою діаграми необхідно виконати розрахунки середнього и стандартного відхилення (для відображення планок похибки користувача на діаграмі). Приклад виконання розрахунку показано на рис. 1.06.

Далі виділив обчислені середні значення по стовбцях обираємо в вкладці **Вставка** - гістограма що групується.

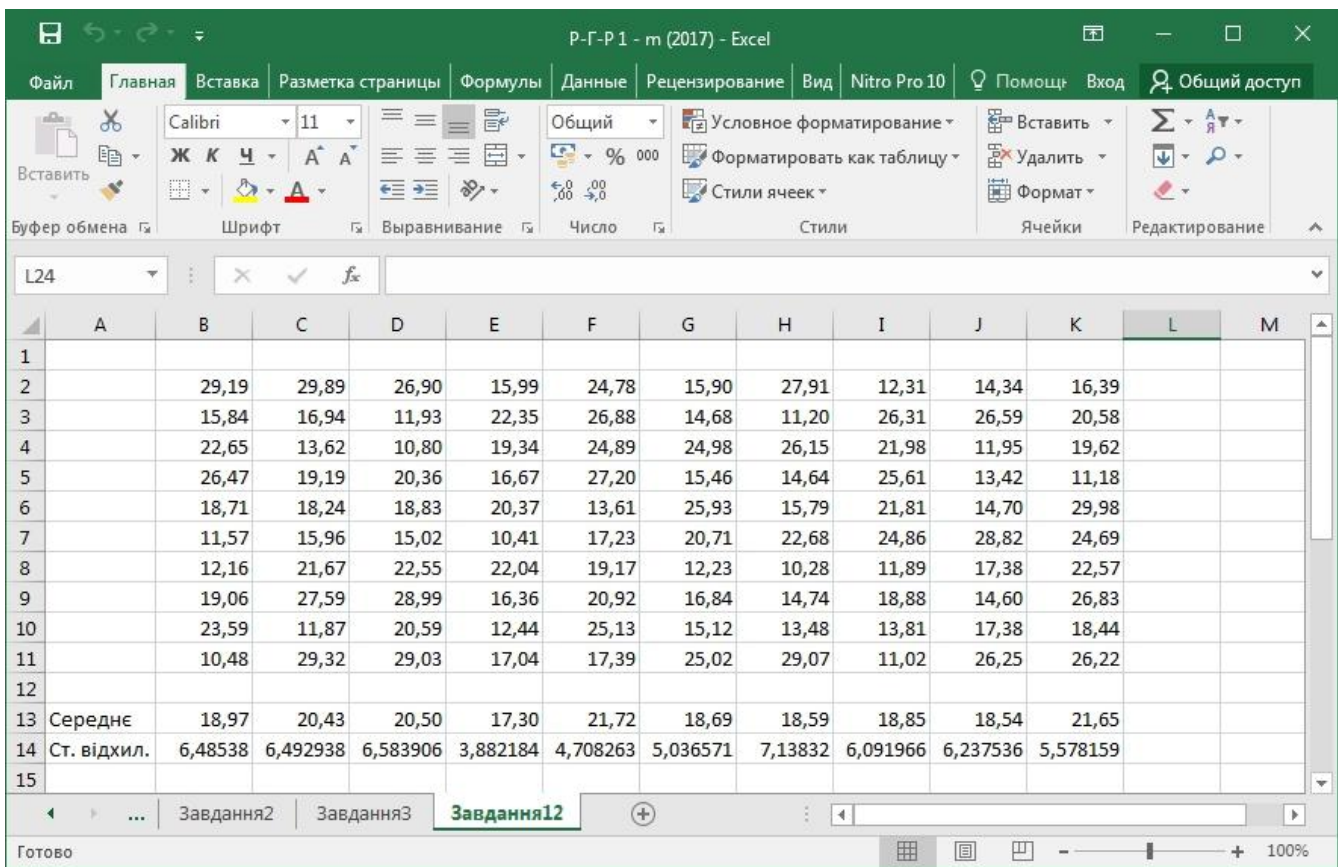

Рисунок 1.06. Приклад розрахунку значень для побудови діаграми з похибками.

Потім, додаємо до діаграми границі похибки і обираємо додаткові параметри де вказуємо для додатних і від'ємних значень похибки обчислені значення стандартного відхилення (рис. 1.07).

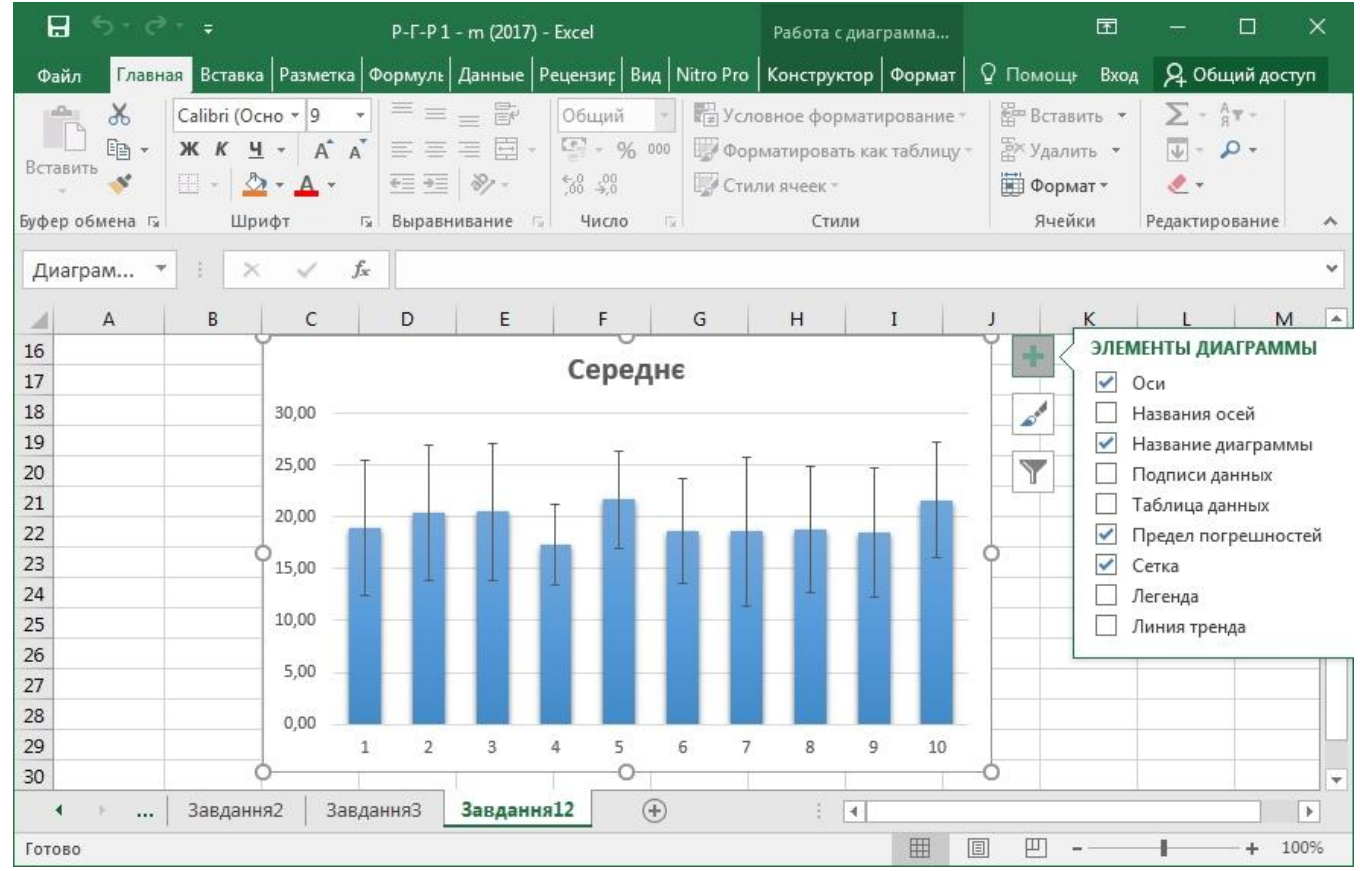

Рисунок 1.07. Діаграма відображення середніх значень з планками похибки.

#### **13**

# 1.4. Варіанти завдання 1

# Варіант 1

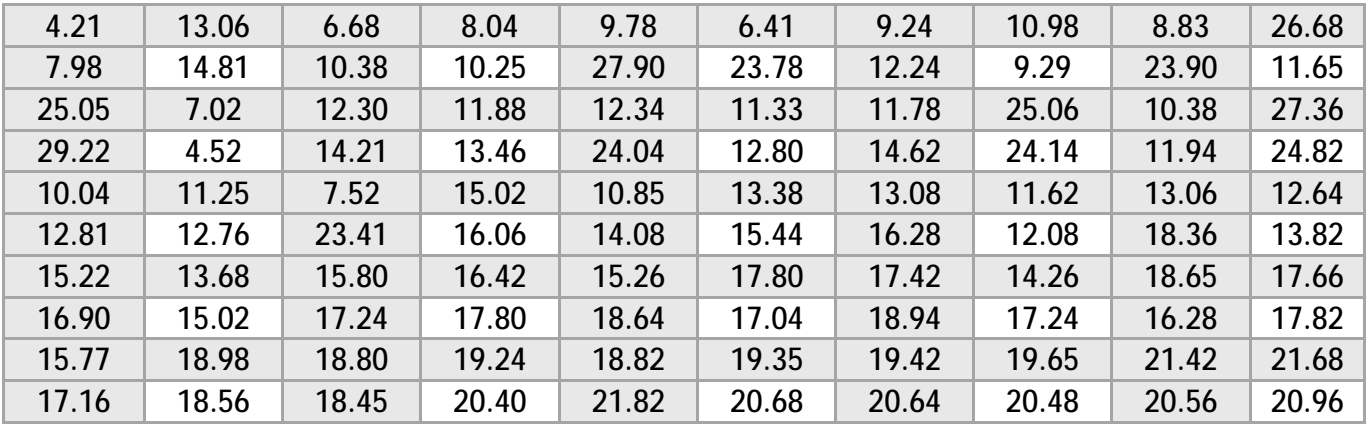

# Варіант 2

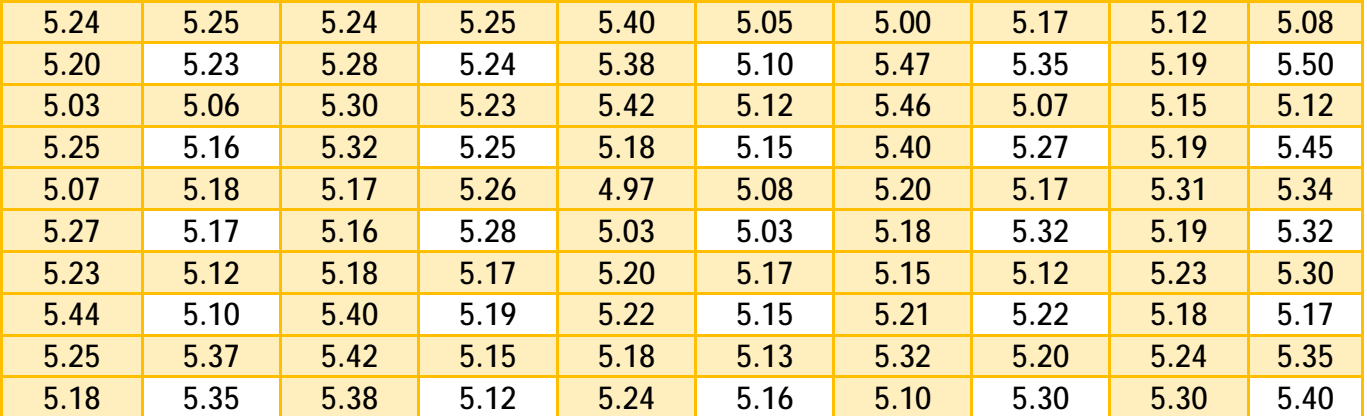

# Варіант 3

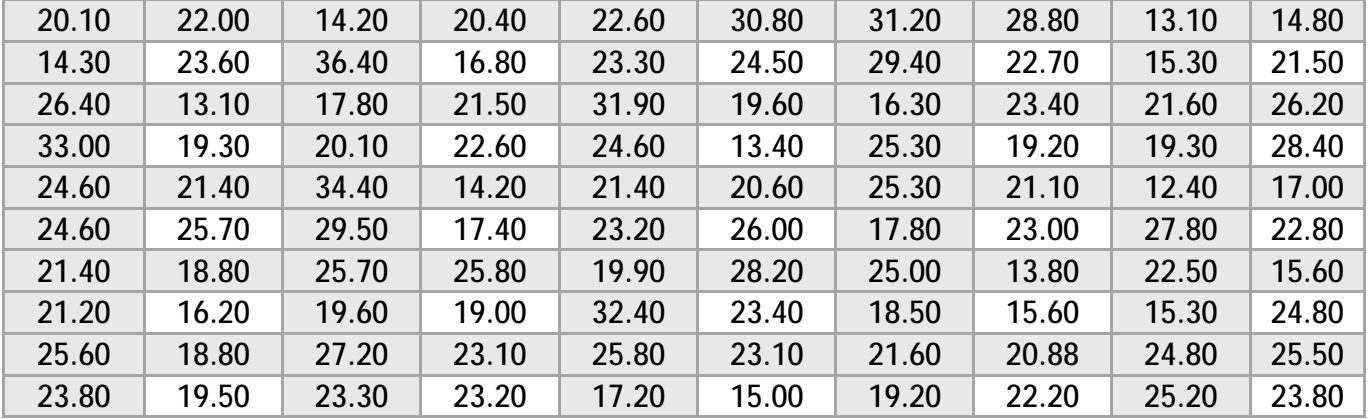

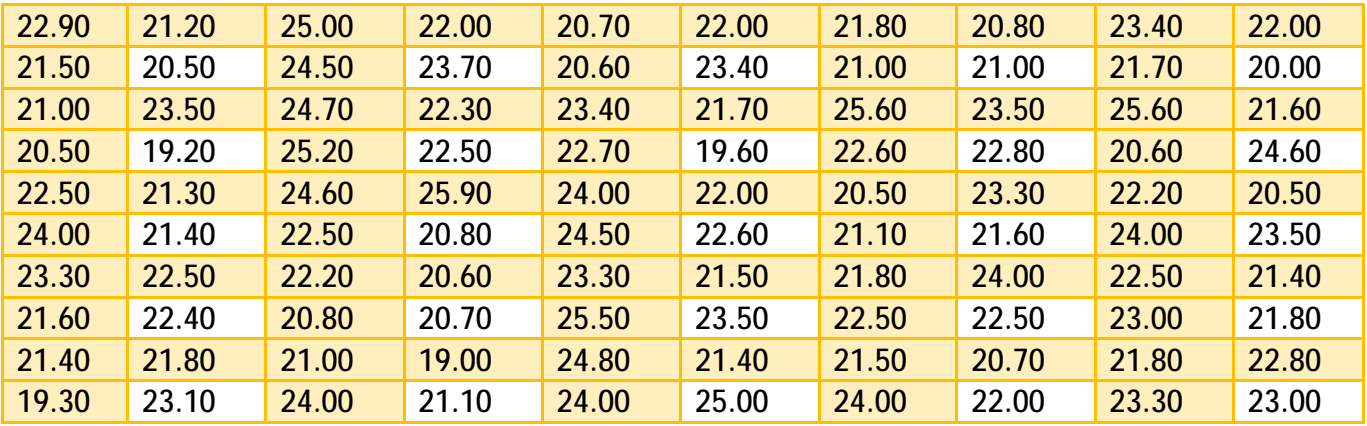

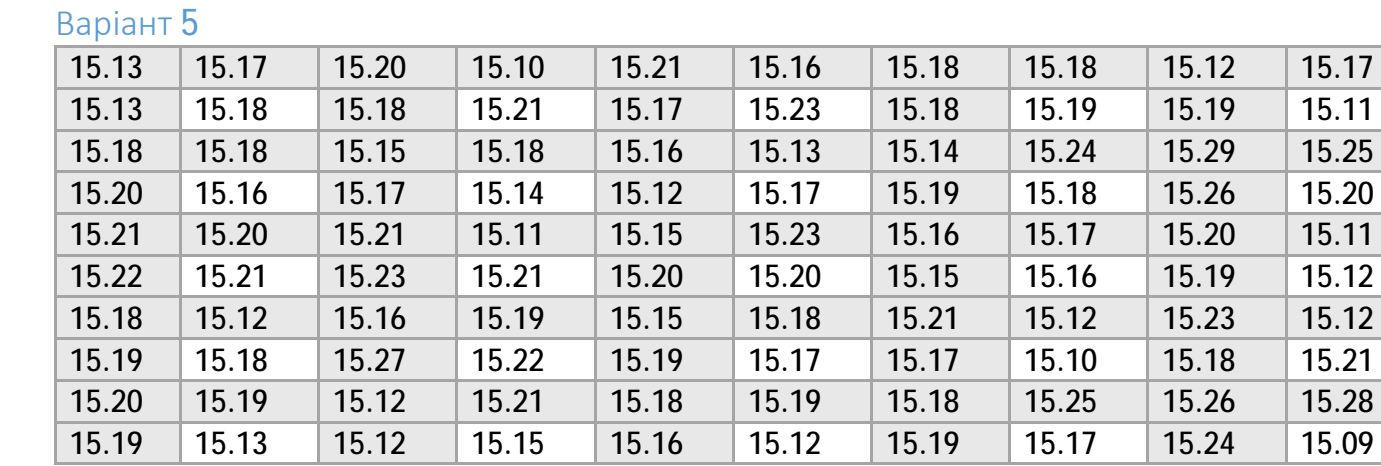

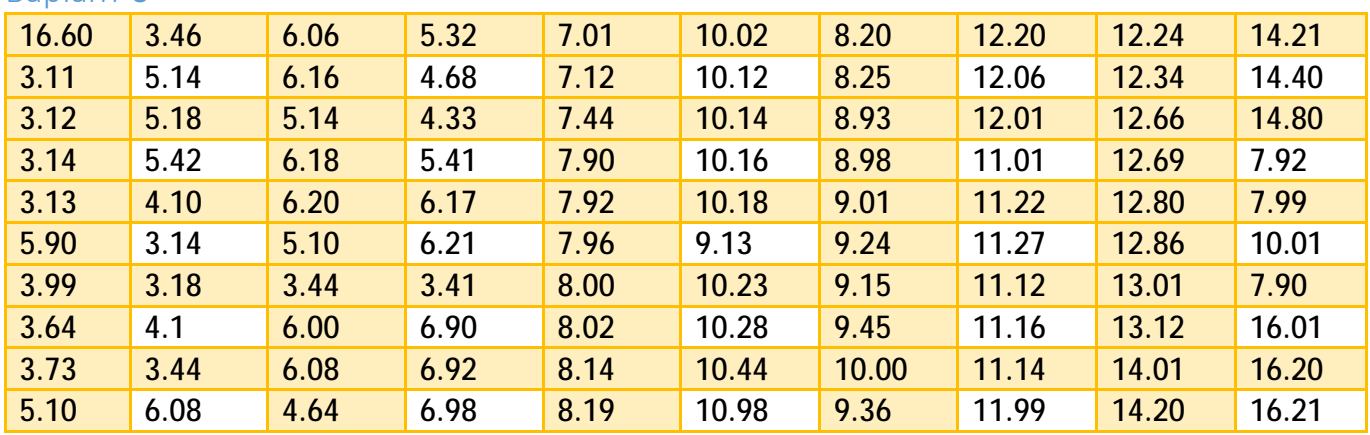

## Варіант 7

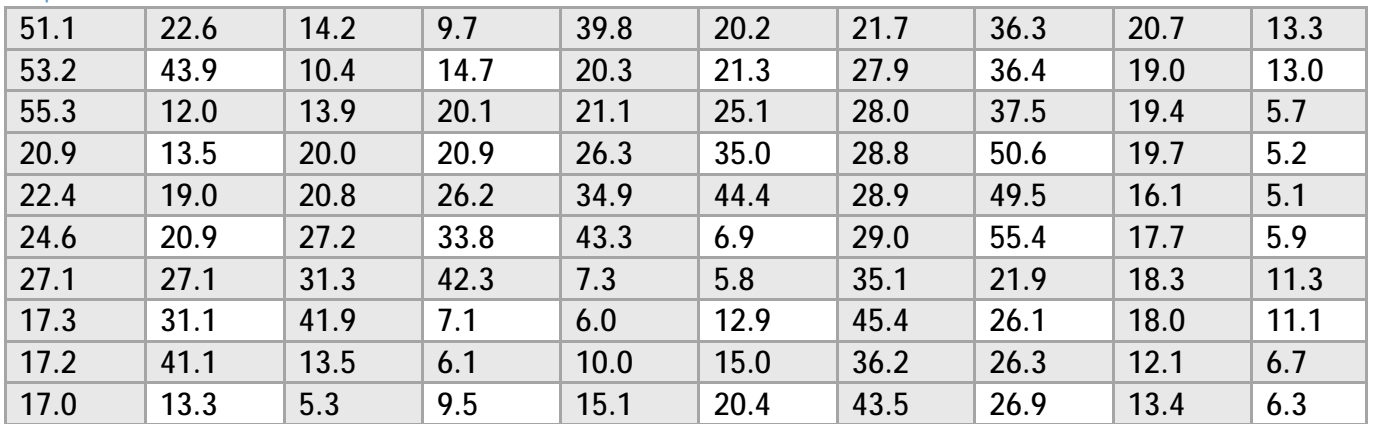

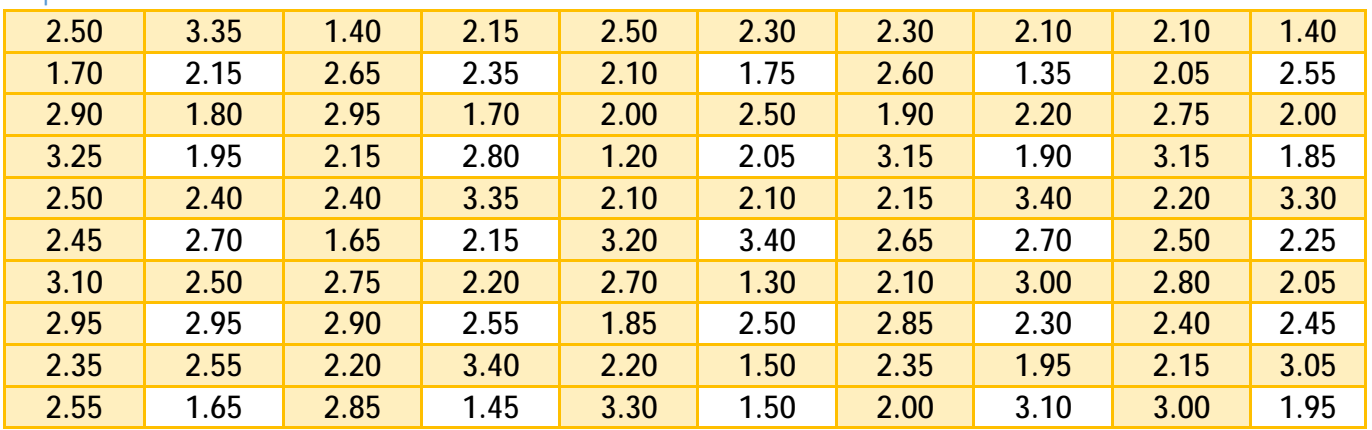

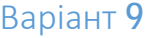

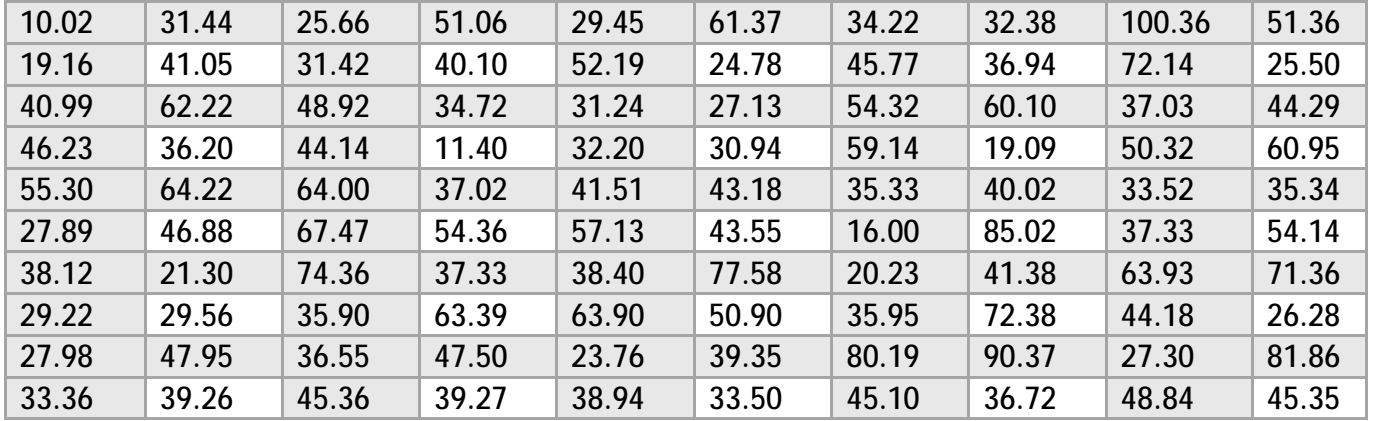

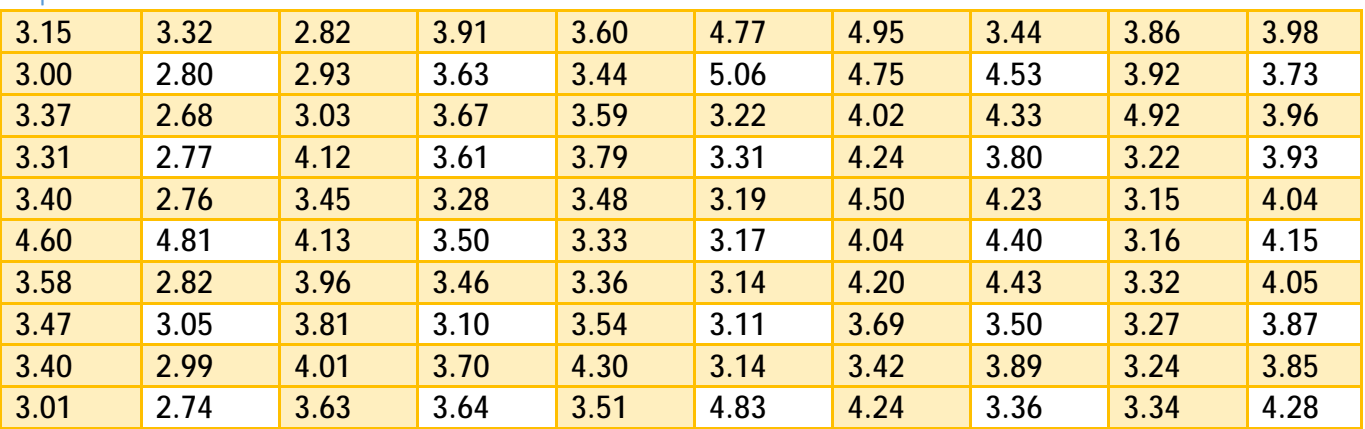

# Варіант 11

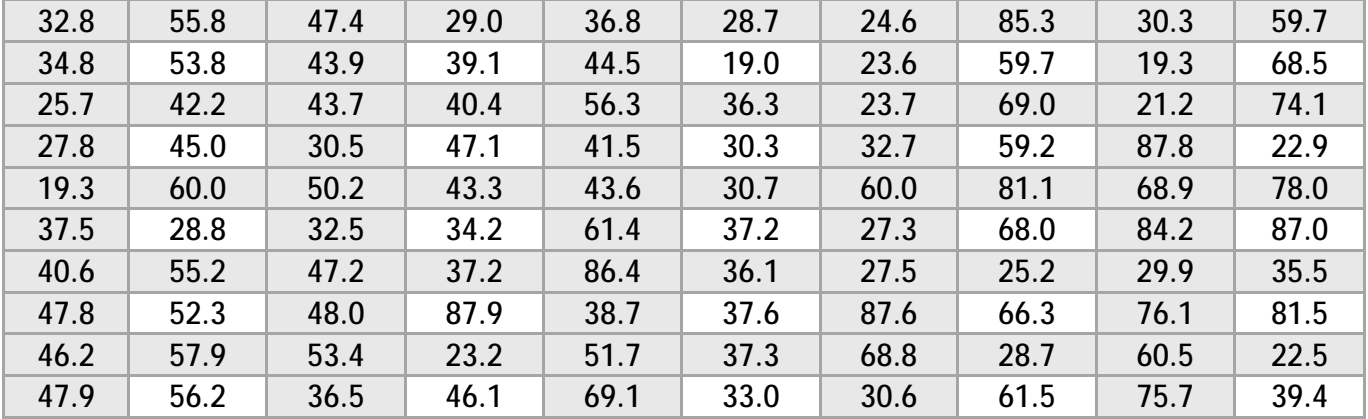

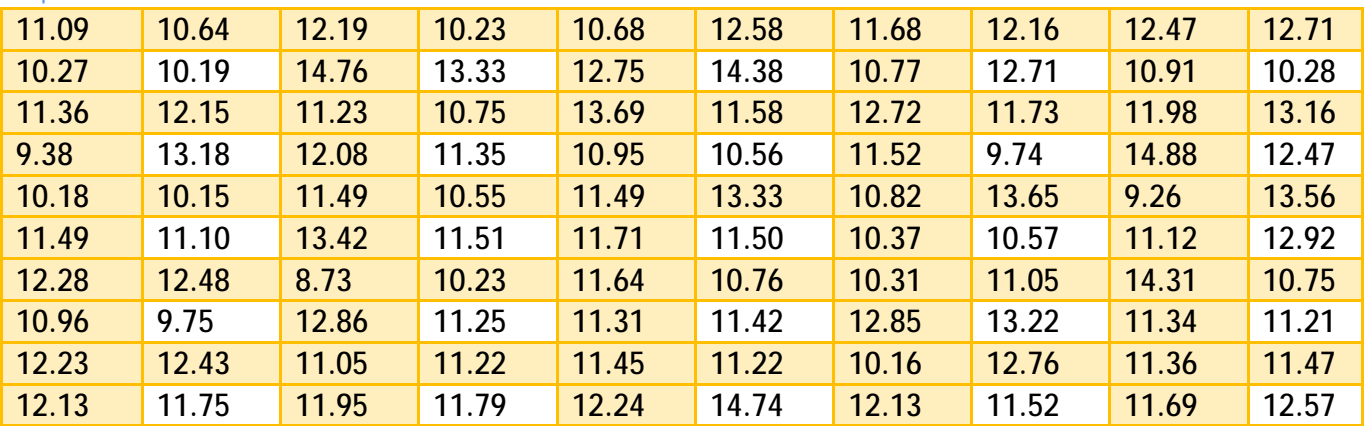

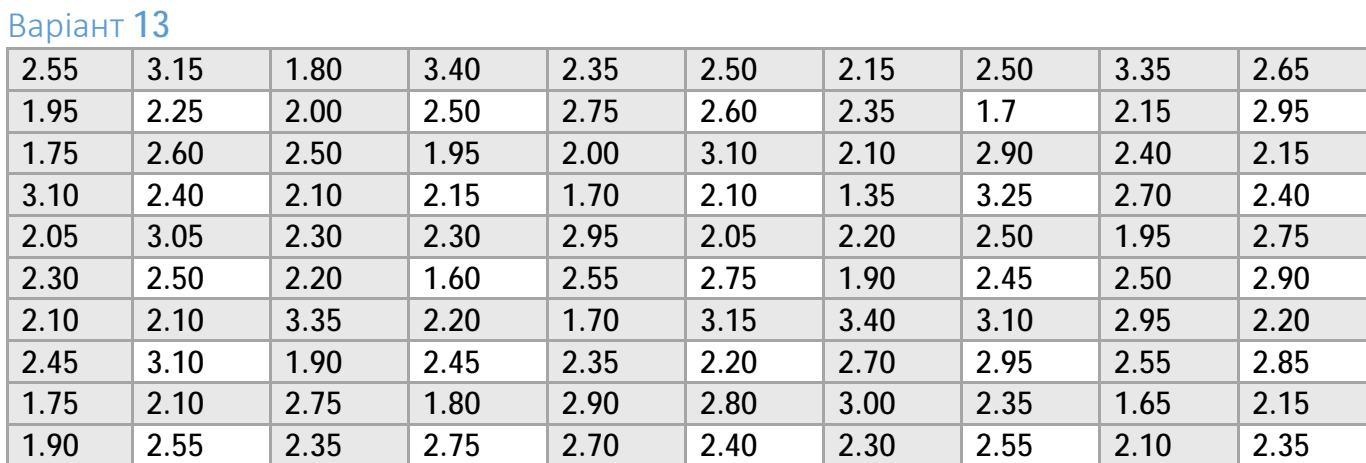

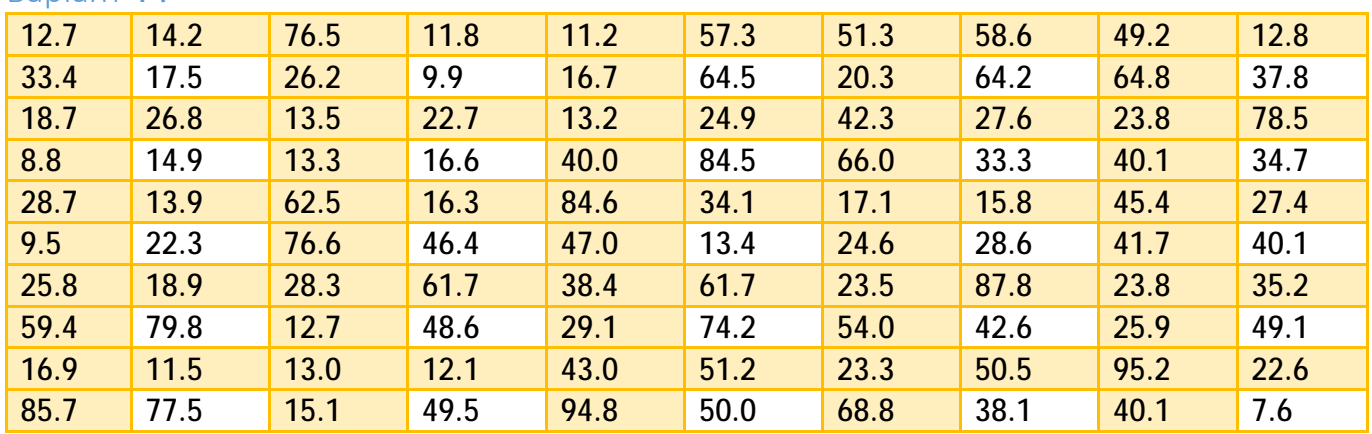

## Варіант 15

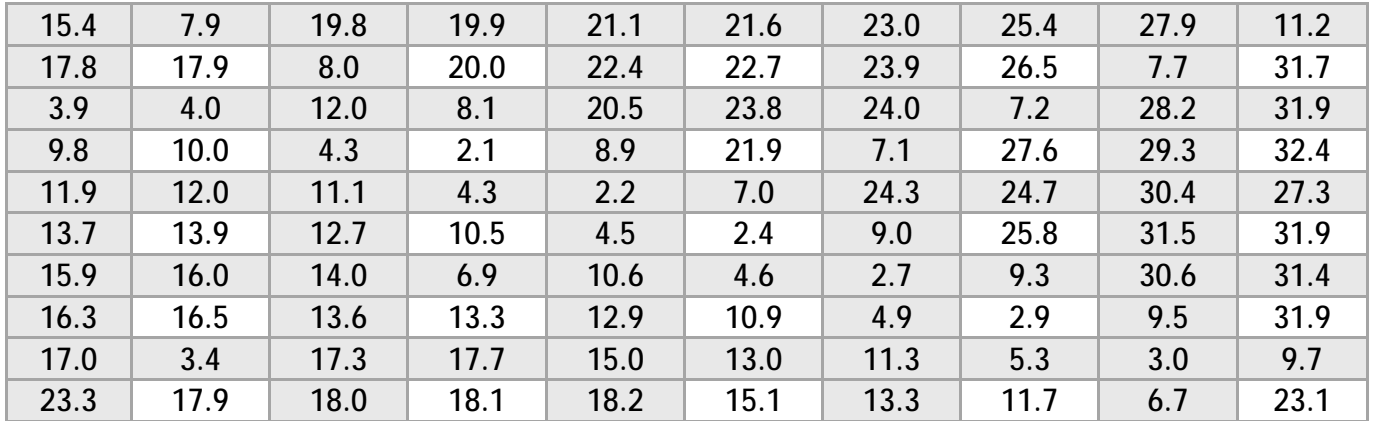

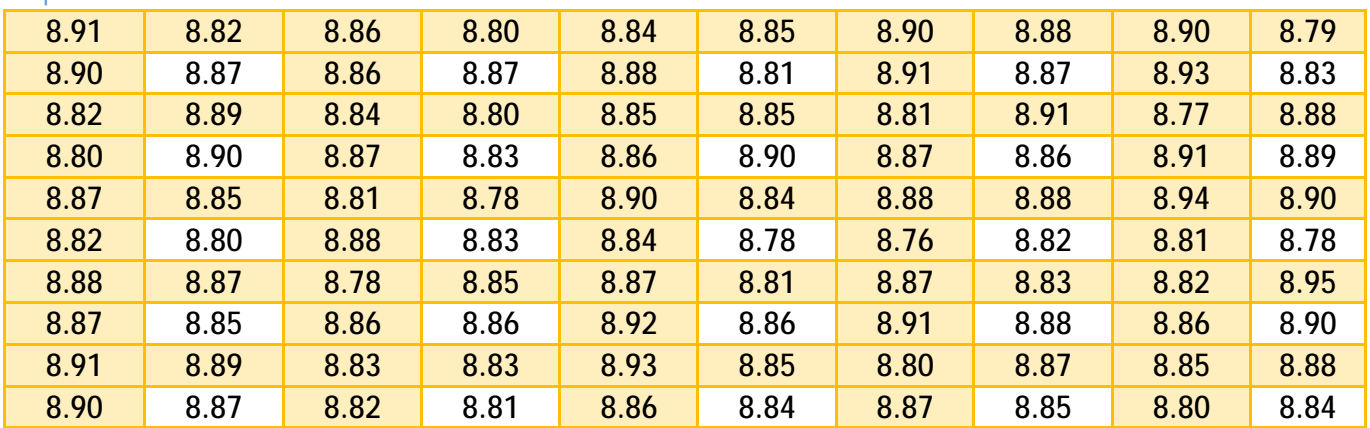

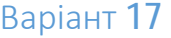

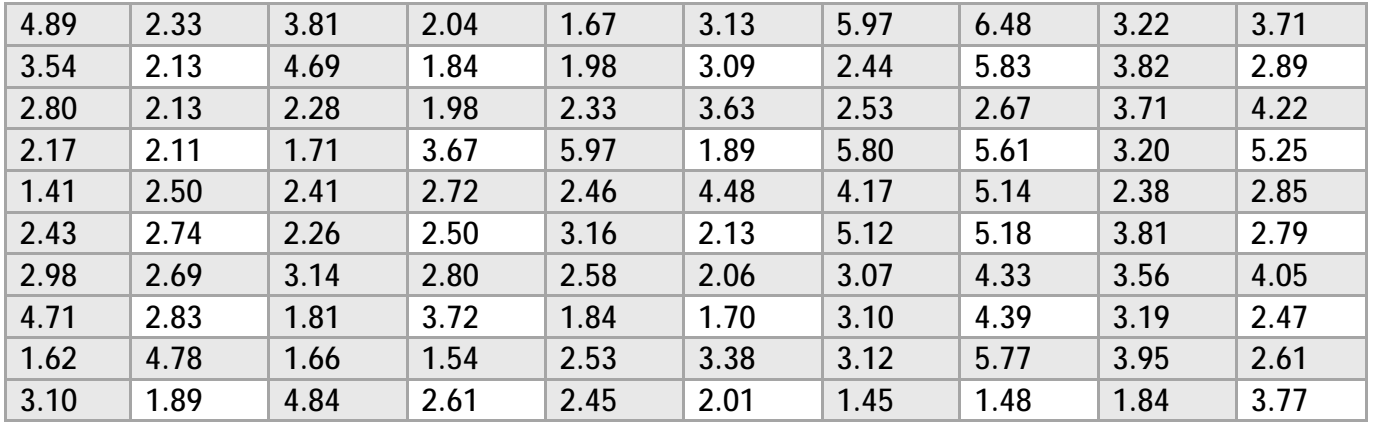

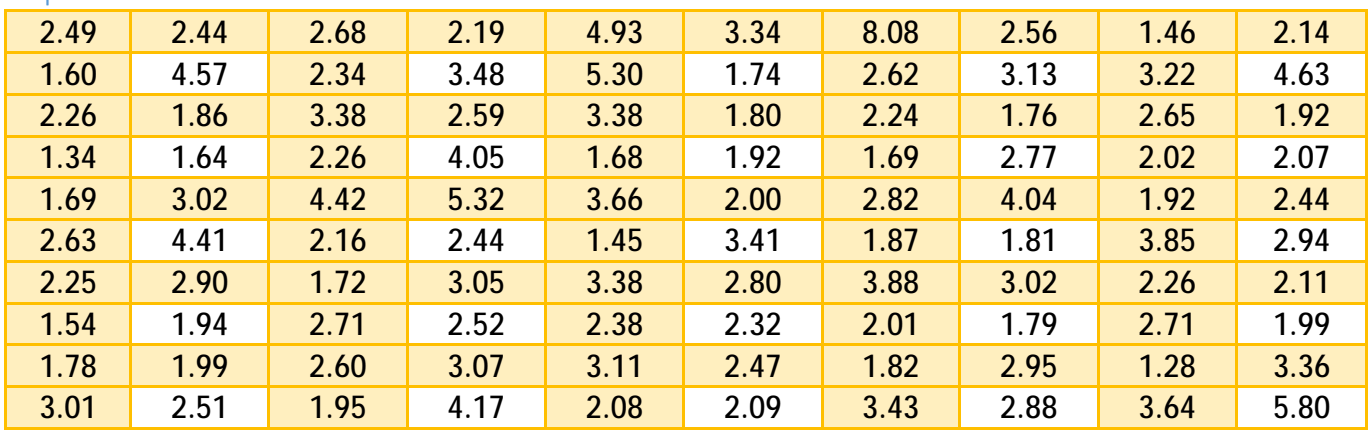

## Варіант 19

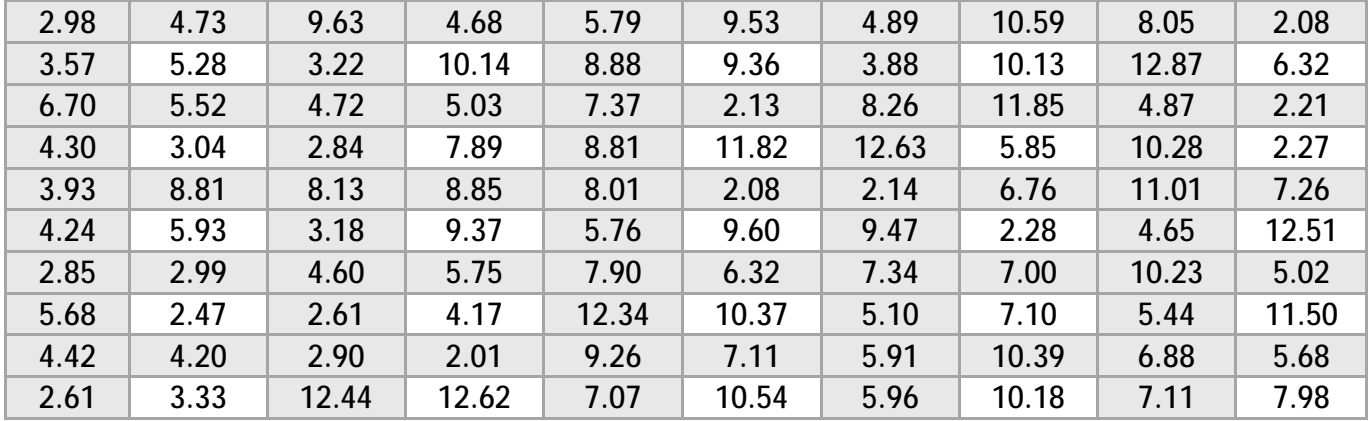

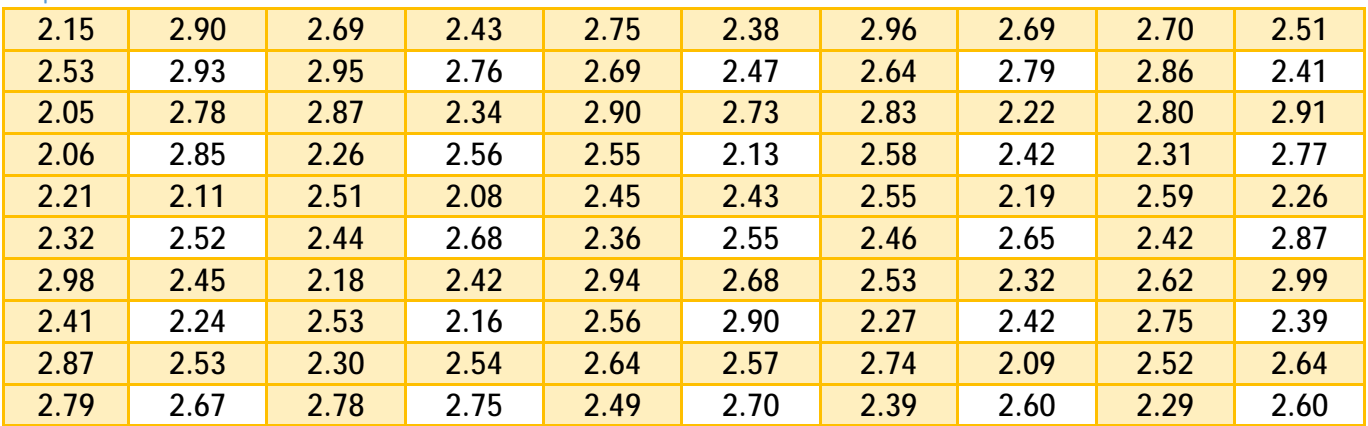

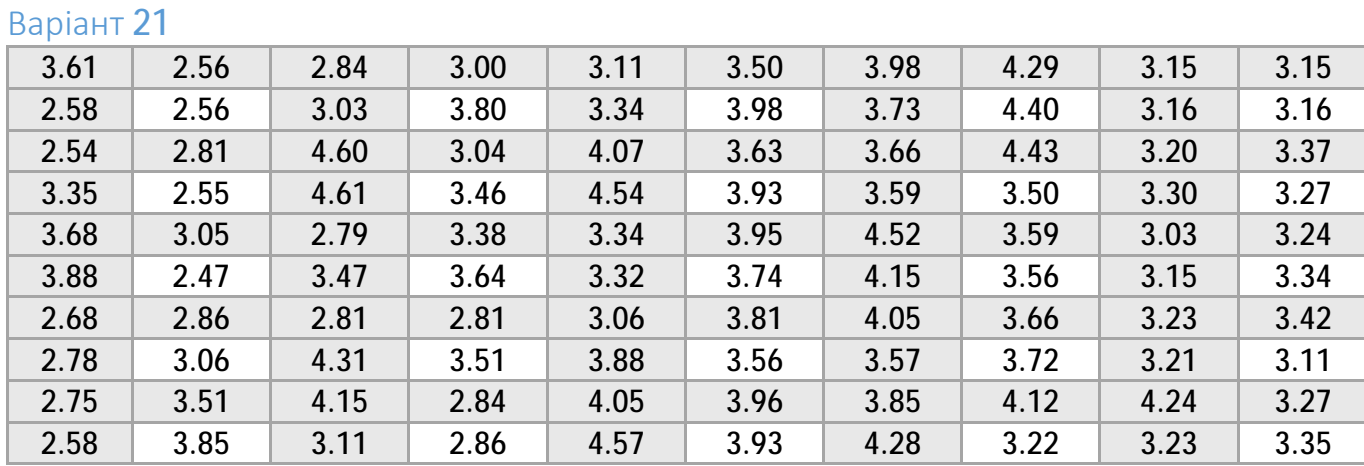

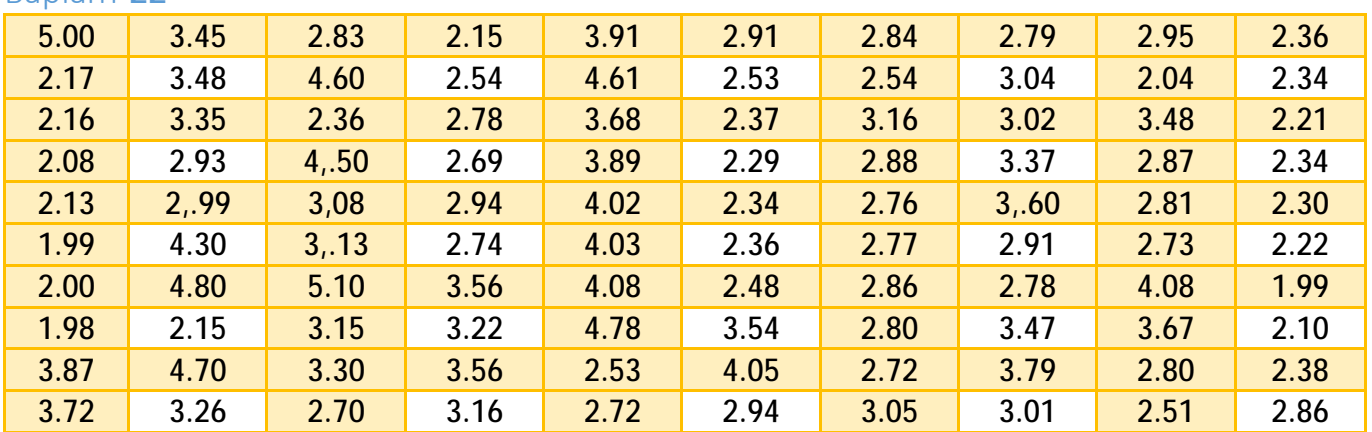

## Варіант 23

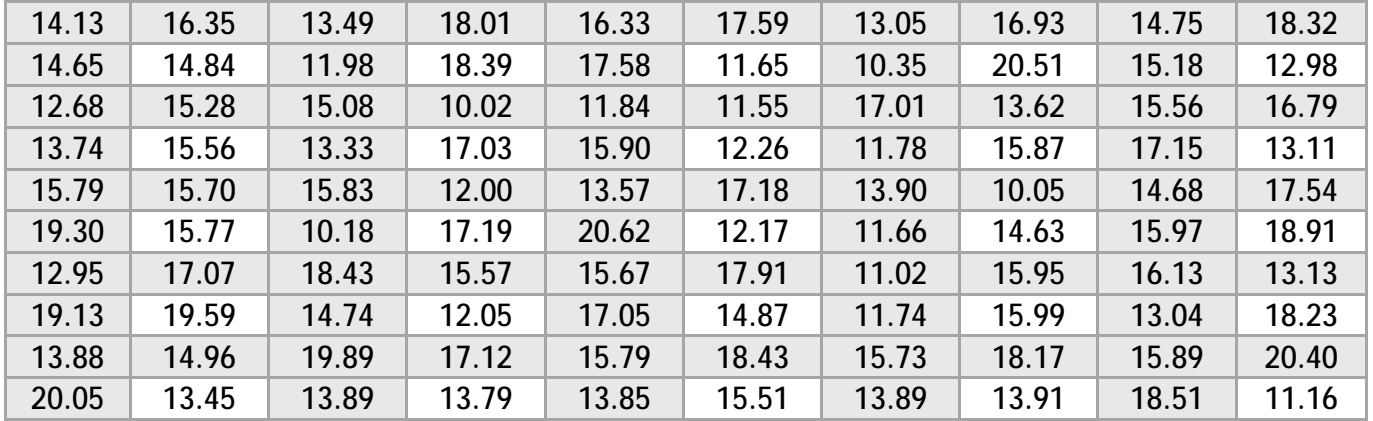

### Варіант 24

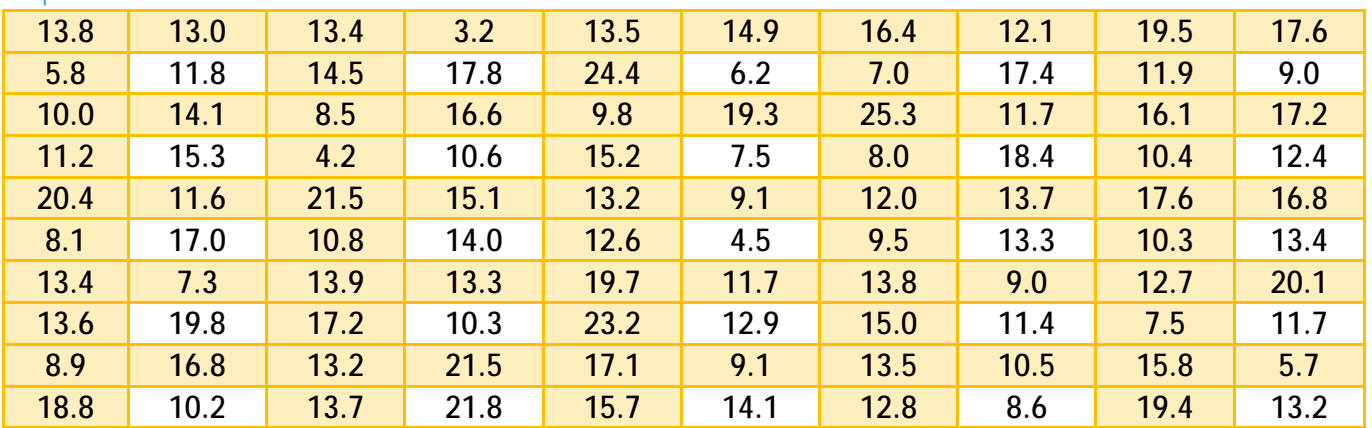

**19**

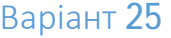

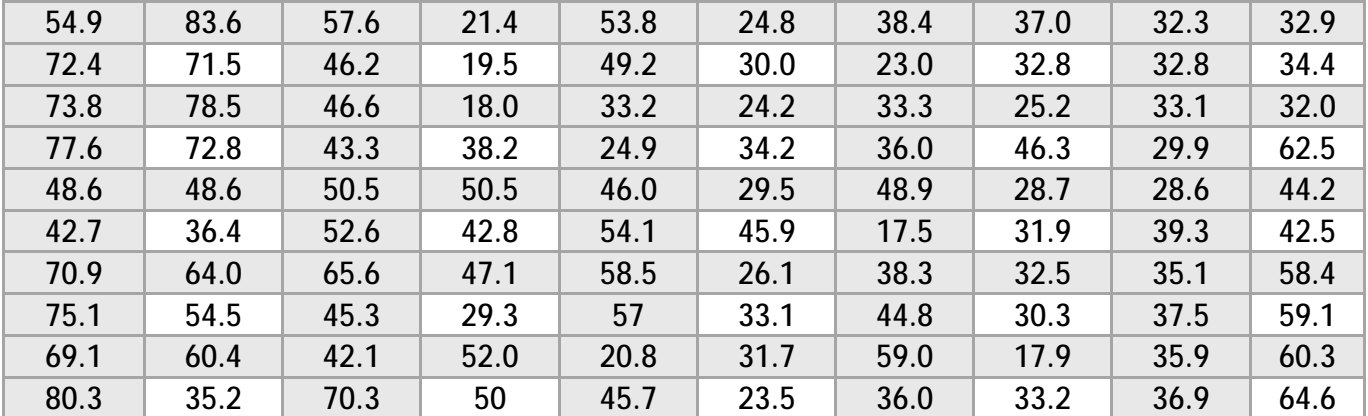

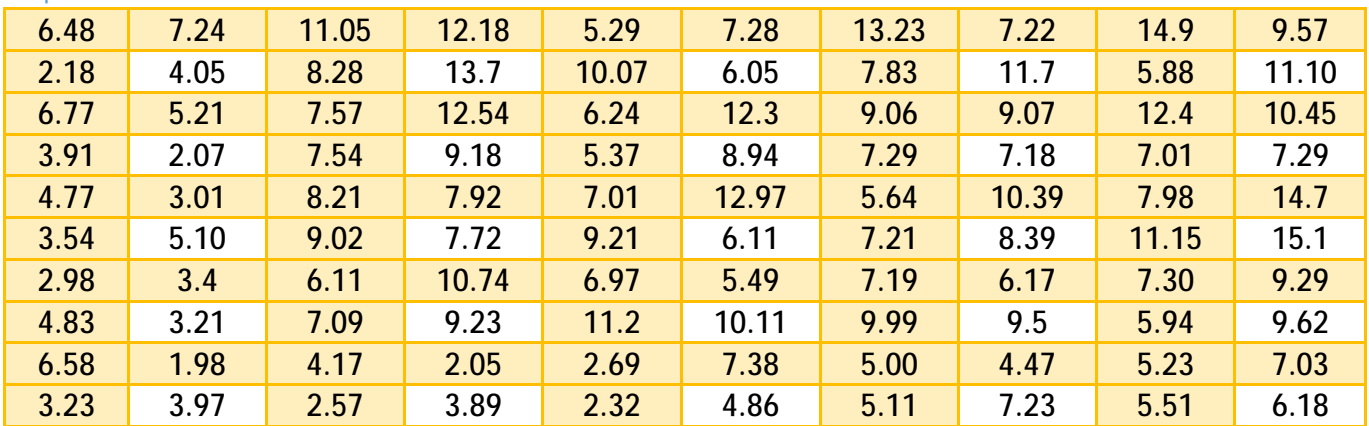

# Варіант 27

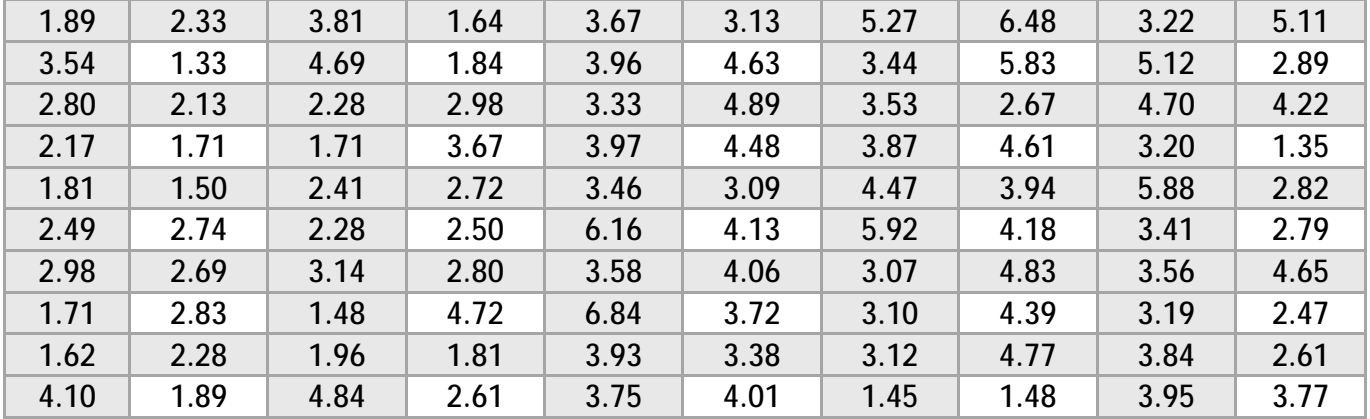

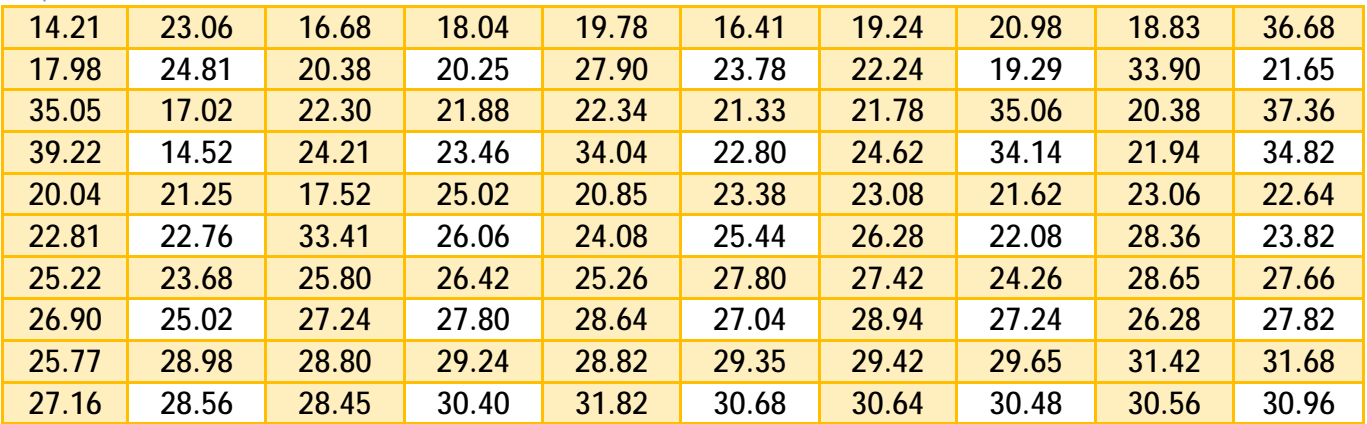

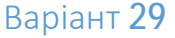

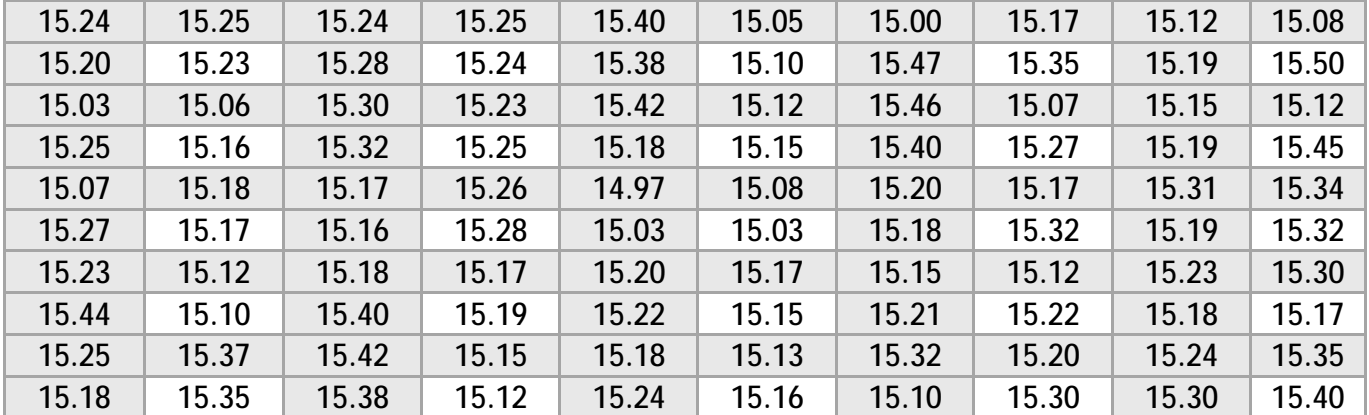

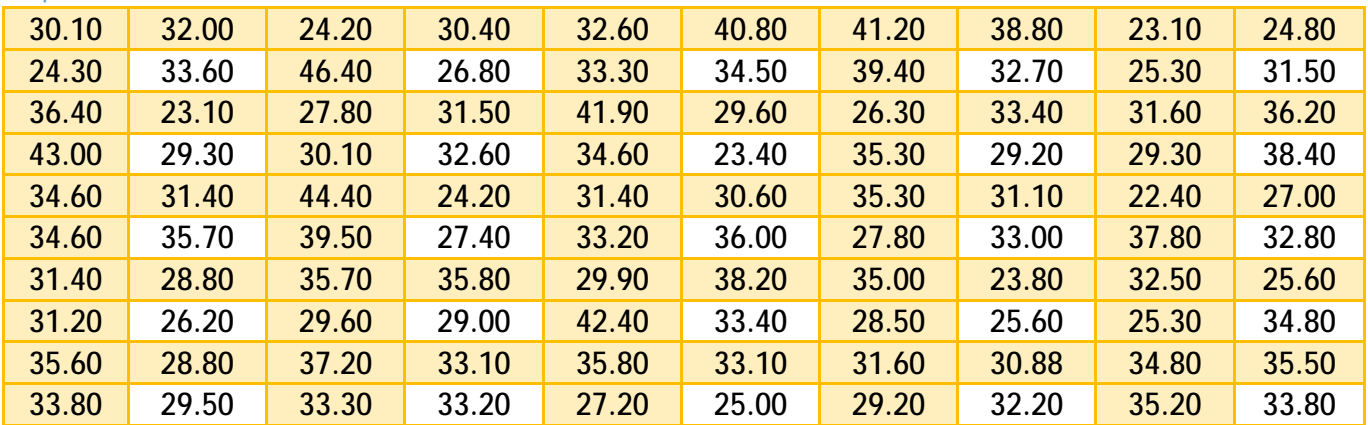

# Варіант 31

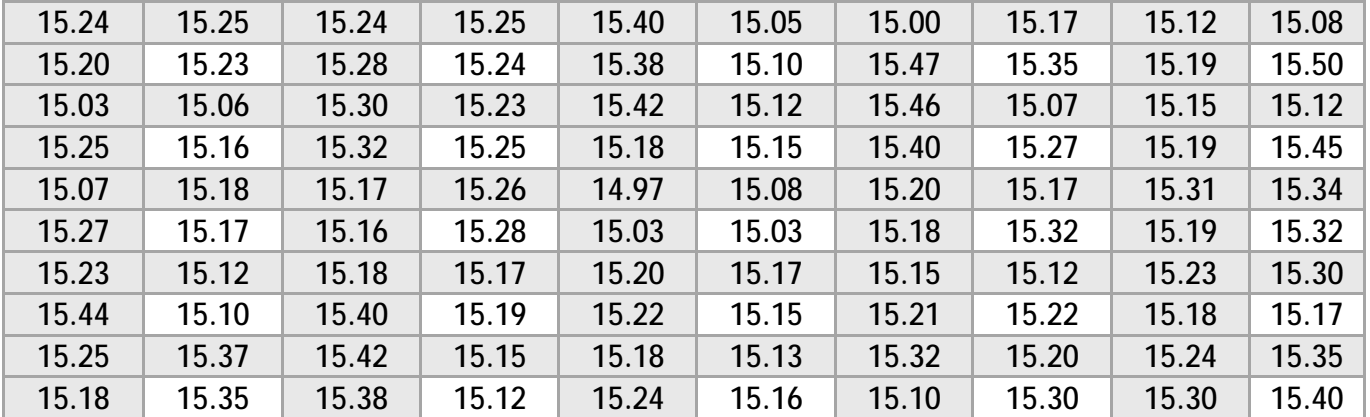

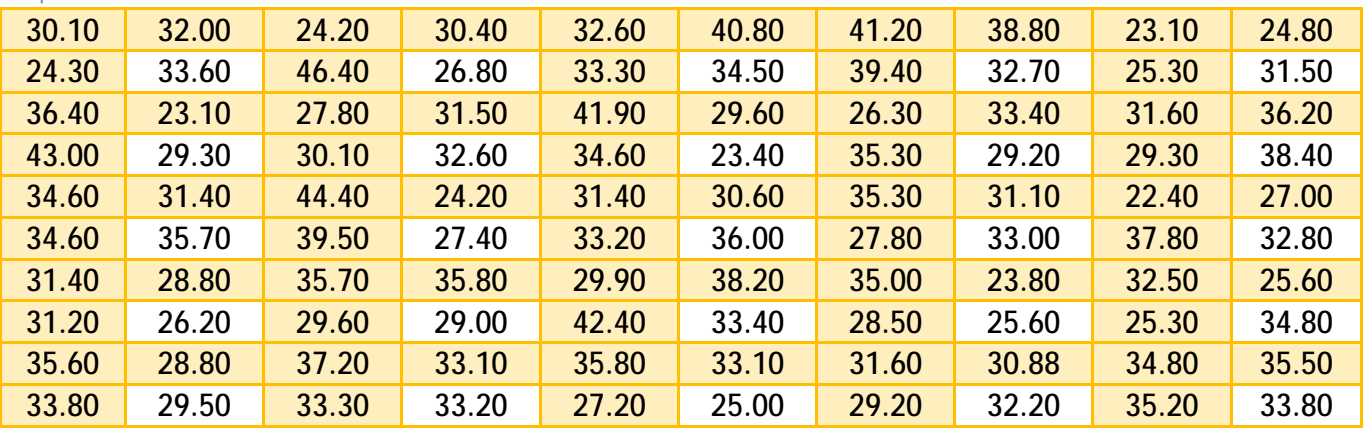

## 2. Завдання № 2

### 2.1. Умова завдання № 2

За даними інтервальної кореляційної таблиці(вибирається відповідно до варіанту завдання з п. 2.4), припускаючи, що між ознаками *X* і *Y* існує лінійна кореляційна залежність, виконати наступні завдання в додатку MS Excel:

**1)** визначити коваріацію вибірки з генеральної сукупності двох випадкових величин ( *X Y*, );

**2)** визначити коефіцієнт кореляції вибірки двох випадкових величин ( *X Y*, ). Поясніть отримане значення коефіцієнта;

**3)** вичислити коефіцієнт лінійної кореляції Пірсону вибірки двох випадкових величин  $(X,Y)$ . Пояснити отримане значення коефіцієнта;

**4)** вичислити коефіцієнт детермінізації вибірки двох випадкових величин ( *X Y*, ) . Пояснити отримане значення коефіцієнта;

**5)** побудувати довірчий інтервал вибірки з 16 значень *Y* з таблиці значень, якщо задано середнє квадратичне (стандартне) відхилення  $\sigma_{_X}$  (див. другу таблицю варіанту) і рівні значущості  $\alpha = 0.05$  і  $\alpha = 0.1$ .

**6)** визначити ймовірність попадання дискретної випадкової величини *Y* з 10 значень для інтервалу  $(a - b)$ , а також що величина  $Y$  набуде значень:  $c$  і  $d$ , якщо ймовірність вибірки розподілена таким чином:

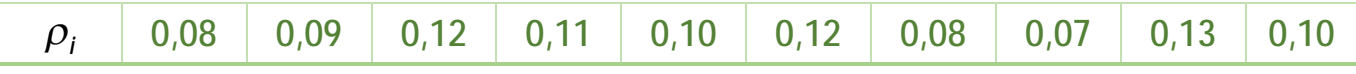

**7)** визначити значення функції щільності і функції розподілу в точці *<sup>N</sup> x* , де *N* номер варіанту, якщо величина  $\boldsymbol{X}$  має нормальний розподіл з параметрами  $\boldsymbol{m}_{\chi}$  і  $\boldsymbol{\sigma}_{\chi}$ (див. другу таблицю варіанту завдання).

**8)** потребується при рівні значущості *<sup>a</sup>* = 0.05 перевірити нульову гіпотезу  $H_0$  :  $\mathcal{M}\!\left[X\right]\!=\!X_0^{\phantom i}$  при конкуруючій гіпотезі  $H_1^{\phantom i}$  :  $\mathcal{M}\!\left[X\right]\! \neq X_0^{\phantom i}$ , якщо  $\,X_0^{\phantom i}=\overline X$ , для вибірки з 10 елементів набору  $\boldsymbol{X}$  при відомій точності  $\boldsymbol{\sigma}_{\chi}$  (стандартному відхиленні);

**9)** випадкова величина *T* має розподіл Стьюдента з числом ступенів свободи *k* (див. другу таблицю варіанту). Для значення *t* визначити рівень значущості при односторонній і двосторонній довірчій ймовірності;

**10)** є дві незалежні вибірки з генеральних сукупностей *X* і *Y* . При рівні значущості  $\alpha =$  0.05 перевірити нульову гіпотезу  $\bm{\mathit{H}}_{_0}$  :  $\bm{\mathit{M}}[\bm{\mathit{X}}]$   $=$   $\bm{\mathit{M}}[\bm{\mathit{Y}}]$  при конкуруючій гіпотезі  $\bm{\mathcal{H}}_{\!\!1}$  :  $\bm{\mathcal{M}}[\bm{\mathcal{X}}]$   $\neq$   $\bm{\mathcal{M}}[\bm{\mathcal{Y}}]$ . Для вирішення скористатися двох вибірковим  $\bm{\mathit{t}}-$  тестом з однаковими дисперсіями для двосторонньої і односторонньої критичної області;

**11)** змінні *X* і *Y* містять два набори даних отриманих при вимірі різними приладами. З набору  $\,X\,$ зробили вибірку з  $\hskip.01in\eta_{\chi}=10$  елементам, з набору  $\,Y\,$ зробили вибірку  $\textbf{\textit{1}\normalsize\textit{1}}_r = 8$  елементам. Чи можна вважати, що прилади мають однакову точність виміру

при рівні значущості *<sup>a</sup>* = 0.10 ? Для вирішення завдання скористатися перевіркою гіпотези про рівність дисперсій з використанням F- розподілу (Фишера-Скедекора);

**12)** *Y* - змінна, значення якої, залежать від чинника *X* . Побудувати лінійну модель регресії  $\oint_{\mathbb{Q}} = b_0 + b_1 x$  і провести її аналіз враховуючи цю залежність. Для розрахунків зробити вибірку з 15 елементів набору даних. На підсумковій діаграмі відобразити: кореляційне поле, значення *y*% рівняння регресії при відомих значеннях *X* і лінію тренду.

Кожен пункт завдання робиться на окремому листі в Excel з вказівкою його номера. Для здачі надати файл з ім'ям: <ГРУПА>. <Прізвище И. О.>.<№ Р-Г-Р>.xlsx, наприклад:

ФВ017-17-1Б. Іванів М. М. 2.xlsx .

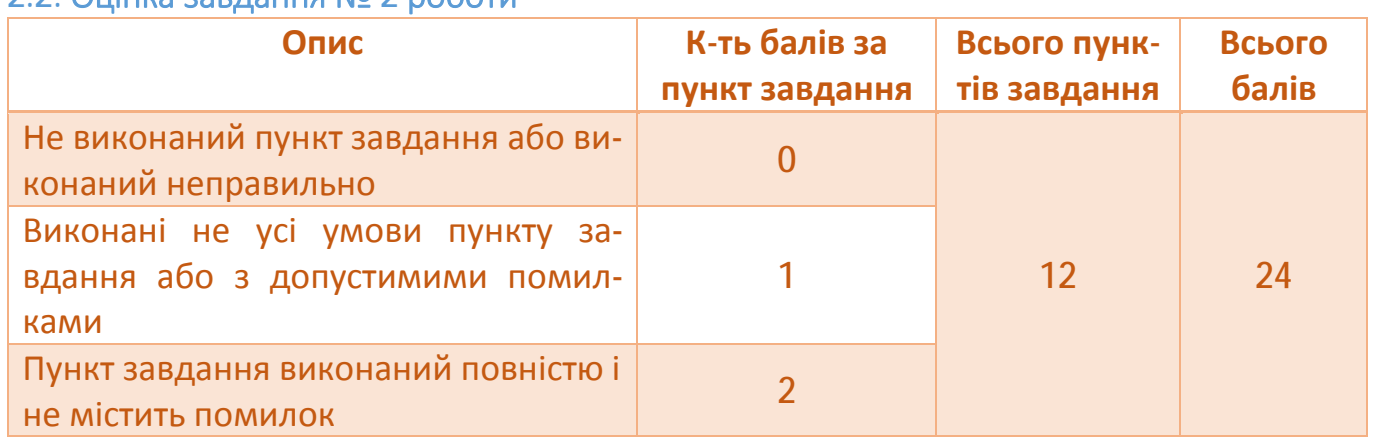

#### 2.2. Ouiuva завлання No 2 роботи

### 2.3. Приклад виконання 1 пункту завдання № 2

Для виконання завдання необхідно перетворити інтервальну кореляційну таблицю в набір даних [*X Y*, ]. Ця процедура робиться в **два етапи**:

1. Початкову інтервальну кореляційну таблицю (табл. 2.1) треба перетворити в кореляційну таблицю таким чином:

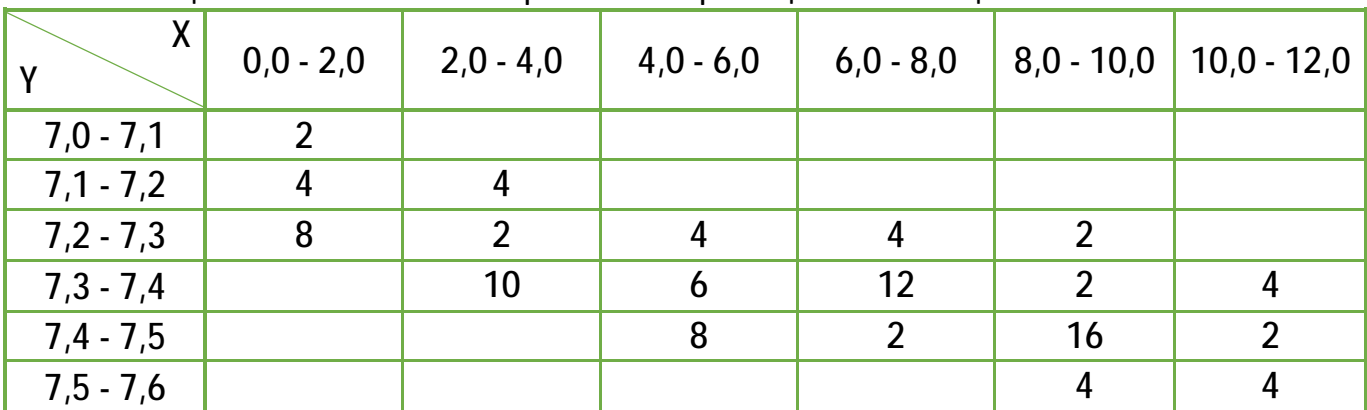

Таблиця 2.1. Початкова інтервальна кореляційна таблиця.

Що відповідає таблиці (табл. 2.2) заданою в інтервальній залежності де: *mij* - кількість пар значень  $\left(\right. \! \mathit{x}_{\zeta}^{}$  , $\! \mathit{y}_{\theta}^{} \right)$  вибірки, для яких значення  $\left. \mathit{x}_{\zeta}^{}$  потрапляє в інтервал  $\left[\,X_{i-1}\, ,X_{i}\,\right)$ , а значення  $\, \mathcal{Y}_{\theta}$  , - в інтервал  $\left\lfloor \, \mathcal{Y}_{j-1}\, ,\mathcal{Y}_{j}\, \right\rangle$ .

Для подальших обчислень інформацію, представлену у вигляді інтервальної кореляційної таблиці, потрібно перетворити в звичайну кореляційну таблицю (табл.

2.3.), взявши як значення варіант середини відповідних інтервалів, де  $x_i^* = \frac{\lambda_i - \lambda_{i-1}}{2}$ 2 *i i i*  $X_i + X$  $X_i^* = \frac{X_i + X_{i-1}}{2}$ ;

 $\boldsymbol{y}^* = \boldsymbol{y}_j + \boldsymbol{y}_{j-1}$ 2 *j j j*  $y_i + y$ *y*  $+ y_{j-}$  $=\frac{J_{J}+J_{J-1}}{2}$ ;  $\mu_{X_{i}}$ ,  $\mu_{Y_{j}}$  - частоти появи значень у вибірці;  $\frac{1}{1}$   $\frac{1}{i}$   $\frac{1}{i}$   $\frac{1}{i}$ *k l*  $X_i = \sum_i \mu_i$ *i i*  $\mu_{\chi} = \sum \mu_{\chi} = n$  $=1$   $i=$  $\sum \mu_{\chi_{_{i}}} = \sum \mu_{\gamma_{_{i}}} = n$  - число

елементів набору. Після першого кроку таблиця значень виглядатиме таким чином (табл. 2.4). Порожні клітини означають, що частота, що відповідає їм, дорівнює 0.

| X<br>$\mathsf{V}$           | $\left[ X_0, X_1 \right)$ | $X_1, X_2$ | $X_2$ , $X_3$ ) | $X_3, X_4)$                 | LL          | $X_{k-1}, X_k)$ |
|-----------------------------|---------------------------|------------|-----------------|-----------------------------|-------------|-----------------|
| $ y_{0},y_{1})$             | $m_{11}$                  | $m_{21}$   | $m_{31}$        | $m_{41}$                    | LL          | $m_{k1}$        |
| $ y_1,y_2 $                 | $m_{12}$                  | $m_{22}$   | $m_{32}$        | $m_{42}$                    | LL          | $m_{k2}$        |
| $\left(y_{2}, y_{3}\right)$ | $m_{12}$                  | $m_{23}$   | $m_{33}$        | $m_{43}$                    | $L_{\rm L}$ | $m_{k3}$        |
| $\left(y_{3}, y_{4}\right)$ | $m_{14}$                  | $m_{24}$   | $m_{34}$        | $m_{\scriptscriptstyle 44}$ | $L_{\rm L}$ | $m_{k4}$        |
| LL                          | டட                        | டட         | LL              | LL                          | LL          | LL              |
| $(y_{i-1}, y_i)$            | $m_{11}$                  | $m_{21}$   | $m_{31}$        | $m_{41}$                    | LL          | $m_{_{kl}}$     |

Таблиця 2.2. Інтервальна кореляційна таблиця в загальному вигляді.

Таблиця 2.3. Звичайна кореляційна таблиця.

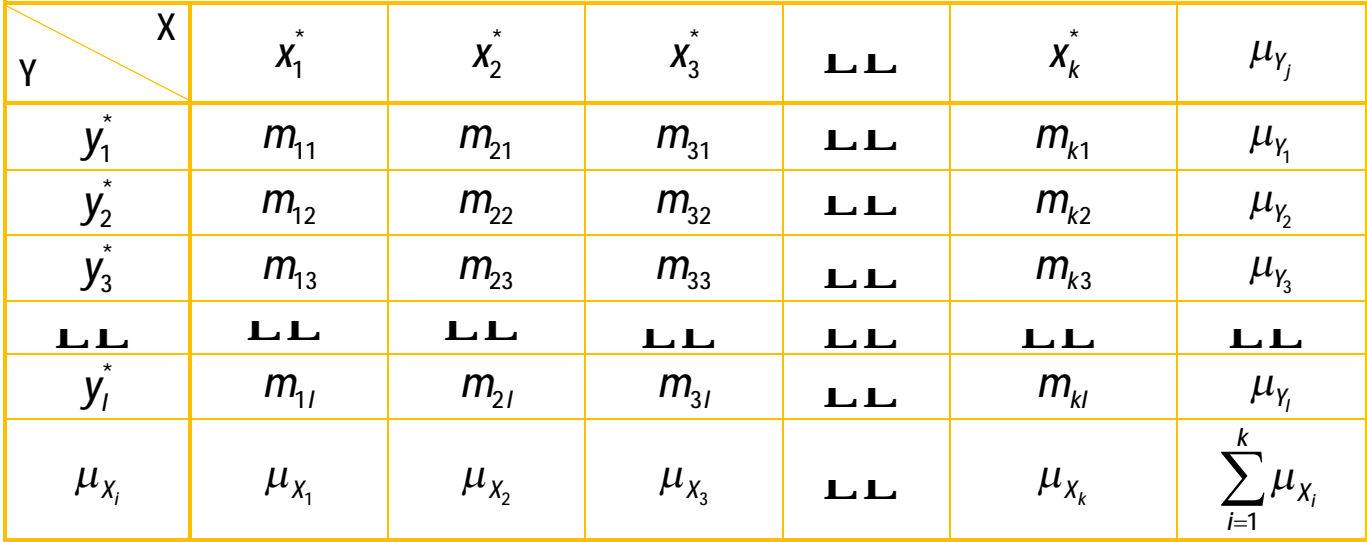

2. Використовуючи частоти пар даних  $[X, Y]$ , будуємо таблицю даних (табл. 2.5), статистичні характеристики якої відповідатимуть початковому набору даних, на основі якого побудована інтервальна кореляційна таблиця. У таблиці даних значення

можна розташовувати в довільному порядку, головне, щоб їх кількість відповідала кореляційній таблиці, а загальне число точок даних інтервальній кореляційній таблиці.

Тепер приступимо до виконання завдання :

1. Перенесемо таблицю. 2.5 в робочий лист MSO Excel (рис. 2.1). Дані зважаючи на великий об'єм розмістимо по стовпцях таблиці;

2. Підпишемо робочий лист - «Завдання 1».

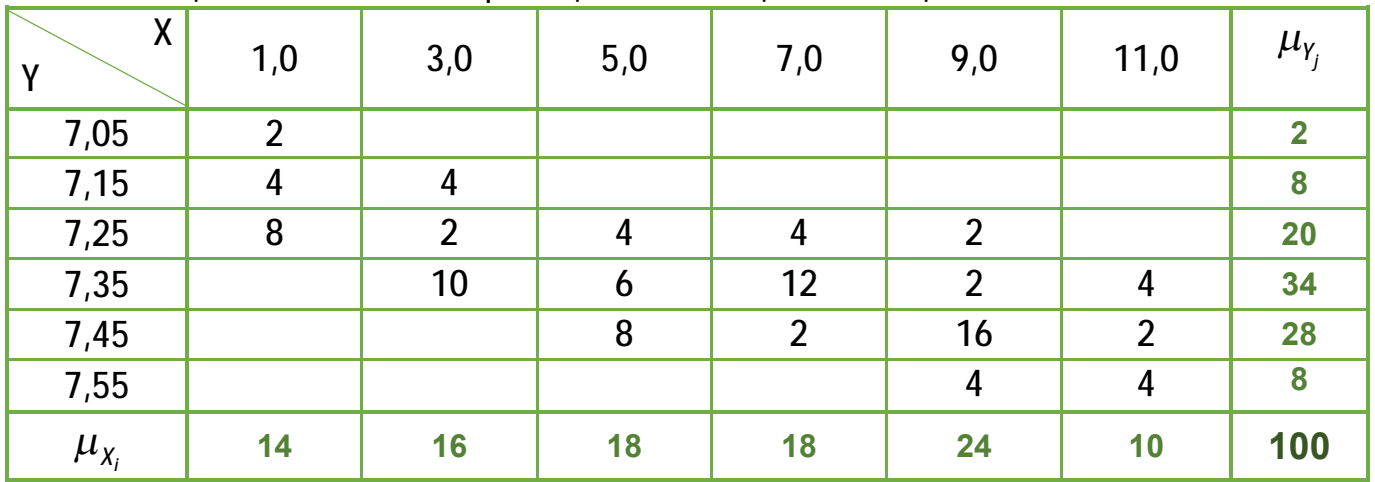

Таблиця 2.4. Звичайна кореляційна таблиця з таблиці. 2.1.

Таблиця 2.5. Таблиця даних, отримана з інтервальної кореляційноїтаблиці даних  $(2.1)$ .

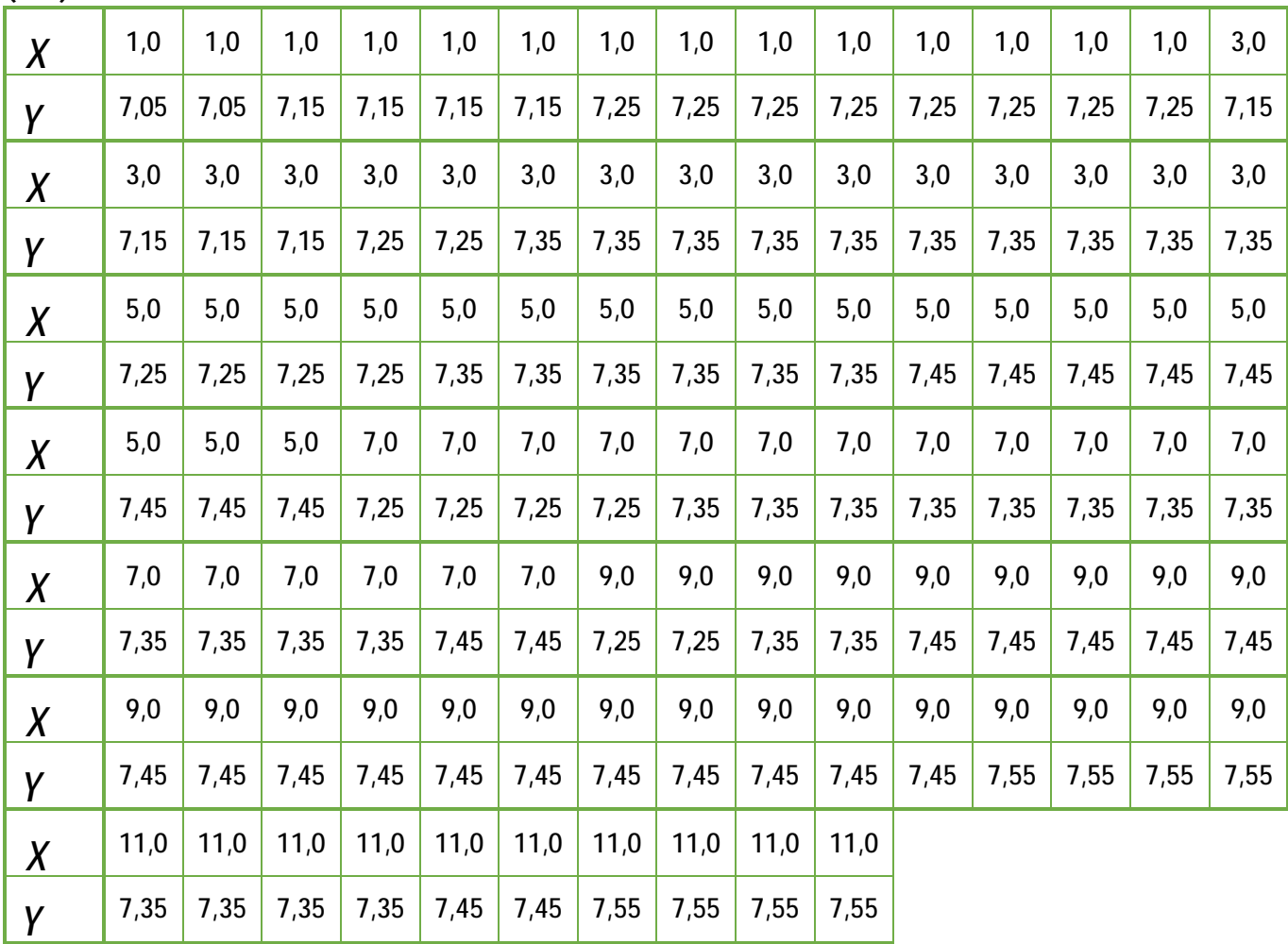

3. Введемо інформаційний текст для значення завдання, що розраховується.

4. Тепер необхідно ввести функцію MSO Excel - **КОВАРИАЦИЯ.Г()** для розрахунку коваріації вибірки використовуючи Майстер функцій:

- перемістимий курсор введення в осередок, де необхідно отримати результат обчислення коваріації;

- натиснемо кнопку майстра функцій в рядку введення формул (рис. 2.2);

- на екрані з'явитися перше діалогове вікно Майстра функцій (рис. 2.3), де треба

#### **26**

#### вибрати необхідну для розрахунку функцію - КОВАРИАЦИЯ.Г();

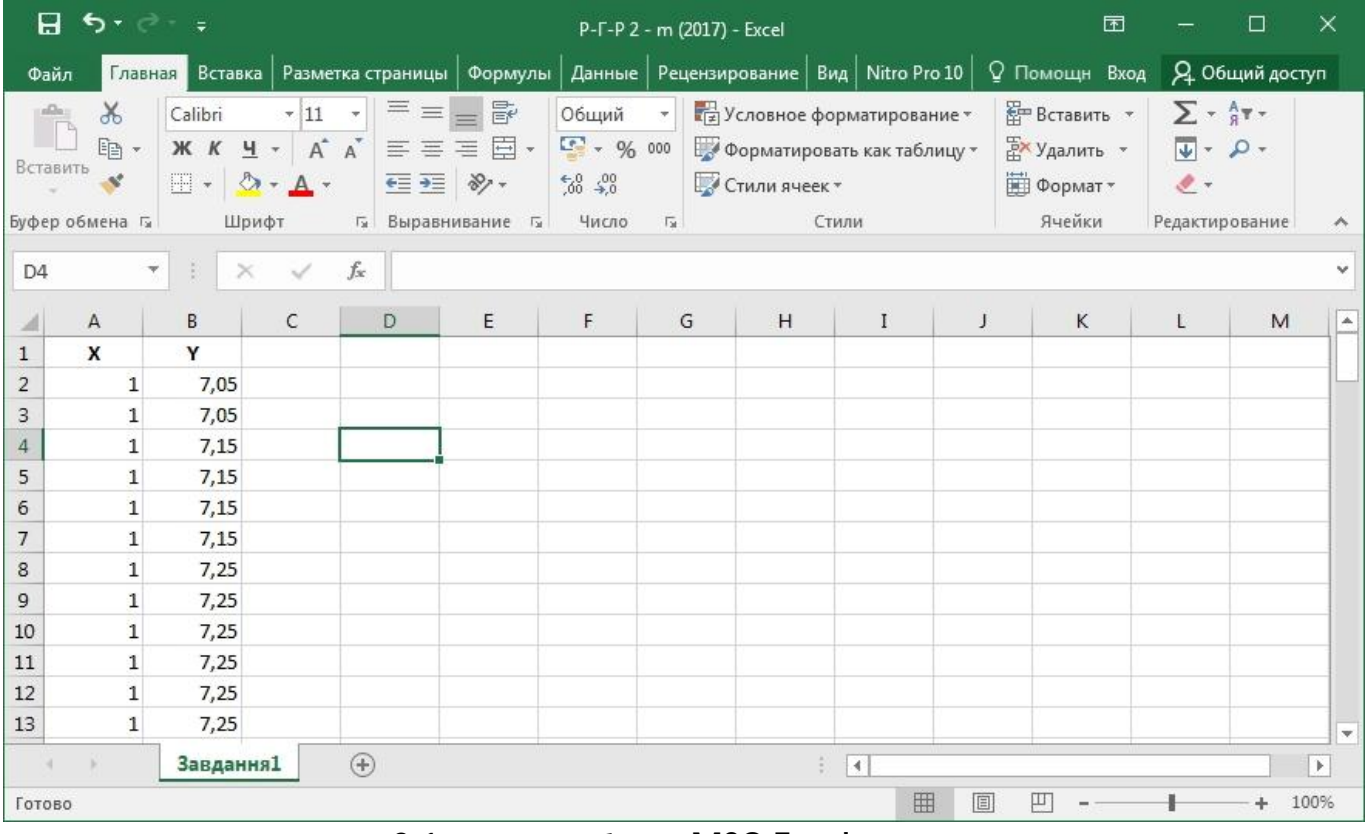

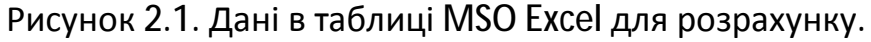

| 日                   | $5 - 3 - 7$                                                                                                 |               |                                                                          |                     |                                                                                                    |                                                                               |            | P-F-P 2 - m (2017) - Excel |                        |                                                                     |                           | 囨                                                                                                    |           | □                                                                                | $\times$         |
|---------------------|----------------------------------------------------------------------------------------------------|---------------|--------------------------------------------------------------------------|---------------------|----------------------------------------------------------------------------------------------------|-------------------------------------------------------------------------------|------------|----------------------------|------------------------|---------------------------------------------------------------------|---------------------------|----------------------------------------------------------------------------------------------------|-----------|----------------------------------------------------------------------------------|------------------|
| Файл                |                                                                                                    |               |                                                                          |                     |                                                                                                    |                                                                               |            |                            |                        |                                                                     |                           | Главная Вставка Разметка страницы   Формулы   Данные   Рецензирование   Вид   Nitro Pro 10   Q Помощн Вход |           | <b>9.</b> Общий доступ                                                           |                  |
| Вставить            | $\chi$<br>$\begin{array}{c} \mathbf{p} \\ \hline \mathbf{p} \end{array}$<br>$E_1$ -<br>×<br>Буфер обмена Ги | Calibri       | $+ 11 - +$<br>$KK$ $M - A^*$<br>$\Box$ - $\Diamond$ - $\land$ -<br>Шрифт | $\equiv \equiv$     | $\overline{\mathbb{B}}^p$<br>$\equiv \equiv \equiv \boxdot \cdot$<br>三王 》<br><b>Б. Выравнивание</b> Б. | Общий -<br>$\frac{1}{2}$ - % 000<br>$\frac{60}{60}$ $\frac{100}{90}$<br>Число | $\sqrt{2}$ |                            | Стили ячеек *<br>Стили | <b>В</b> Условное форматирование *<br>В Форматировать как таблицу - |                           | <b>Вет Вставить</b><br><b>Ех</b> Удалить -<br>₩ Формат*<br>Ячейки                                          | $\bullet$ | $\Sigma$ + $\frac{A}{3}$ T +<br>$\overline{\Psi}$ - $\Omega$ -<br>Редактирование |                  |
| G4                  |                                                                                                    | ÷             | $\checkmark$                                                             | $f_{\rm x}$         |                                                                                                    |                                                                               |            |                            |                        |                                                                     |                           |                                                                                                    |           |                                                                                  | Ÿ                |
|                     |                                                                                                    | ۳<br>$\times$ |                                                                          |                     |                                                                                                    |                                                                               |            |                            |                        |                                                                     |                           |                                                                                                    |           |                                                                                  |                  |
|                     | А                                                                                                    | B             | C                                                                        | D                   | E                                                                                                    | F                                                                             | G          |                            | H                      | $\mathbf{I}$                                                        | J                         | K                                                                                                    | L         | M                                                                                | $\blacktriangle$ |
| $\mathbf{1}$        | X                                                                                                    | Y             |                                                                          |                     |                                                                                                    |                                                                               |            |                            |                        |                                                                     |                           |                                                                                                    |           |                                                                                  |                  |
| $\overline{c}$<br>3 | 1                                                                                                    | 7,05<br>7,05  |                                                                          |                     |                                                                                                    |                                                                               |            |                            |                        |                                                                     |                           |                                                                                                    |           |                                                                                  |                  |
| $\overline{4}$      | 1<br>$\mathbf{1}$                                                                                           | 7,15          |                                                                          | Коваріація вибірки: |                                                                                                    |                                                                               |            |                            |                        |                                                                     |                           |                                                                                                    |           |                                                                                  |                  |
| 5                   | 1                                                                                                    | 7,15          |                                                                          |                     |                                                                                                    |                                                                               |            |                            |                        |                                                                     |                           |                                                                                                    |           |                                                                                  |                  |
| 6                   | 1                                                                                                    | 7,15          |                                                                          |                     |                                                                                                    |                                                                               |            |                            |                        |                                                                     |                           |                                                                                                    |           |                                                                                  |                  |
| $\overline{7}$      | 1                                                                                                    | 7,15          |                                                                          |                     |                                                                                                    |                                                                               |            |                            |                        |                                                                     |                           |                                                                                                    |           |                                                                                  |                  |
| 8                   | $\mathbf{1}$                                                                                                | 7,25          |                                                                          |                     |                                                                                                    |                                                                               |            |                            |                        |                                                                     |                           |                                                                                                    |           |                                                                                  |                  |
| 9                   | $\mathbf{1}$                                                                                                | 7,25          |                                                                          |                     |                                                                                                    |                                                                               |            |                            |                        |                                                                     |                           |                                                                                                    |           |                                                                                  |                  |
| 10                  | $\mathbf{1}$                                                                                                | 7,25          |                                                                          |                     |                                                                                                    |                                                                               |            |                            |                        |                                                                     |                           |                                                                                                    |           |                                                                                  |                  |
| 11                  | 1                                                                                                    | 7,25          |                                                                          |                     |                                                                                                    |                                                                               |            |                            |                        |                                                                     |                           |                                                                                                    |           |                                                                                  |                  |
| 12                  | $\mathbf{1}$                                                                                                | 7,25          |                                                                          |                     |                                                                                                    |                                                                               |            |                            |                        |                                                                     |                           |                                                                                                    |           |                                                                                  |                  |
| 13                  | $\mathbf{1}$                                                                                                | 7,25          |                                                                          |                     |                                                                                                    |                                                                               |            |                            |                        |                                                                     |                           |                                                                                                    |           |                                                                                  | $\mathbf{w}$     |
| $\mathcal{A}$       | $\rightarrow$                                                                                               | Завдання1     |                                                                          | $\bigoplus$         |                                                                                                    |                                                                               |            |                            | ÷.                     | $\vert 4 \vert$                                                     |                           |                                                                                                    |           |                                                                                  | $\mathcal V$     |
| Готово              |                                                                                                    |               |                                                                          | $\sim$ $\sim$       |                                                                                                    |                                                                               |            |                            |                        | 囲<br>$-1$                                                           | 圓<br>$\ddot{\phantom{1}}$ | 凹                                                                                                    |           |                                                                                  | 100%             |

Рисунок 2.2. Виклик Майстра функцій в MSO Excel.

- натиснувши кнопку ОК, переходимо до другого кроку Майстра функцій;

- на другому кроці майстра функцій (рис. 2.4) необхідно вказати діапазони робочого листа, де знаходяться дані для розрахунку коваріації - A2:A101 і B2:B101, для нашого розрахунку;

5. Отримаємо результат обчислення коваріації набору даних (рис. 2.5).

6. Тепер необхідно пояснити отримане значення коваріації. Отримане значення коваріації є позитивним числом, хоч і досить малим тому, можна стверджувати, що із зростанням випадкової величини *X* , також спостерігатиметься і зростання випадкової величини *Y* . Так як коваріація є не нормованою величиною, то її значення не несе ніякої інформативної складової для пояснення цього значення. Текст, що пояснює отримане значення необхідно ввести в робочий лист MSO Excel за допомогою вкладинки Вставка  $\Rightarrow$  Надпись (рис. 2.6).

Примітка. Починаючи з версії Excel 2007 функція КОВАР() замінена двома функціями. Рекомендується використати функцію КОВАРИАЦИЯ.Г(), яка відповідає повністю функції КОВАР(). Функція КОВАР() доступна при ручному введенні для сумісності з версіями 97-2003.

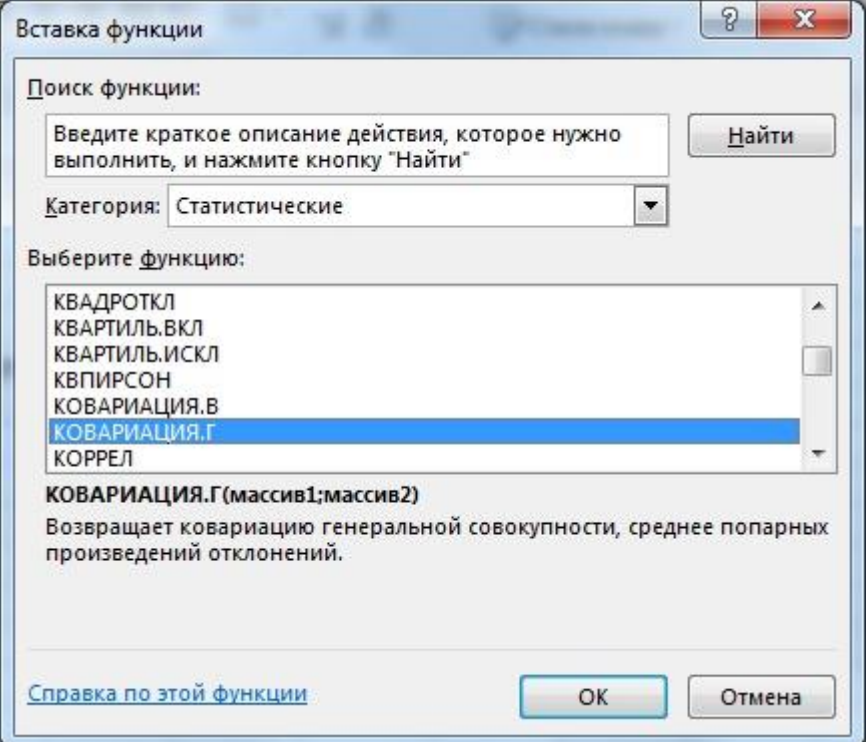

Рисунок 2.3. Перший крок Майстра функцій - вибір функції для розрахунку.

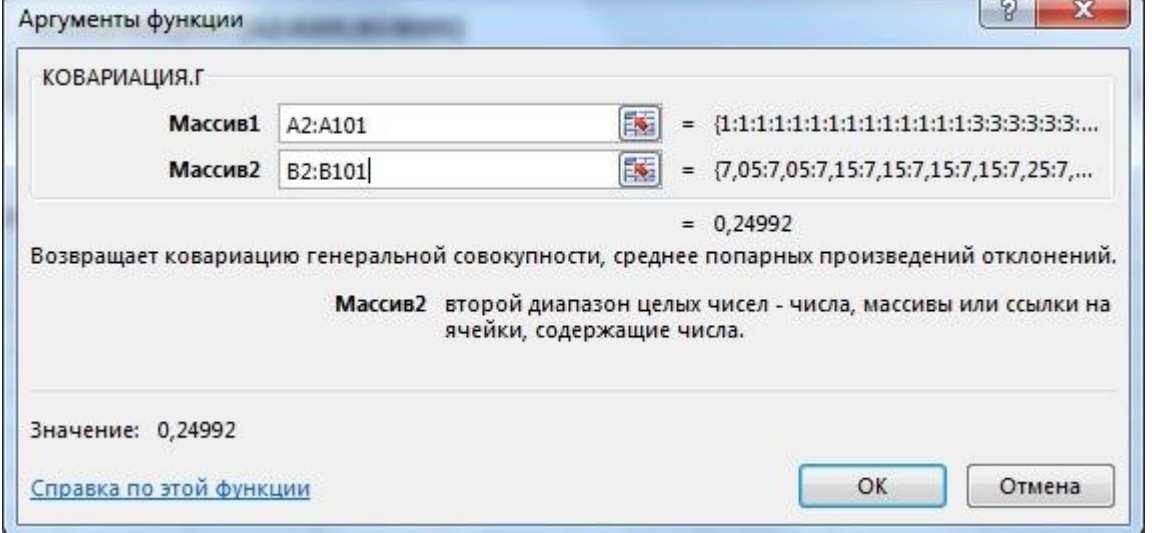

Рисунок 2.4. Другий крок майстра функцій - введення значень для розрахунку.

|                         | 日ちゃー。                                                   |                                           |                                                                                                    |             |                                                                                    |                                                                   | P-F-P 2 - m (2017) - Excel |                                                                                      |                 |        |                                                                                                    |                                         | $\Box$                                         | $\times$         |
|-------------------------|---------------------------------------------------------|-------------------------------------------|----------------------------------------------------------------------------------------------------|-------------|------------------------------------------------------------------------------------|-------------------------------------------------------------------|----------------------------|--------------------------------------------------------------------------------------|-----------------|--------|----------------------------------------------------------------------------------------------------|-----------------------------------------|------------------------------------------------|------------------|
| Файл                    |                                                         |                                           |                                                                                                    |             |                                                                                    |                                                                   |                            |                                                                                      |                 |        | Главная Вставка Разметка страницы   Формулы   Данные   Рецензирование   Вид   Nitro Pro 10   Q Помощн Вход |                                         | <b>Д.</b> Общий доступ                         |                  |
| Вставить                | $\chi$<br>ĥ<br>le ≁<br>$\mathcal{A}$<br>Буфер обмена Ги | Calibri                                   | $\mathbf{v}$ 11 $\mathbf{v}$<br>$\Box$ $\cdot$ $\Diamond$ $\cdot$ $\land$ $\cdot$ $\equiv$ $\equiv$ $\otimes$ $\cdot$<br>Шрифт |             | $E = E = E$<br><b><math>X K Y Y</math></b> $Y X Y$<br><b>Быравнивание Б. Число</b> | Общий -<br>$\frac{1}{2}$ - % 000<br>$\frac{6}{00}$ $\frac{0}{20}$ | $\sqrt{2}$                 | <b>В</b> Условное форматирование *<br>■ Форматировать как таблицу *<br>Стили ячеек * | Стили           |        | <b>ВРЕ</b> Вставить<br><b>Ех</b> Удалить -<br><b>ЕФ</b> Формат *<br>Ячейки                                 | $\overline{\Psi}$ - $\Omega$ -<br>$e$ . | $\Sigma$ + $\frac{A}{8}$ + +<br>Редактирование | ۸                |
| F4                      |                                                         | ÷.<br>$\overline{\mathbf{Y}}$<br>$\times$ | $\checkmark$                                                                                                    | $f_{\rm x}$ | =КОВАРИАЦИЯ.Г(A2:A101;B2:B101)                                                     |                                                                   |                            |                                                                                      |                 |        |                                                                                                    |                                         |                                                | Ÿ                |
| ⊿                       | A                                                       | B                                         | $\mathsf{C}$                                                                                                    | D           | E                                                                                  | F.                                                                | G                          | H                                                                                    | $\mathbf{I}$    | J      | K                                                                                                    | L                                       | M                                              | $\blacktriangle$ |
| $\mathbf{1}$            | x                                                       | Y                                         |                                                                                                    |             |                                                                                    |                                                                   |                            |                                                                                      |                 |        |                                                                                                    |                                         |                                                |                  |
| $\overline{\mathbf{c}}$ | $\mathbf{1}$                                            | 7,05                                      |                                                                                                    |             |                                                                                    |                                                                   |                            |                                                                                      |                 |        |                                                                                                    |                                         |                                                |                  |
| 3                       | 1                                                       | 7,05                                      |                                                                                                    |             |                                                                                    |                                                                   |                            |                                                                                      |                 |        |                                                                                                    |                                         |                                                |                  |
| $\overline{4}$          | $\mathbf{1}$                                            | 7,15                                      |                                                                                                    |             | Коваріація вибірки:                                                                | 0,24992                                                           |                            |                                                                                      |                 |        |                                                                                                    |                                         |                                                |                  |
| 5                       | $\mathbf{1}$                                            | 7,15                                      |                                                                                                    |             |                                                                                    |                                                                   |                            |                                                                                      |                 |        |                                                                                                    |                                         |                                                |                  |
| 6                       | $\mathbf{1}$                                            | 7,15                                      |                                                                                                    |             |                                                                                    |                                                                   |                            |                                                                                      |                 |        |                                                                                                    |                                         |                                                |                  |
| $\overline{7}$          | 1                                                       | 7,15                                      |                                                                                                    |             |                                                                                    |                                                                   |                            |                                                                                      |                 |        |                                                                                                    |                                         |                                                |                  |
| 8                       | 1                                                       | 7,25                                      |                                                                                                    |             |                                                                                    |                                                                   |                            |                                                                                      |                 |        |                                                                                                    |                                         |                                                |                  |
| 9                       | 1                                                       | 7,25                                      |                                                                                                    |             |                                                                                    |                                                                   |                            |                                                                                      |                 |        |                                                                                                    |                                         |                                                |                  |
| 10                      | 1                                                       | 7,25                                      |                                                                                                    |             |                                                                                    |                                                                   |                            |                                                                                      |                 |        |                                                                                                    |                                         |                                                |                  |
| 11                      | 1                                                       | 7,25                                      |                                                                                                    |             |                                                                                    |                                                                   |                            |                                                                                      |                 |        |                                                                                                    |                                         |                                                |                  |
| 12                      | $\mathbf 1$                                             | 7,25                                      |                                                                                                    |             |                                                                                    |                                                                   |                            |                                                                                      |                 |        |                                                                                                    |                                         |                                                |                  |
| 13                      | $\mathbf{1}$                                            | 7,25                                      |                                                                                                    |             |                                                                                    |                                                                   |                            |                                                                                      |                 |        |                                                                                                    |                                         |                                                | $\mathbf{w}$     |
| $-4$                    | $\rightarrow$                                           | Завдання1                                 |                                                                                                    | $\bigoplus$ |                                                                                    |                                                                   |                            | ÷.                                                                                   | $\vert 4 \vert$ |        |                                                                                                    |                                         |                                                | $\rightarrow$    |
| Готово                  |                                                         | $\sim$ $-$                                |                                                                                                    |             |                                                                                    |                                                                   |                            |                                                                                      |                 | 囲<br>圓 | 凹                                                                                                    | $\cdots$                                |                                                | 100%             |

Рисунок 2.5. Результат виконання розрахунку в робочому листі MSO Excel.

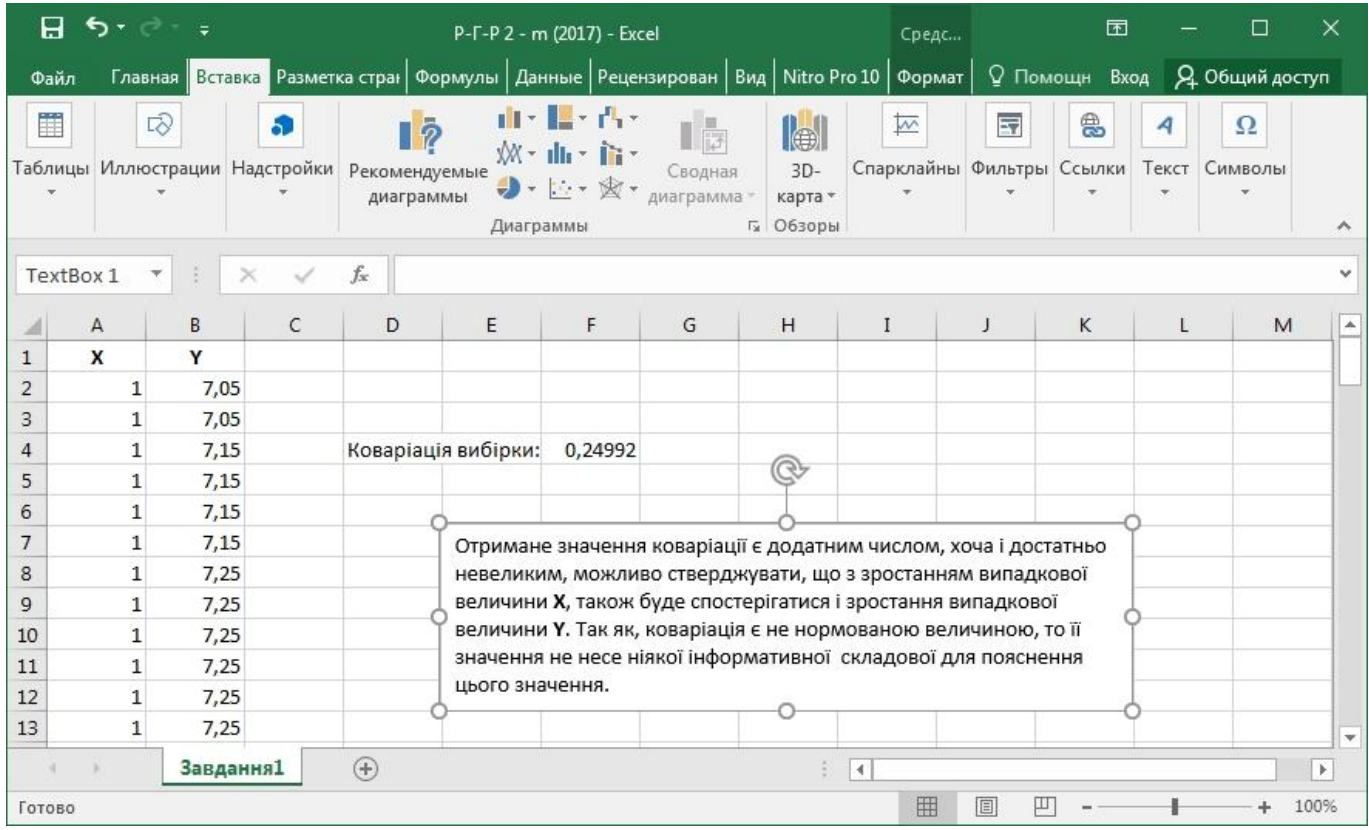

Рисунок 2.6. Виконане завдання з наявністю пояснення в робочому листі MSO Excel.

#### **28**

## 2.4. Варіанти завдання № 2

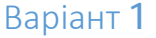

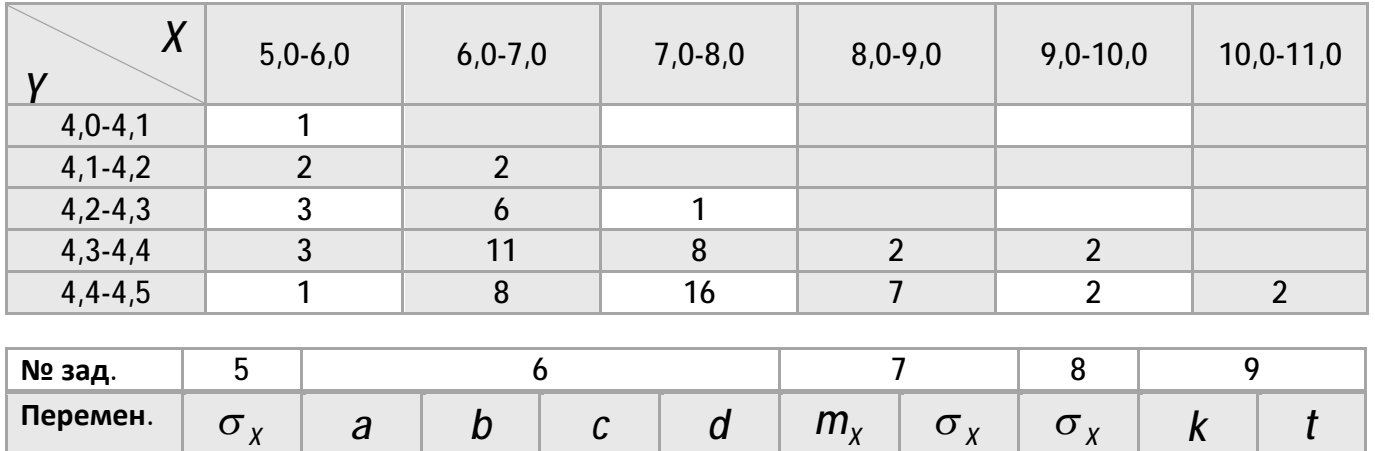

**Значение** 0,5 4,15 4,4 4,21 4,28 5,5 0,35 0,15 5 2,262

## Варіант 2

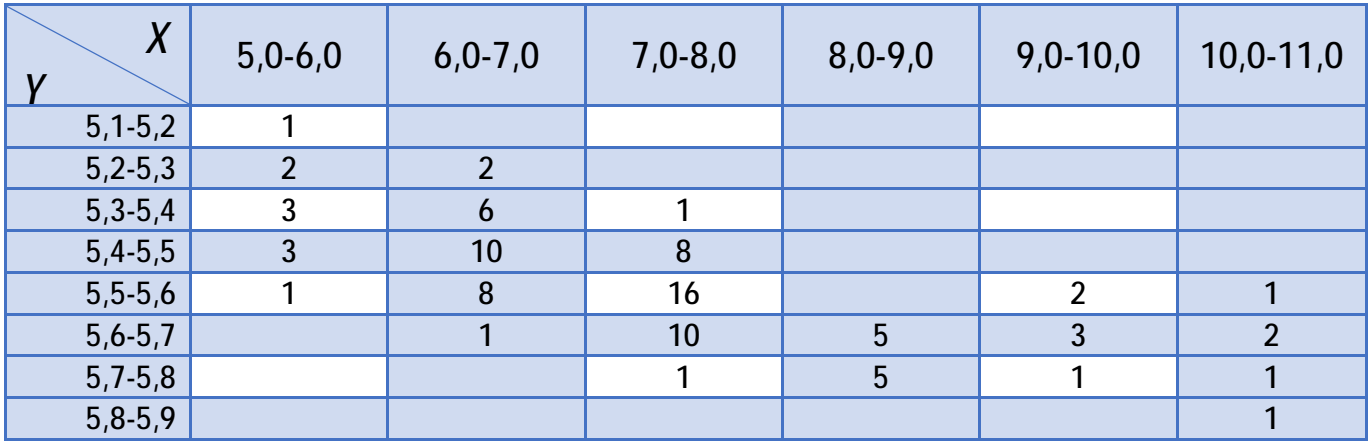

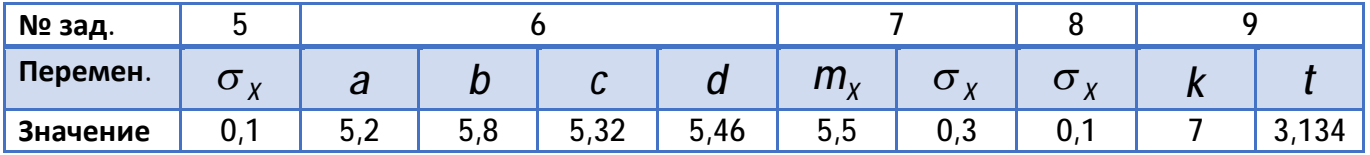

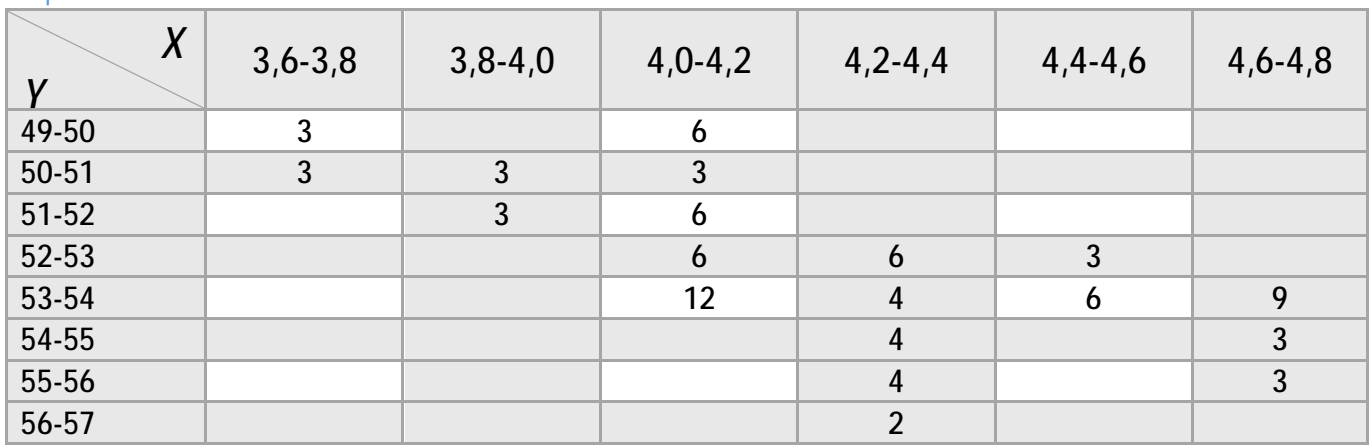

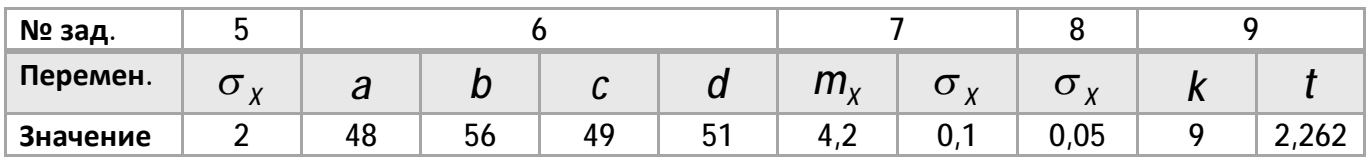

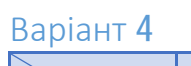

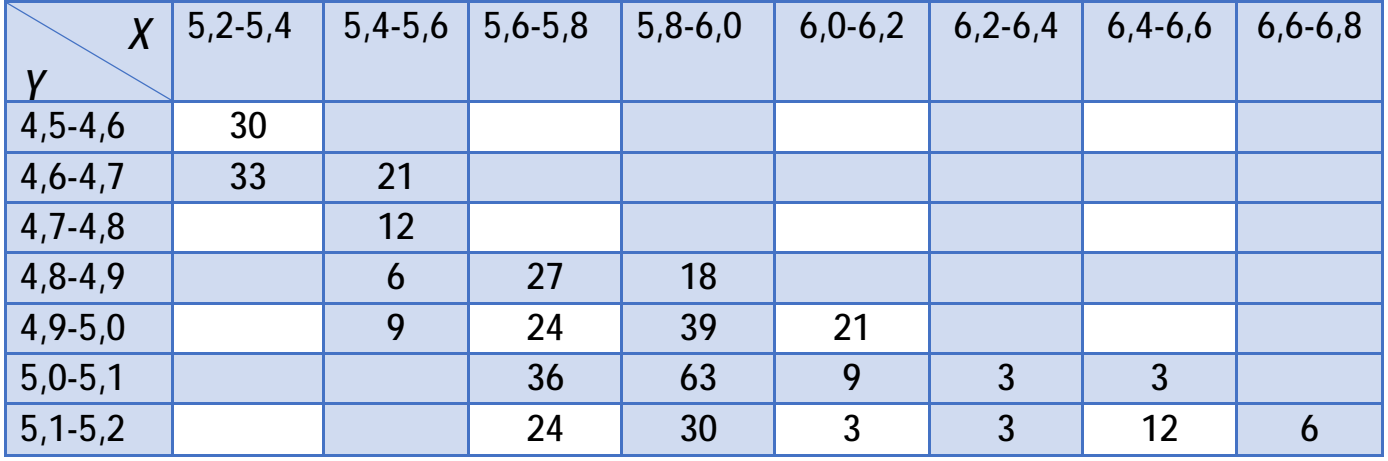

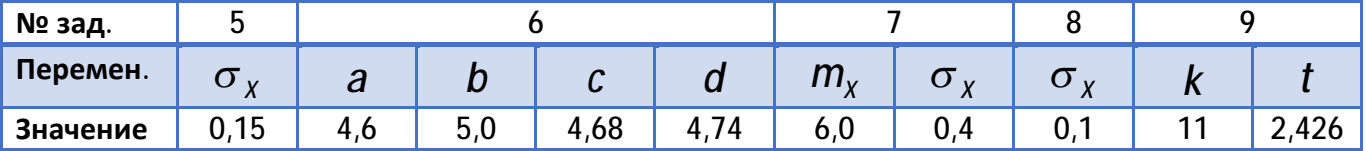

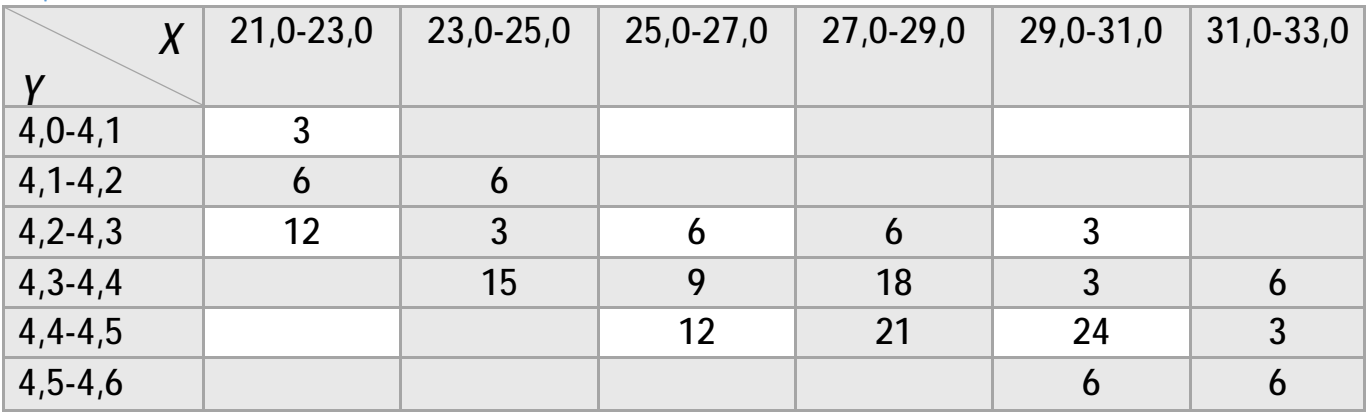

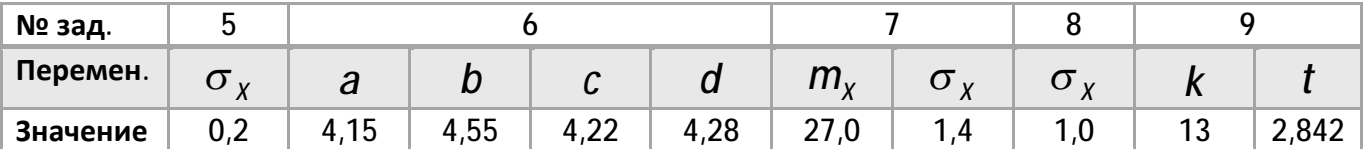

# Варіант 6

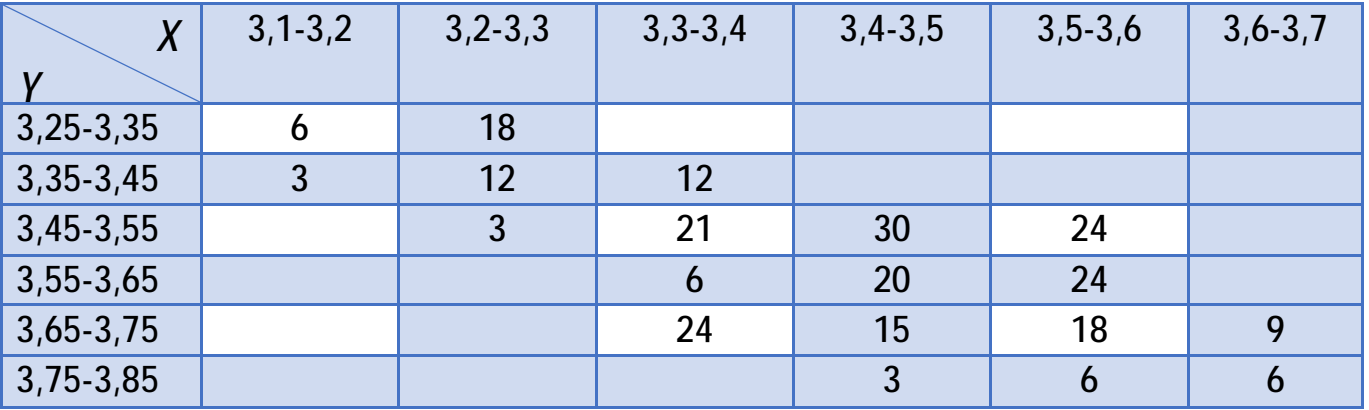

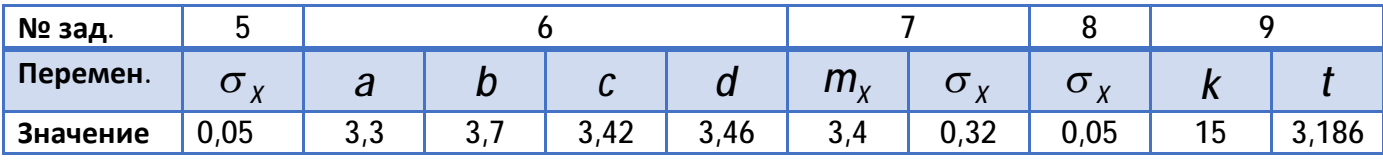

**30**

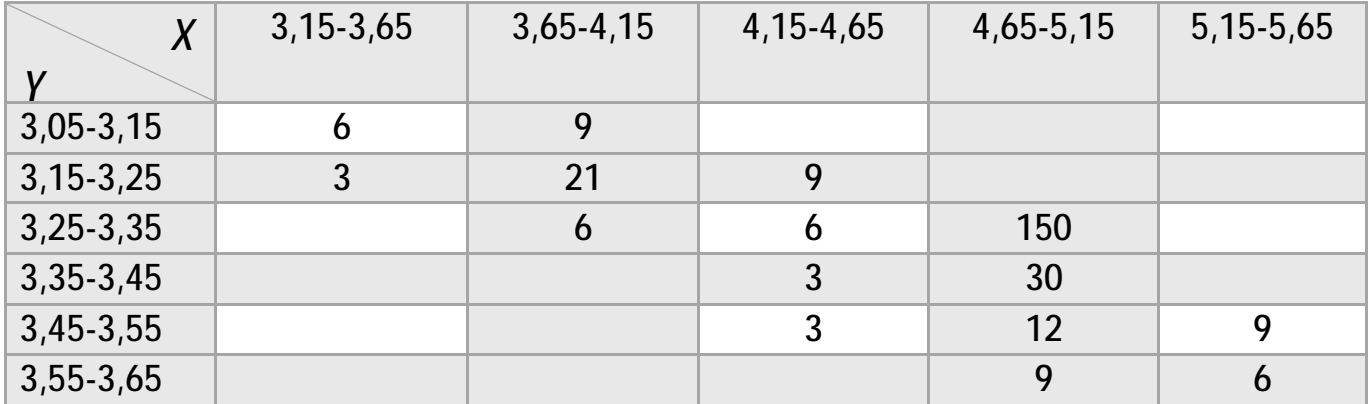

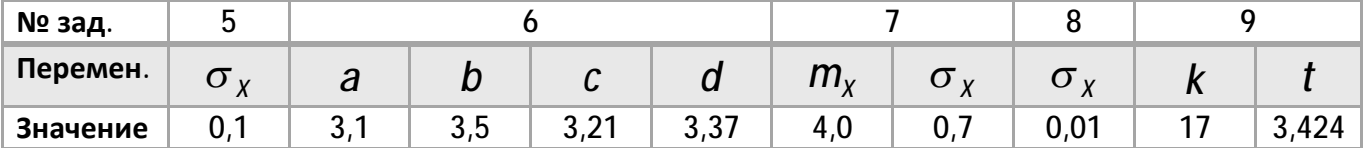

Варіант 8

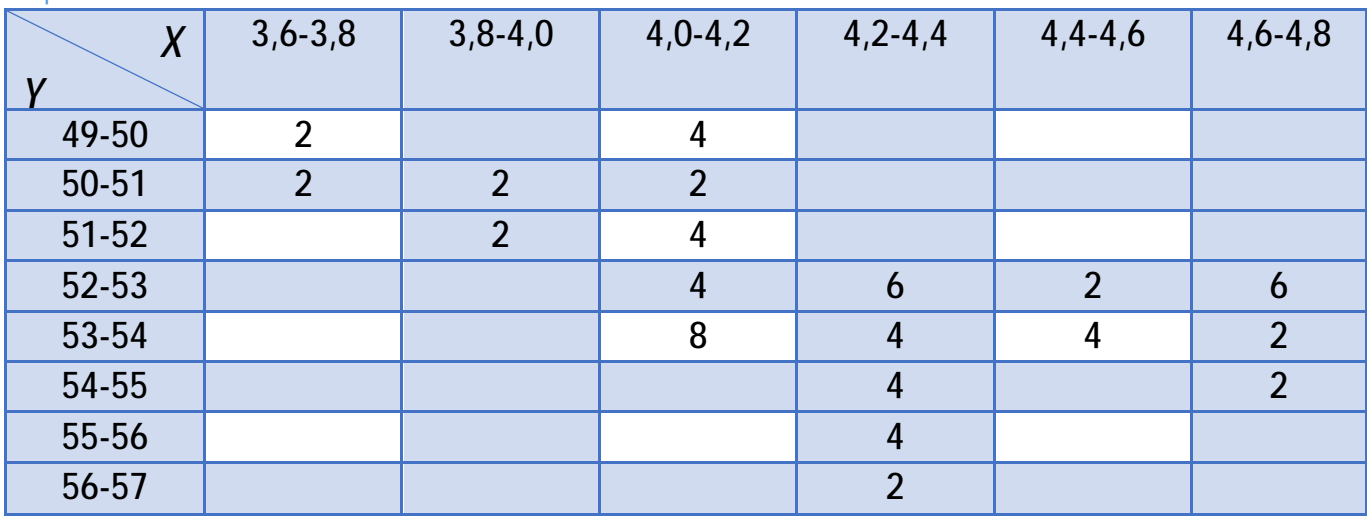

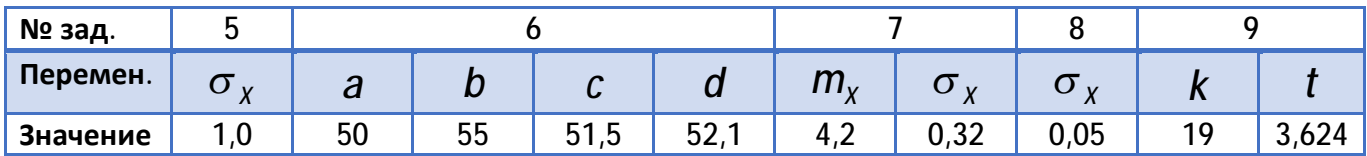

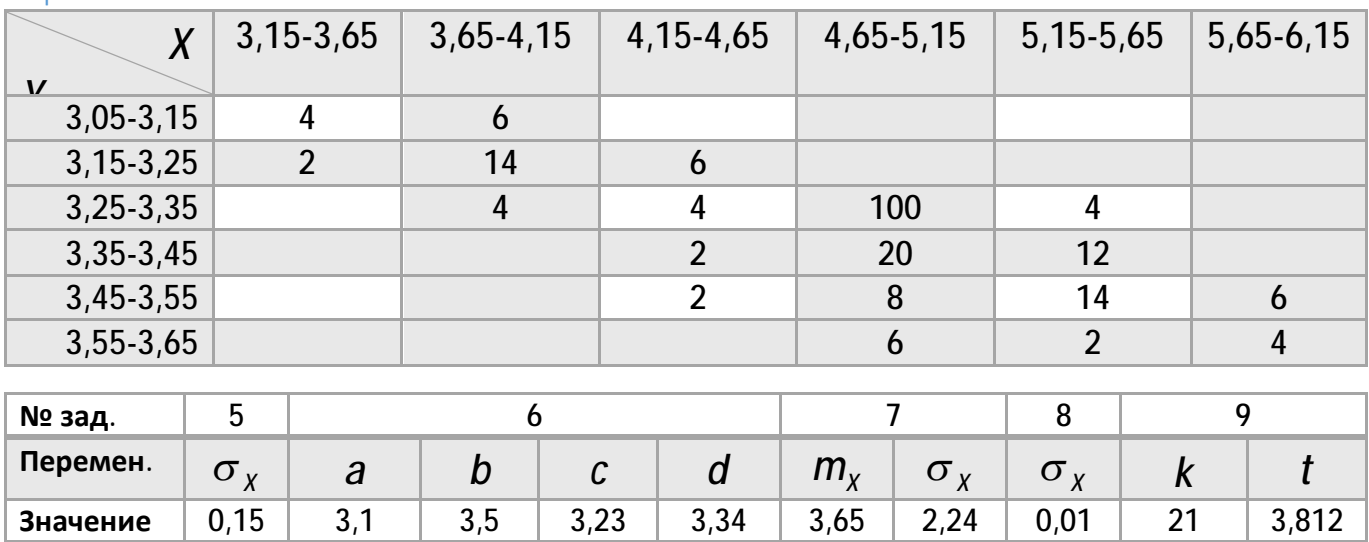

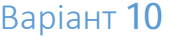

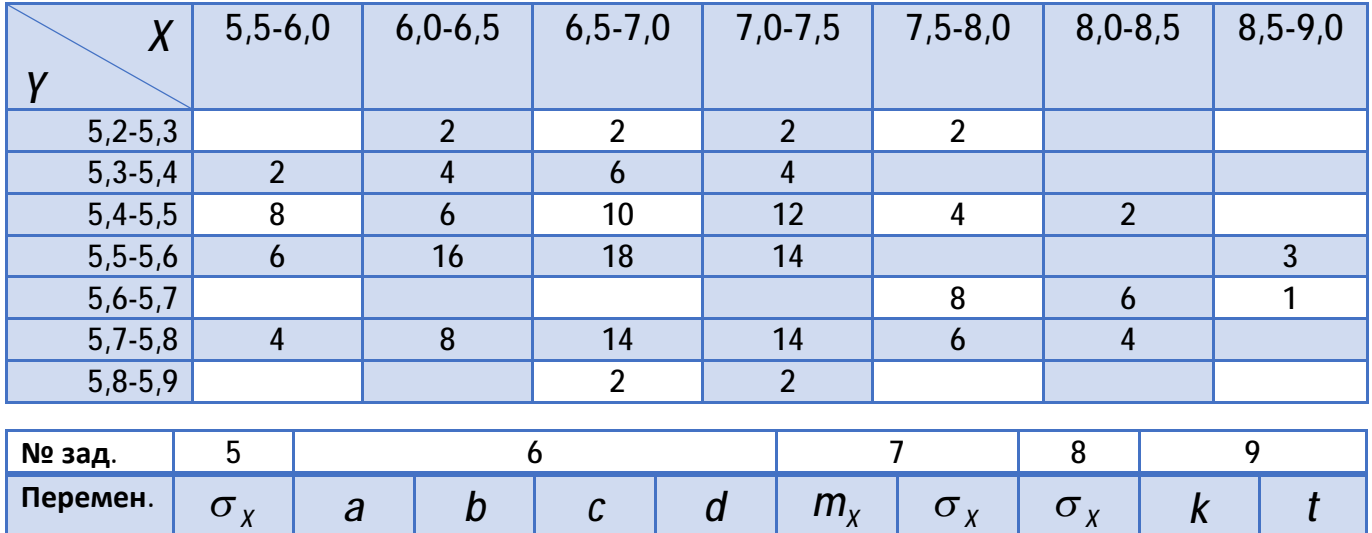

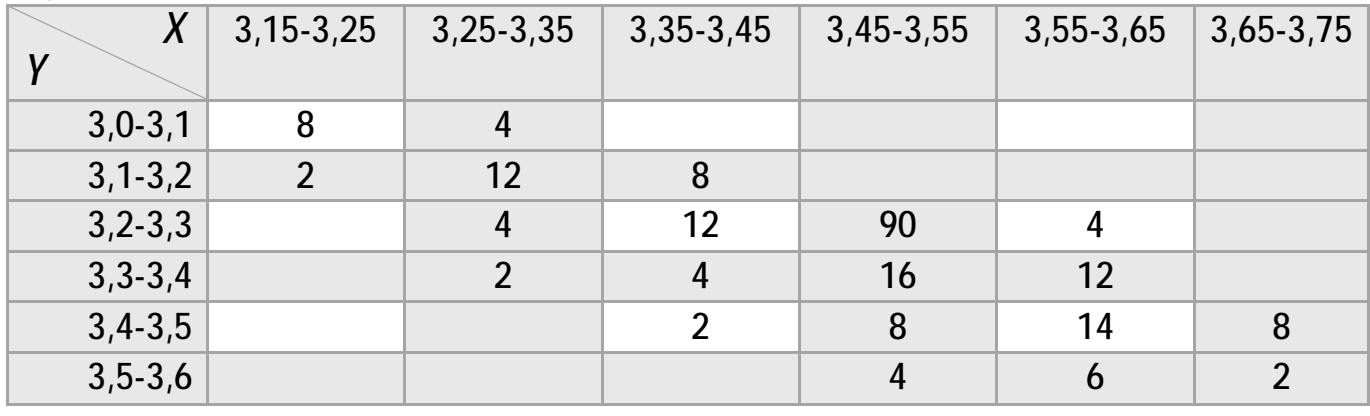

**Значение** 0,1 5,3 5,8 5,47 5,54 7,25 0,7 0,1 23 4,214

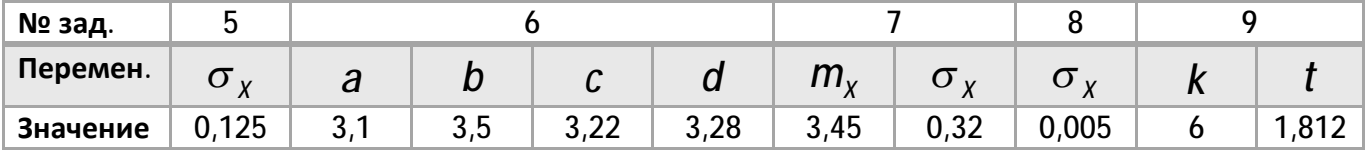

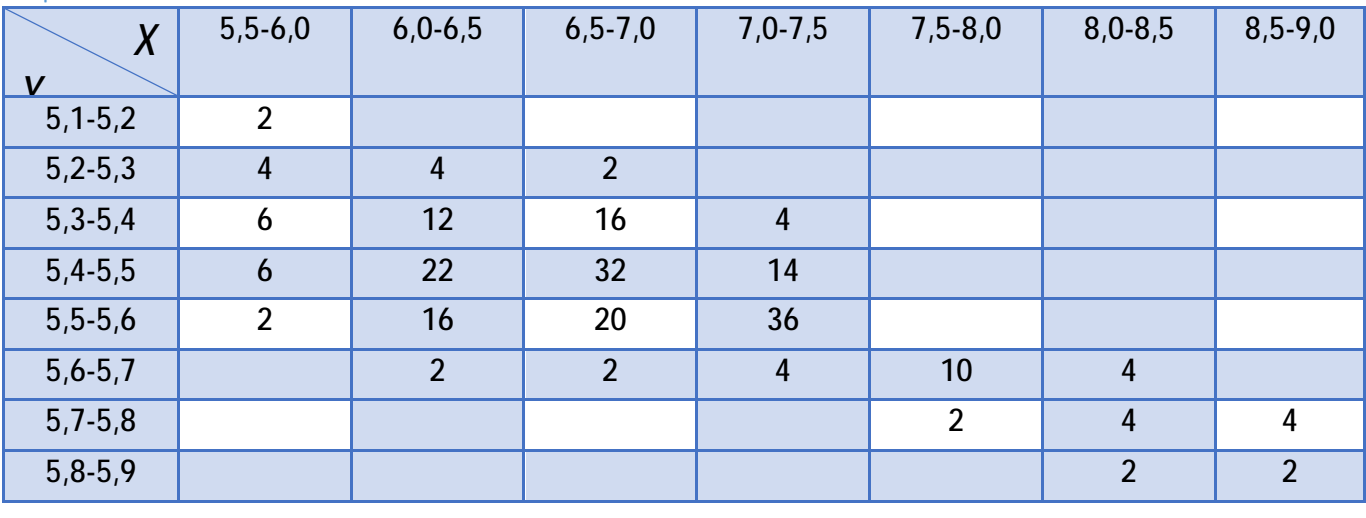

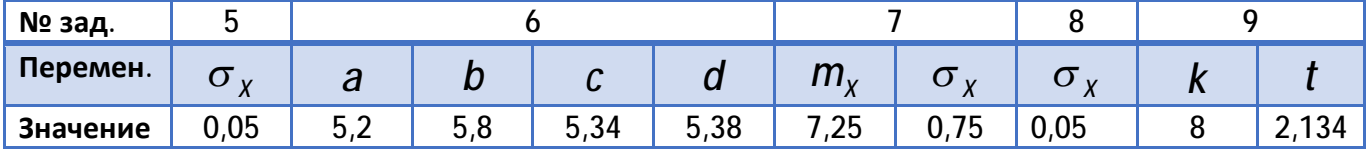

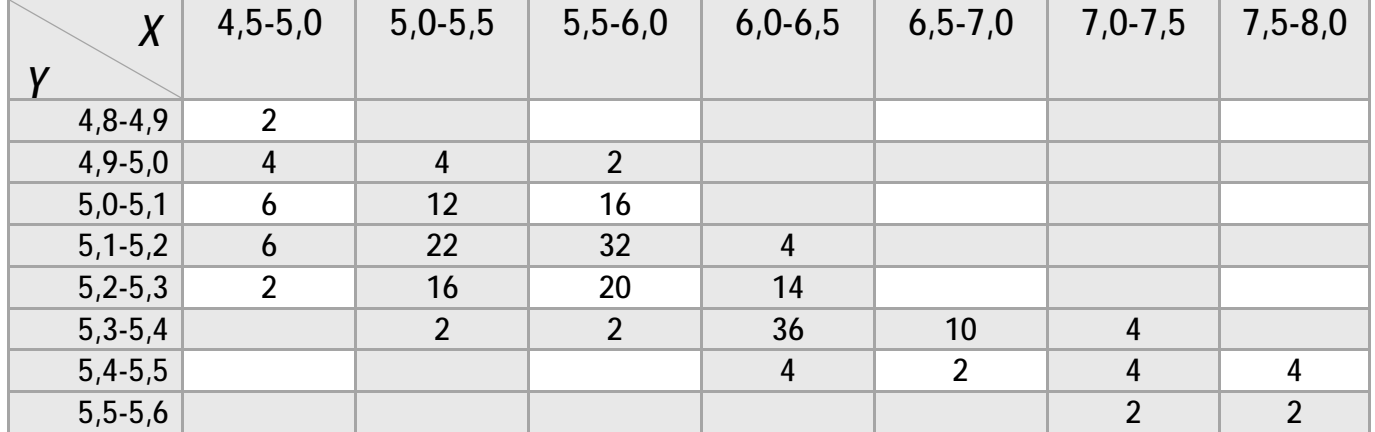

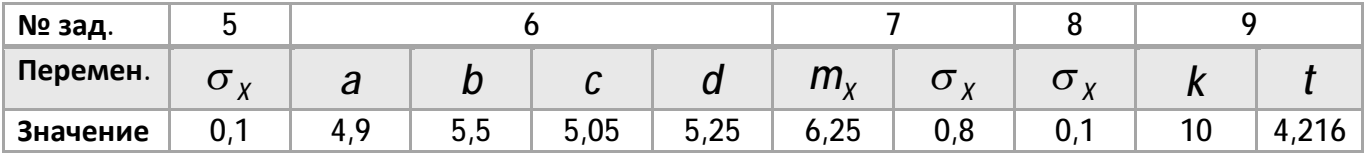

## Варіант 14

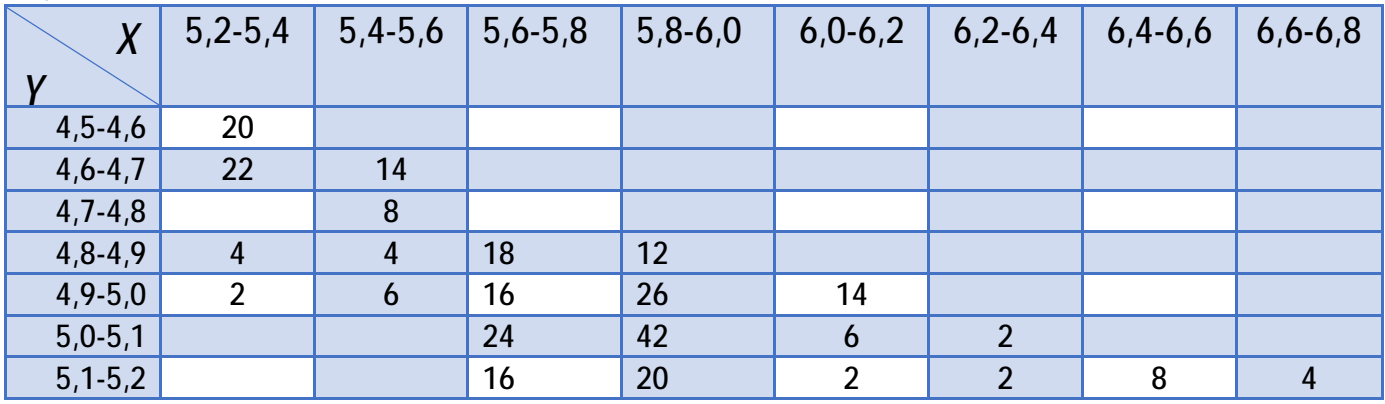

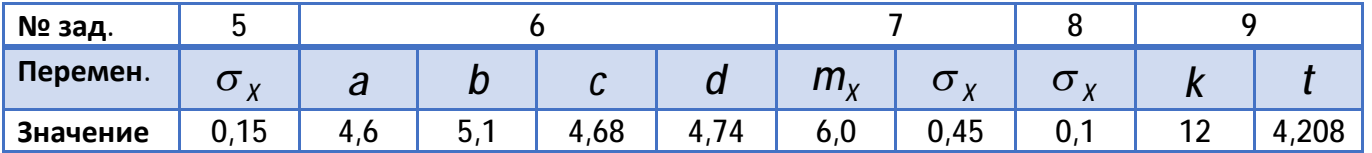

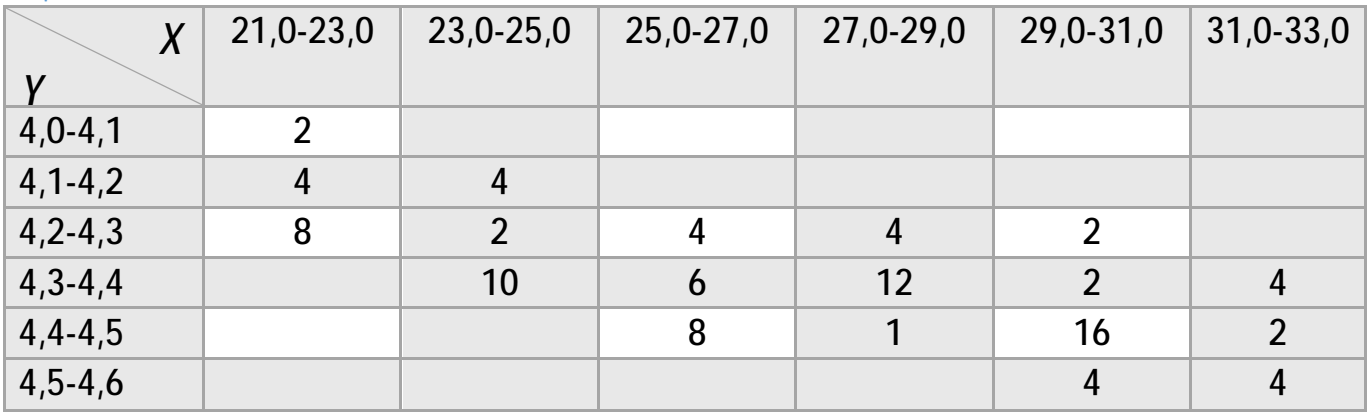

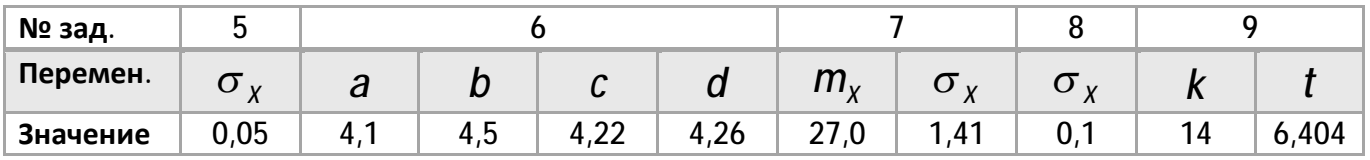

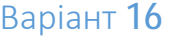

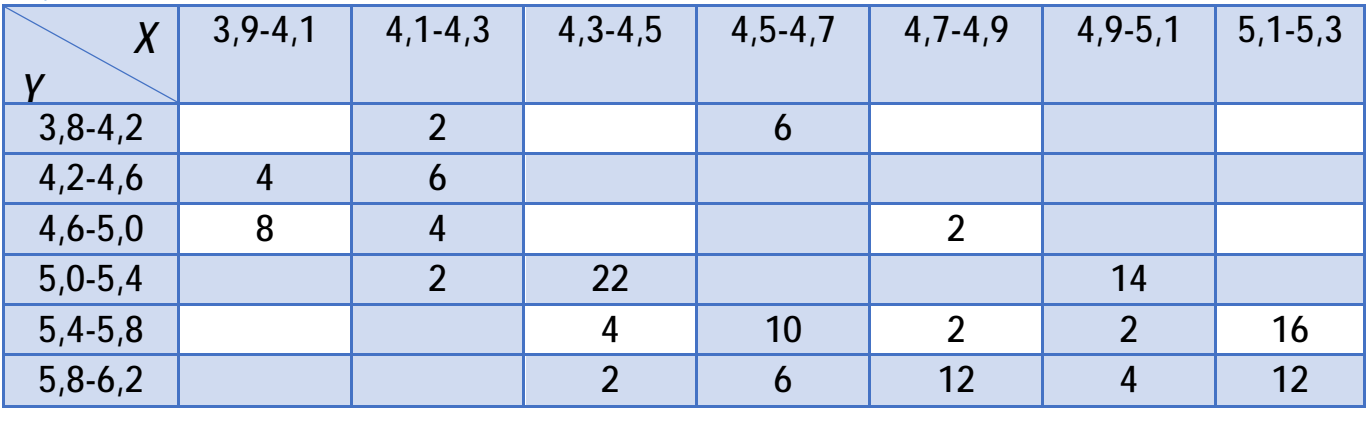

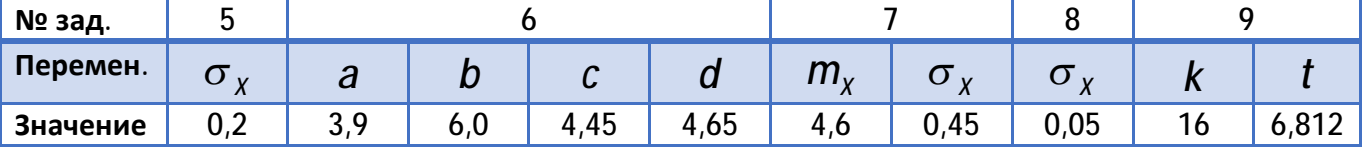

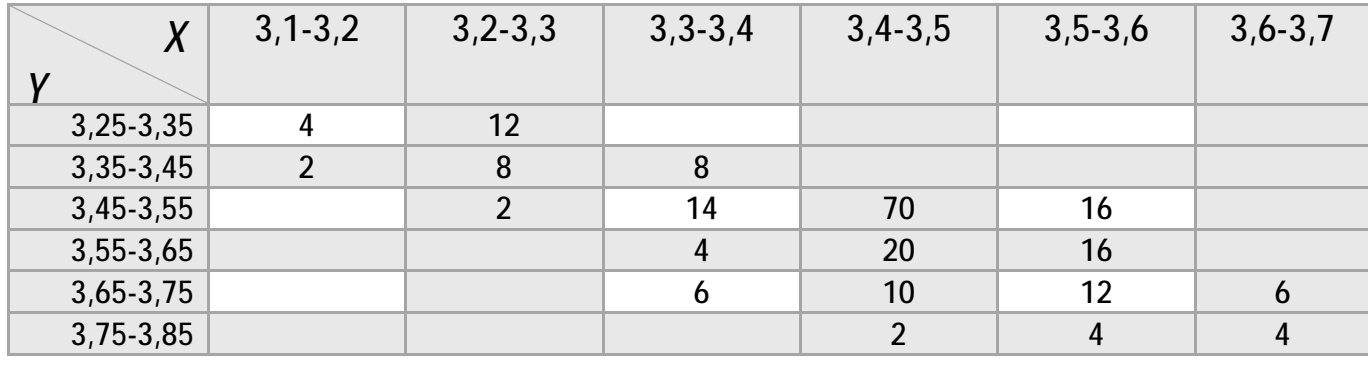

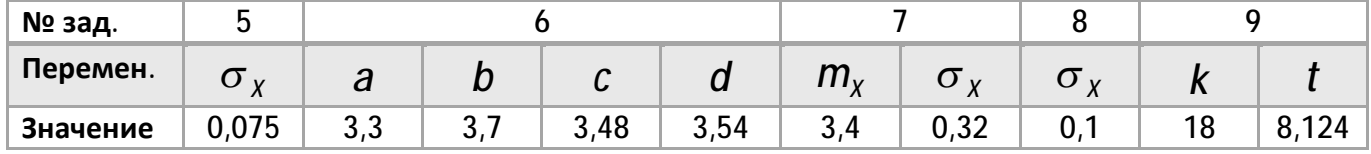

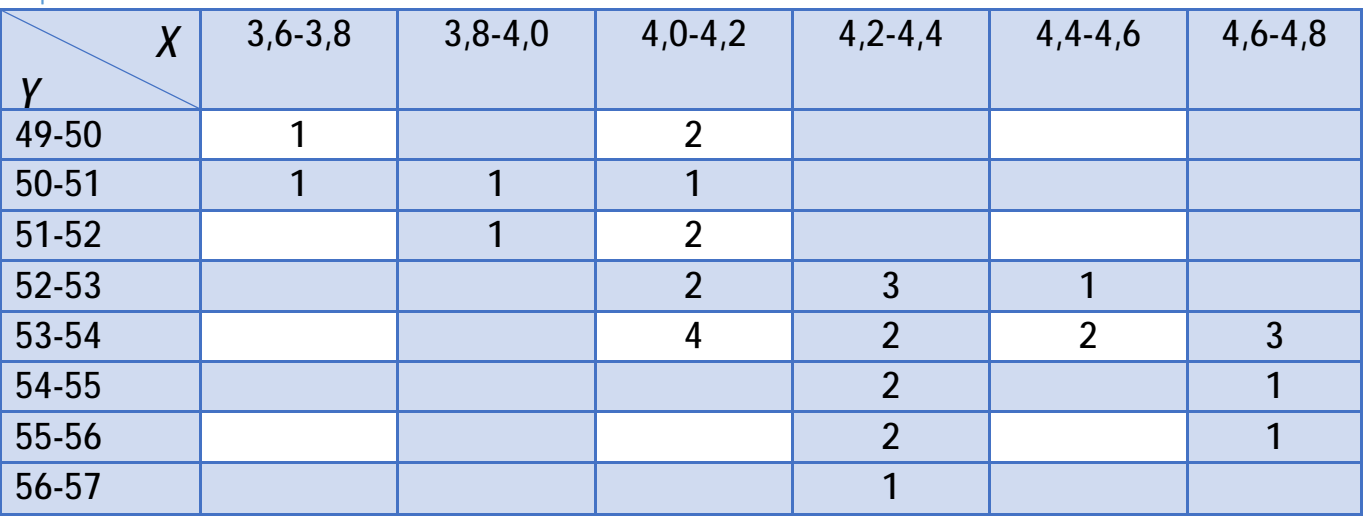

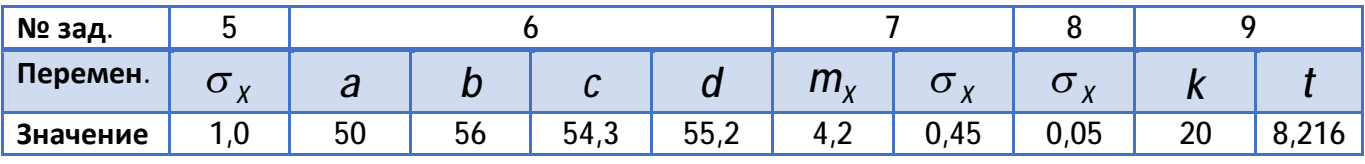

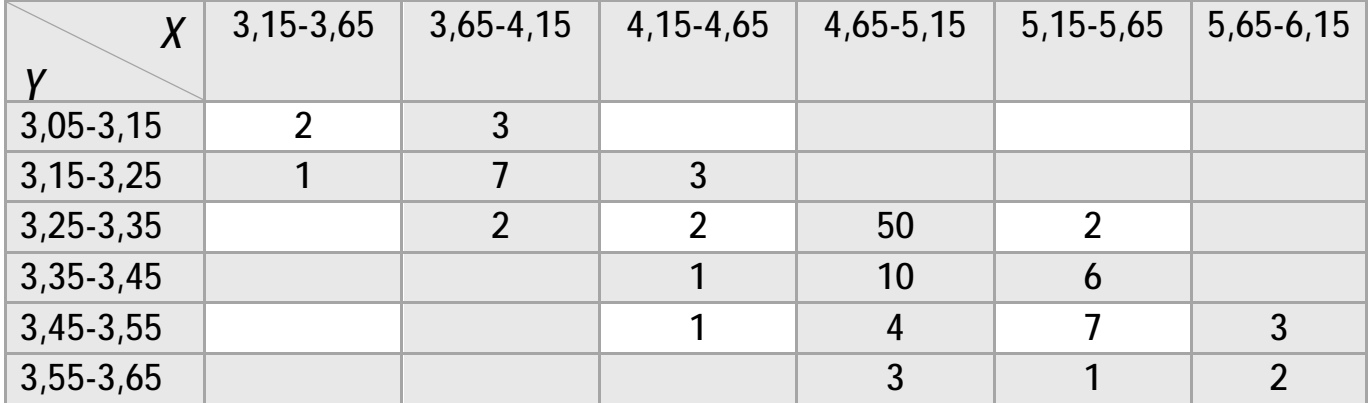

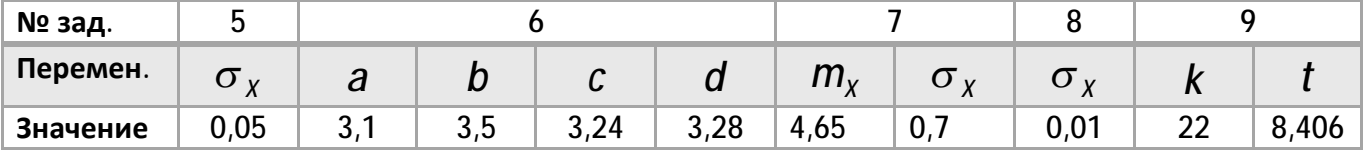

Варіант 20

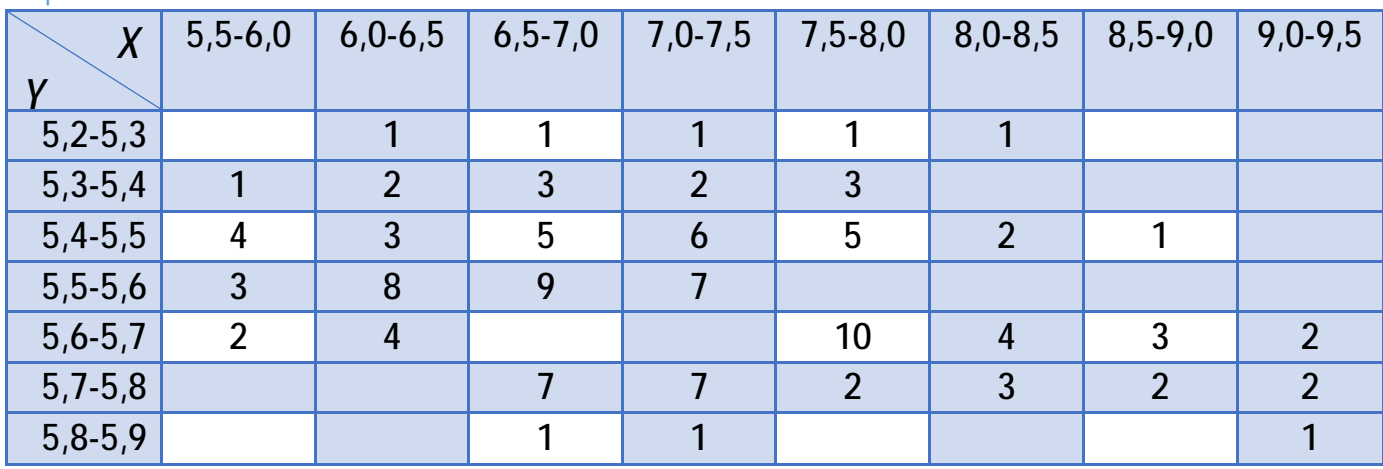

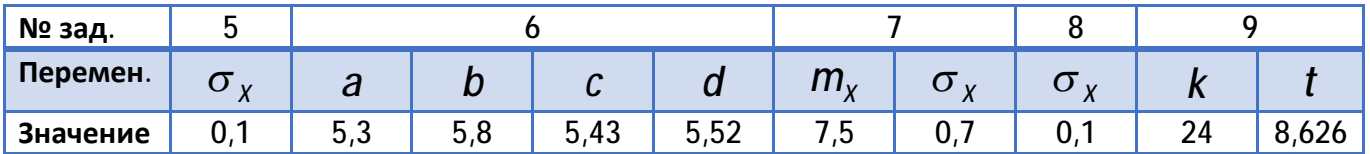

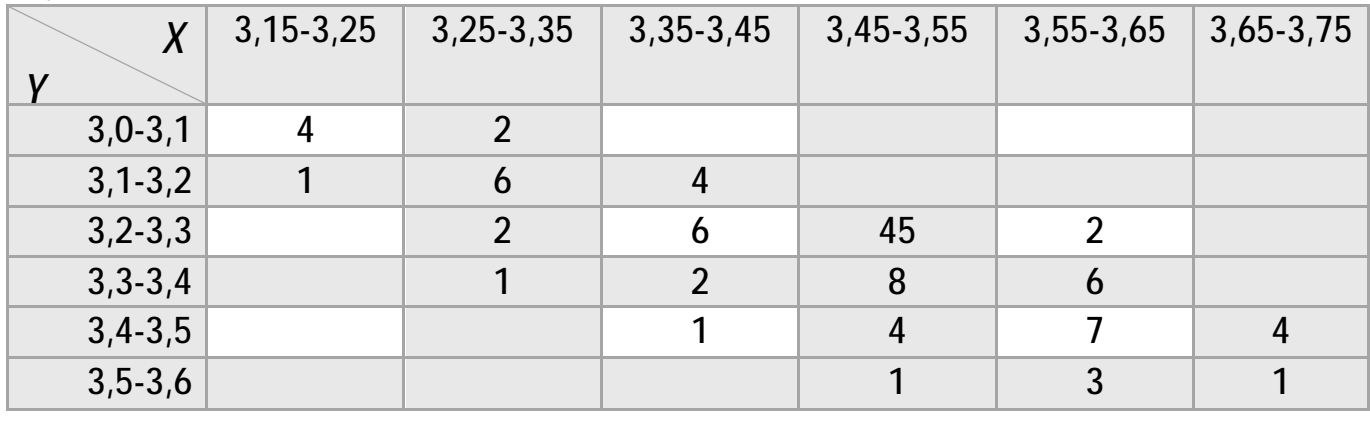

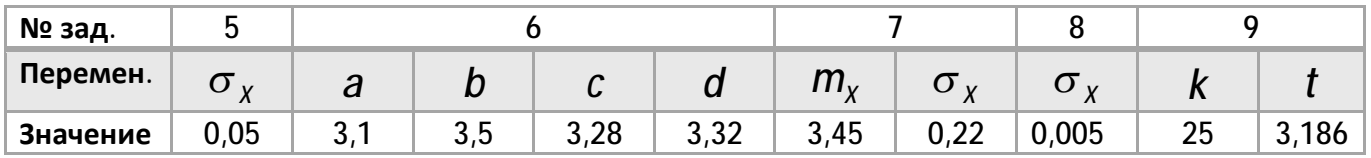

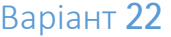

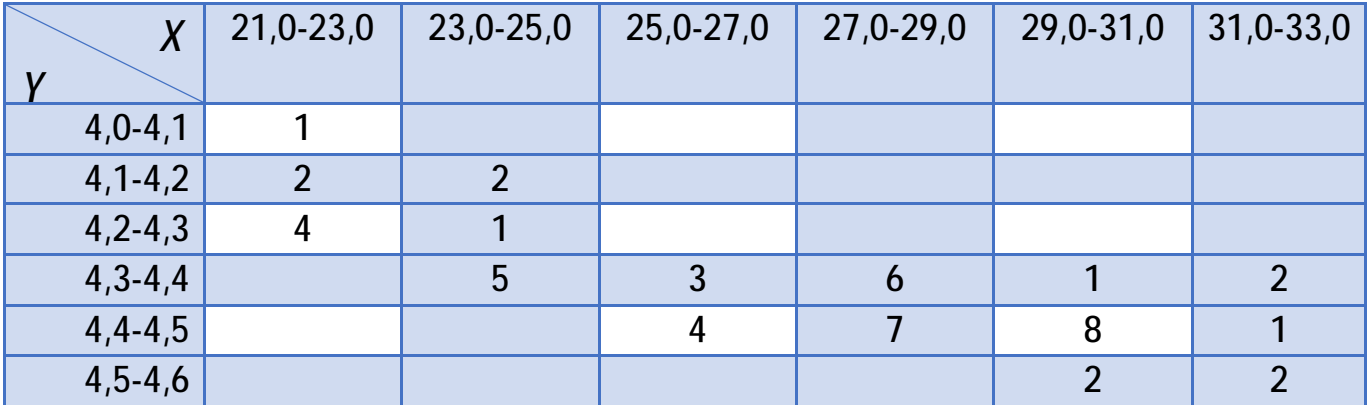

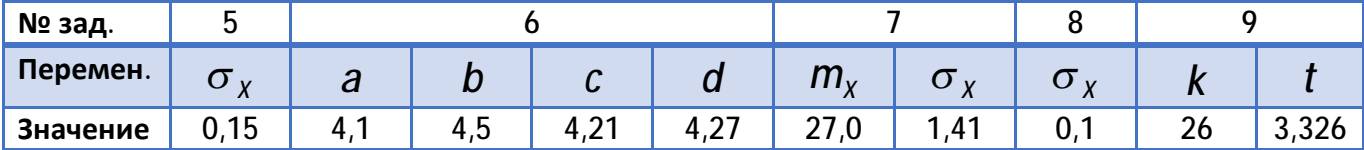

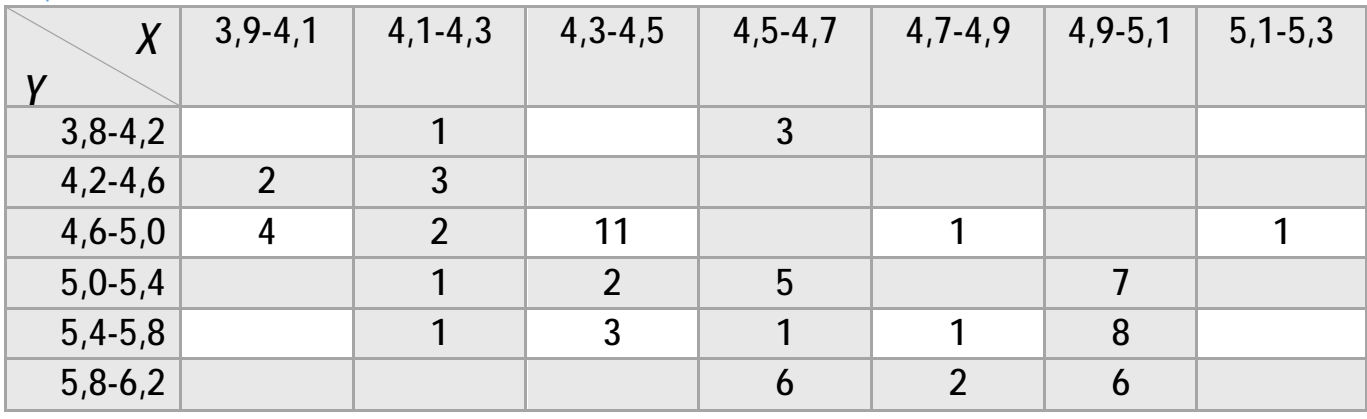

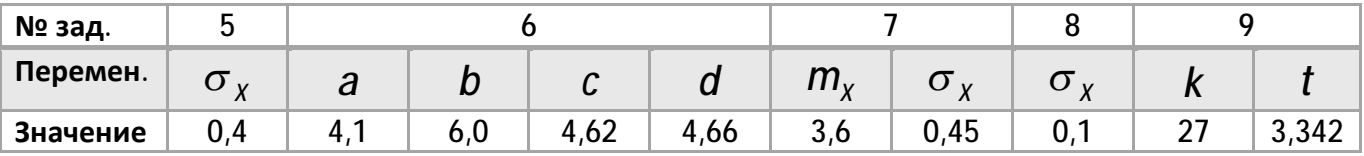

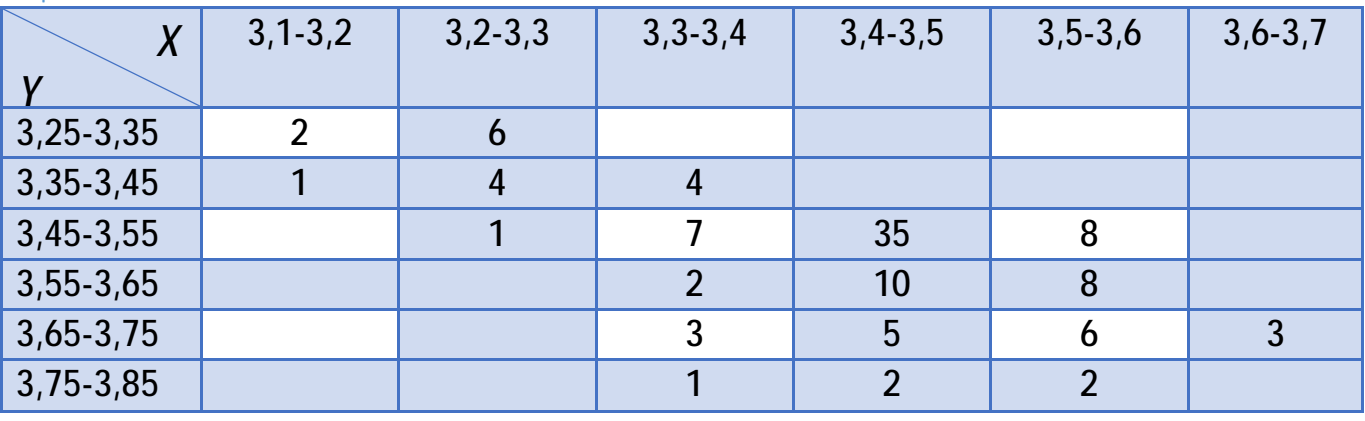

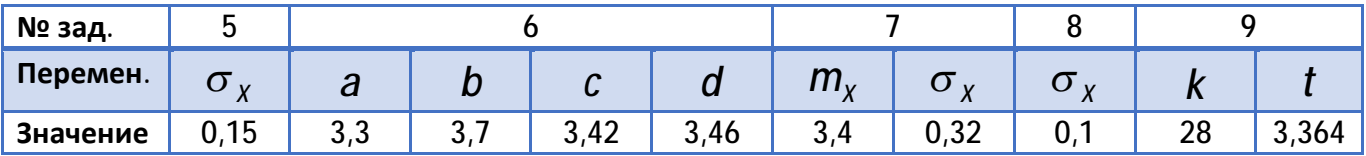

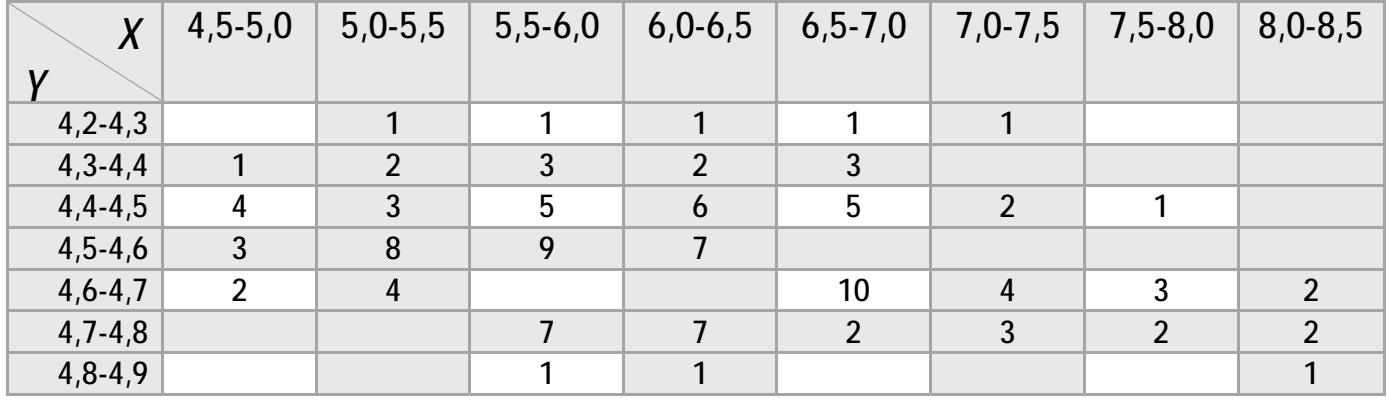

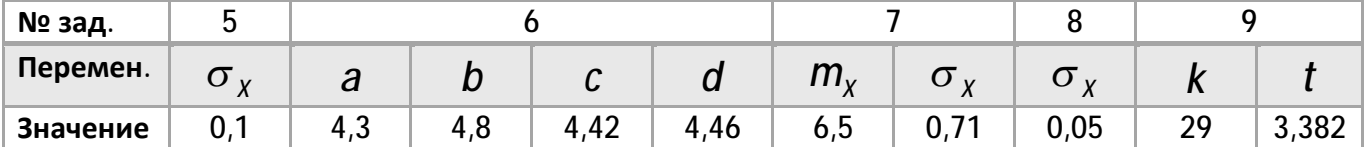

# Варіант 26

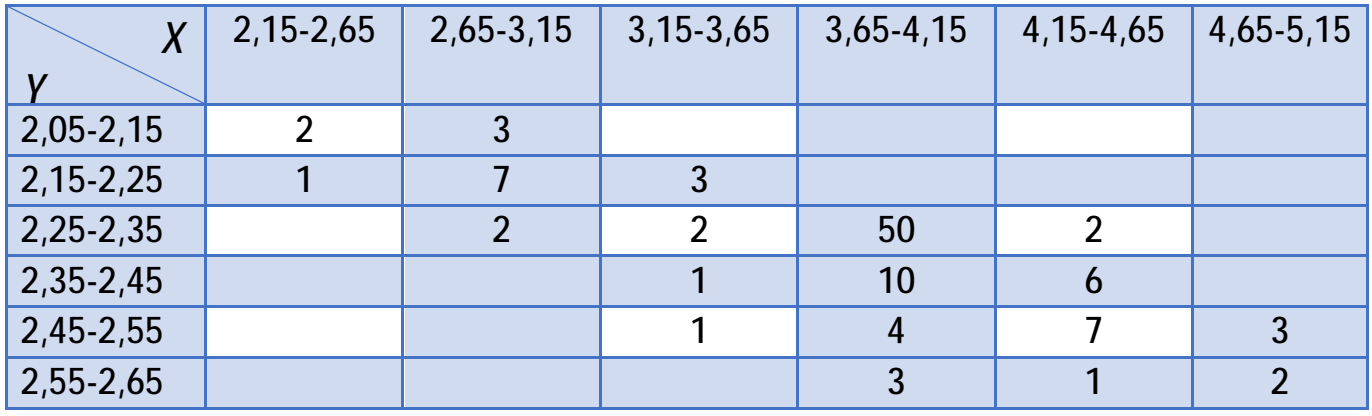

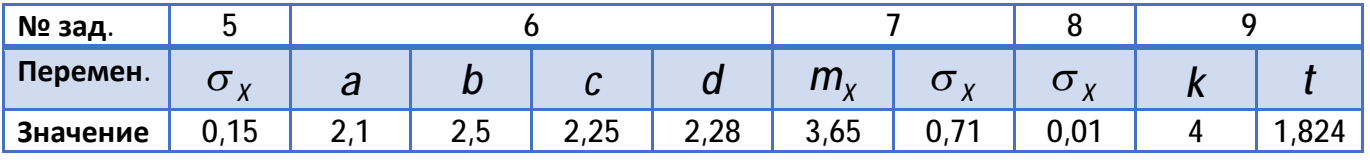

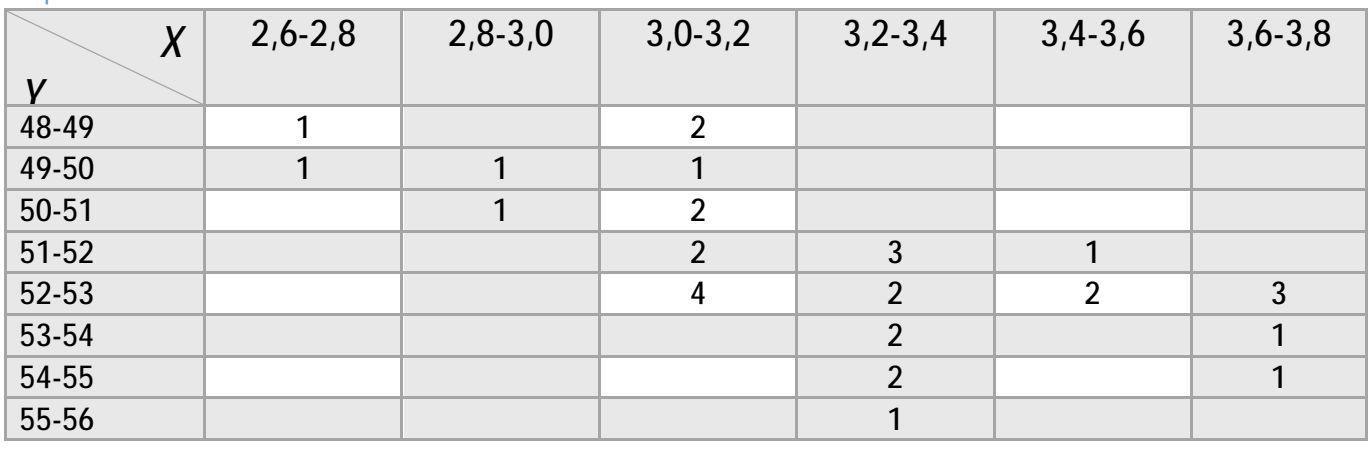

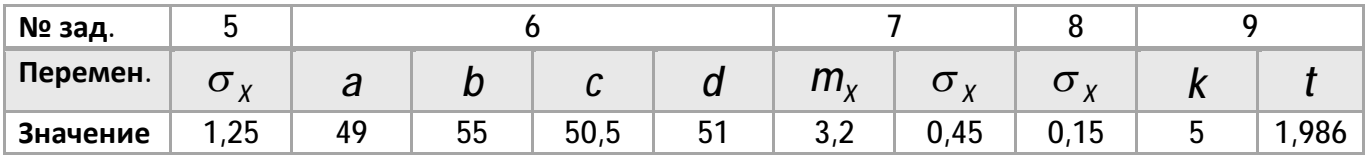

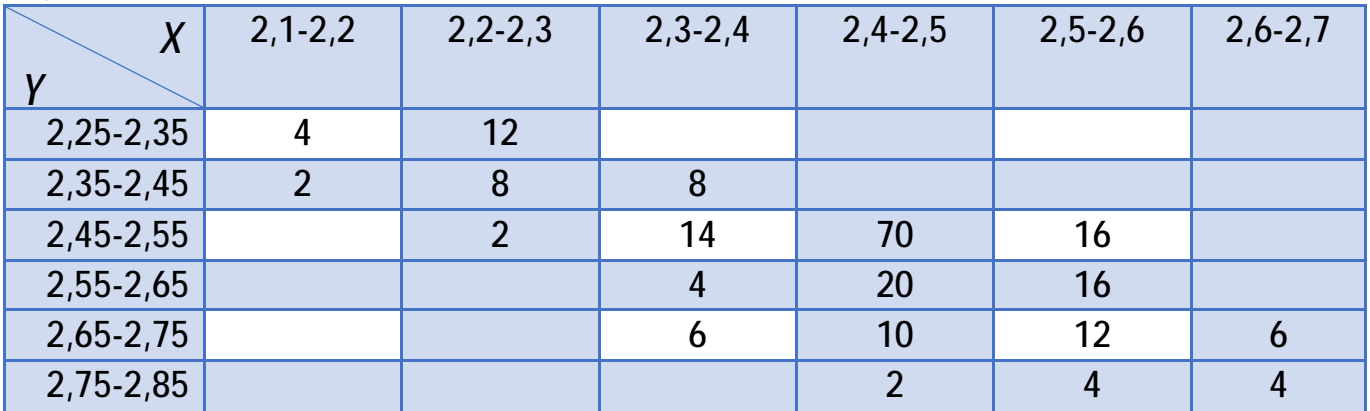

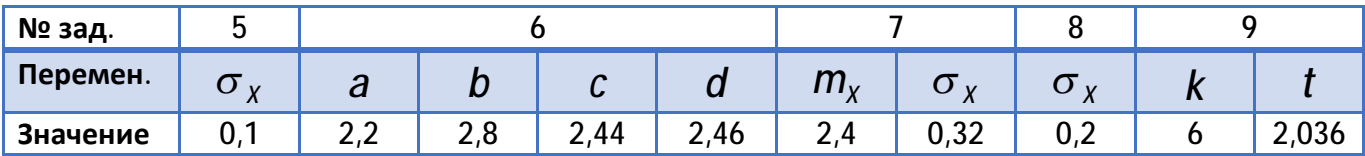

### Варіант 29

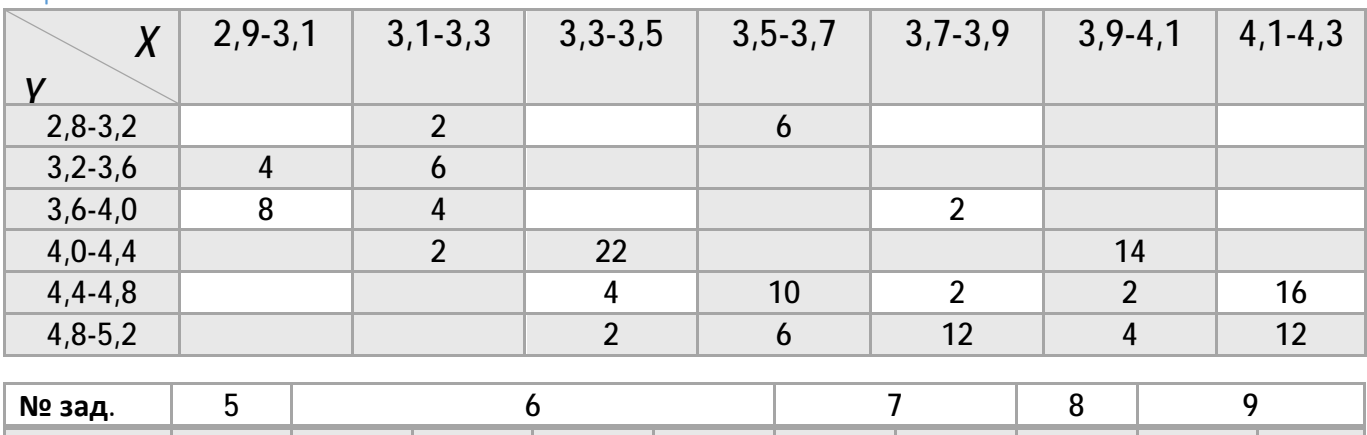

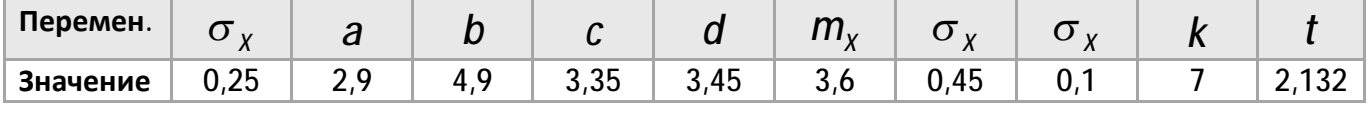

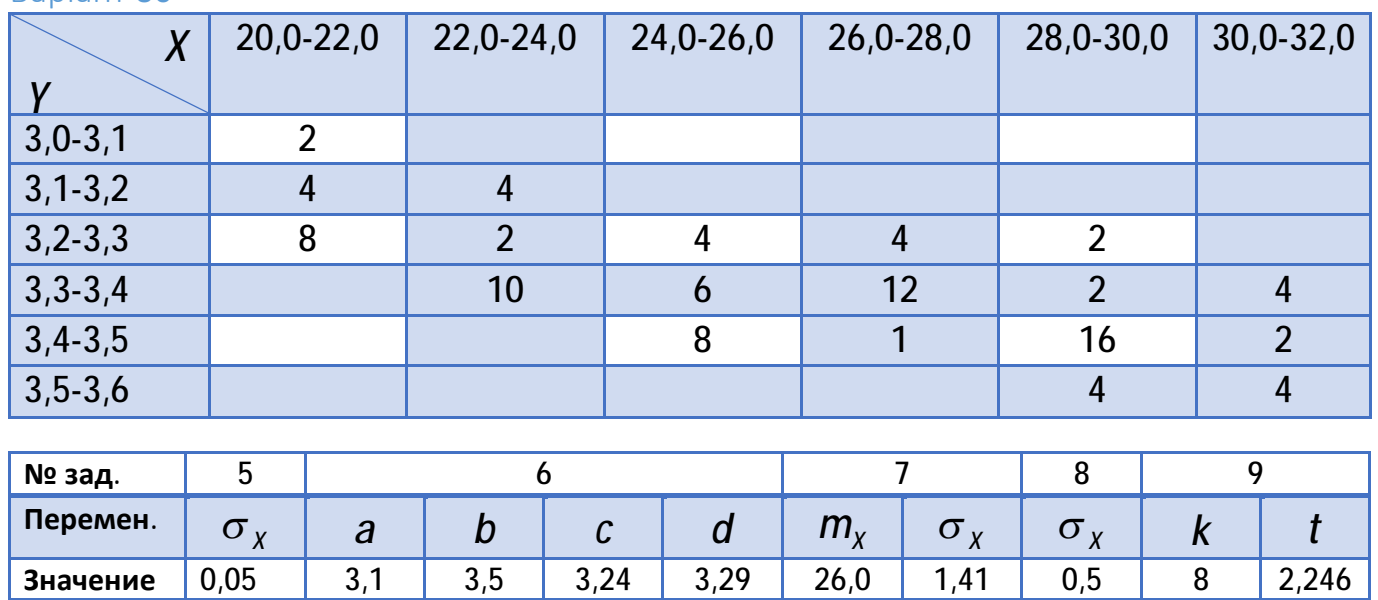

### 3. Довідник по статистичних функціях Excel

Найдетальнішою характеристикою випадкової величини є її функція розподілу, для дискретних випадкових величин ряд розподілу і щільність розподілу для безперервних випадкових величин. Ці характеристики трудомісткі для експериментальної оцінки, тому виникає необхідність використати простіші описи випадкових величин.

Простішим описомє числові характеристики випадкових величин, серед яких три основні групи: характеристики положення, характеристики розкиду і характеристики зв'язку.

#### 3.1. Характеристики положення

Характеристики положення визначають деяке середнє числове значення випадкової величини, в околиці якого найчастіше зустрічається більшість її значень.

#### 3.1.1. Функція МЕДИАНА

Обчислює медіану для значень, заданих в списку аргументів.

Медіаною називається один з показників центру розподілу. Медіана є значенням випадкової величини, яке ділить вибірку навпіл так, щоб для половини об'єктів з вибірки значення випадкової величини не перевершували її, а для іншої половини об'єктів — були не менше.

У геометрії медіана — пряма, що проходить через вершину трикутника і розділяє протилежну його сторону навпіл. У математичній статистиці медіана ділить навпіл не сторону трикутника, а розподіл випадкової величини :

$$
P(X < x_{0,5}) = P(X \geq x_{0,5}) = \frac{1}{2} \tag{3.1}
$$

**Синтаксис**

### **МЕДИАНА(число1; число2; ...)**

Значення аргументів функції представлені в табл. 3.1, а діалогове вікно функції в режимі майстра на рис. 3.1.

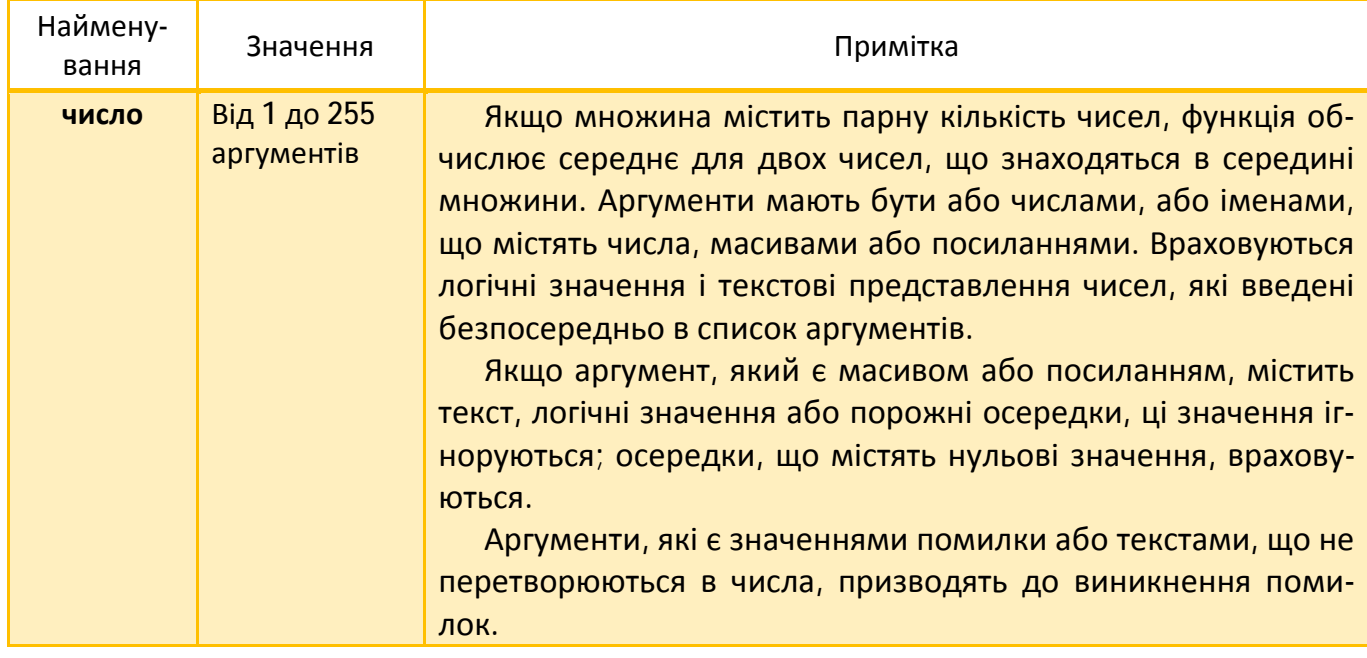

#### Таблиця 3.1. Аргументи функції МЕДИАНА.

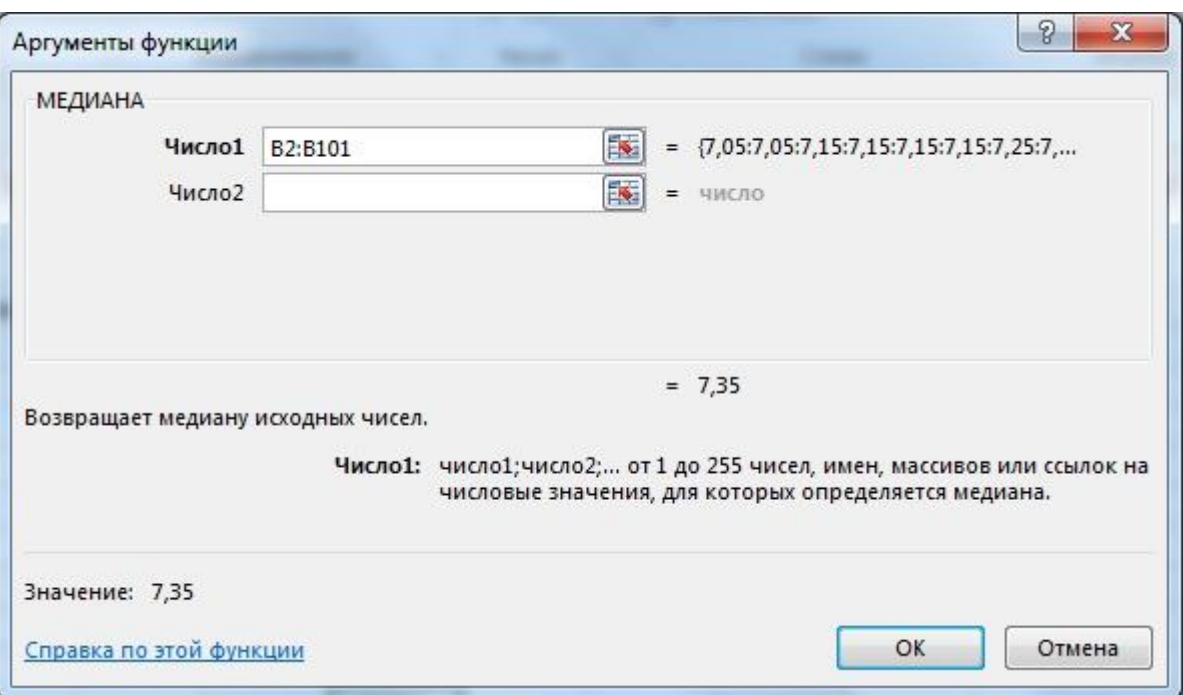

Рисунок 3.1. Діалогове вікно функції МЕДИАНА.

### 3.1.2. Функція МОДА.ОДН

Обчислює моду для значень, заданих в списку аргументів.

Модою називається значення (чи значення) випадкової величини, що відповідає локальному максимуму щільності вірогідності для безперервної випадкової величини або локальному максимуму вірогідності для дискретної випадкової величини, тобто значення, що найчастіше зустрічається або найбільш вірогідне. **Синтаксис**

### **МОДА.ОДН(число1; число2; …)**

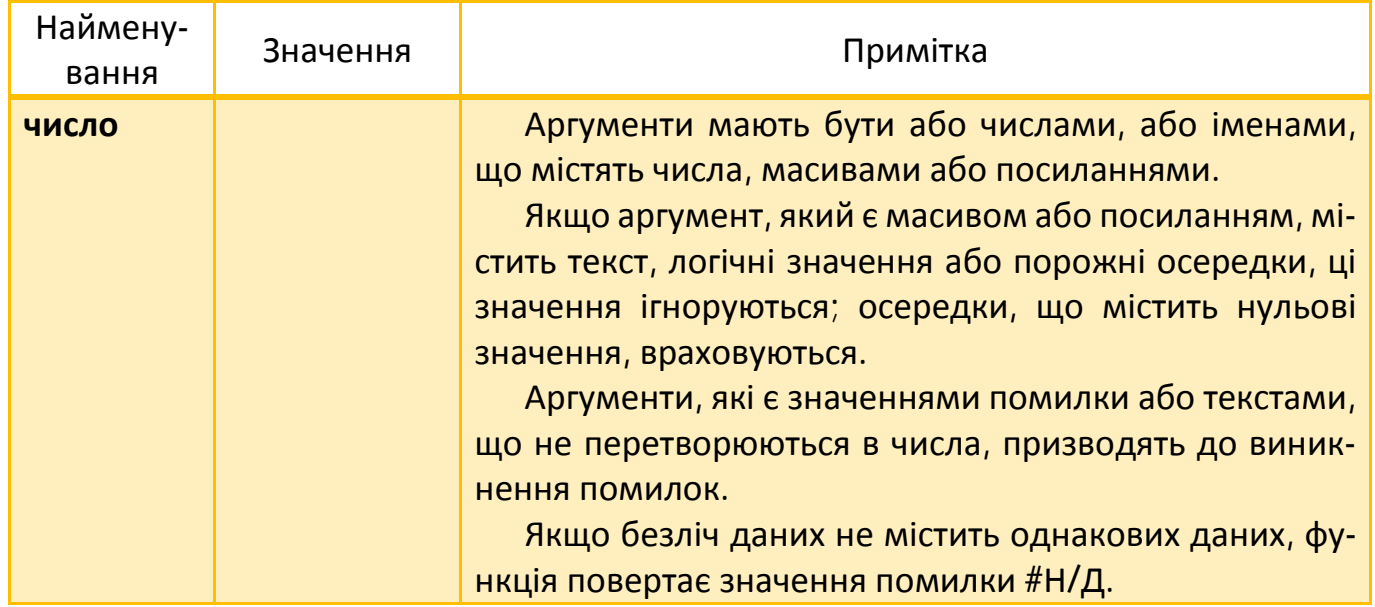

### Таблиця 3.2. Аргументи функції МОДА.ОДН.

Примітка. У Excel 97-2003 використовується функція МОДА.

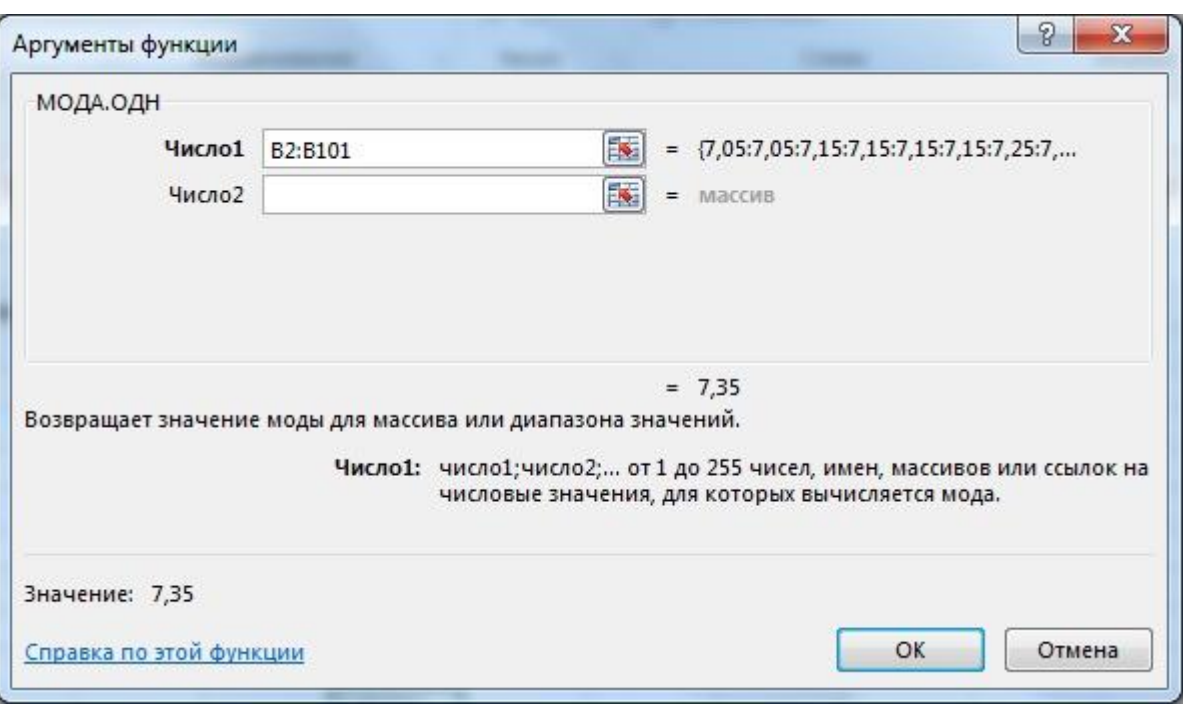

Рисунок 3.2. Діалогове вікно функції МОДА.ОДН.

### 3.2. Функції аналізу розподілу випадкових величин

Розподіл числової випадкової величини — це функція, яка однозначно визначає вірогідність того, що випадкова величина набуває заданого значення або належить до деякого заданого інтервалу.

Якщо випадкова величина приймає кінцеве число значень, тоді розподіл зада- $\epsilon$ ться функцією  $P(X = x)$ , що ставить кожному можливому значенню *X* випадкової величини X ймовірність того, що  $X = x$ .

Коли імовірнісний простір, на якому визначена випадкова величина, складається з нескінченного числа елементарних подій, вона набуває нескінченно багато значень. Тоді розподіл задається набором ймовірностей *P*(*a* < < *X b*) для усіх пар чисел *a*, *b* таких, що  $a < b$ .

Розподіл може бути заданий за допомогою функції розподілу  $F(x) = P(X < x)$ , що визначає для усіх дійсних *x* вірогідність того, що випадкова величина *X* набуває значень, менших *x* .

Розподіл може бути розрахований по функції розподілу, а функція розподілу по розподілу.

Функції розподілу бувають або дискретними, або безперервними, або їх комбінаціями.

Дискретні функції розподілу відповідають дискретним випадковим величинам, що приймають кінцеве число значень або ж значення з множини, елементи якої можна перенумерувати натуральними числами.

Безперервні функції розподілу монотонно зростають при збільшенні аргументу : від 0 (при  $x \rightarrow -\infty$ ) до 1 (при  $x \rightarrow +\infty$ ). Випадкові величини, що мають безперервні функції розподілу, називають безперервними.

Безперервні функції розподілу мають похідні.

Перша похідна  $f(x)$  функції розподілу  $F(x)$  називається щільністю вірогідності

$$
f(x) = \frac{dF(x)}{dx}.
$$
 (3.3)

По щільності вірогідності можна визначити функцію розподілу :

$$
F(x) = \int_{-\infty}^{x} f(y) dy.
$$
 (3.4)

#### 3.2.1. Нормальний розподіл. Функція НОРМ.РАСП

Обчислює вірогідність прийняття випадковою величиною *X* , що має нормальний розподіл, вказаного значення *x* .

Щільність вірогідності випадкової величини з нормальним розподілом має наступний вигляд:

$$
f(x,\mu,\sigma) = \frac{1}{\sigma\sqrt{2\pi}} \cdot \exp\left[-\frac{(x-\mu)^2}{2\sigma^2}\right],
$$
 (3.5)

де  $\mu$  – математичне сподівання; *σ* – стандартне відхилення.

#### **Синтаксис**

:

### **НОРМ.РАСП(X; середнє; стандартне\_відхил; інтегральна)**

Значення аргументів функції представлені в табл. 3.3, а діалогове вікно функції в режимі майстра на рис. 3.3.

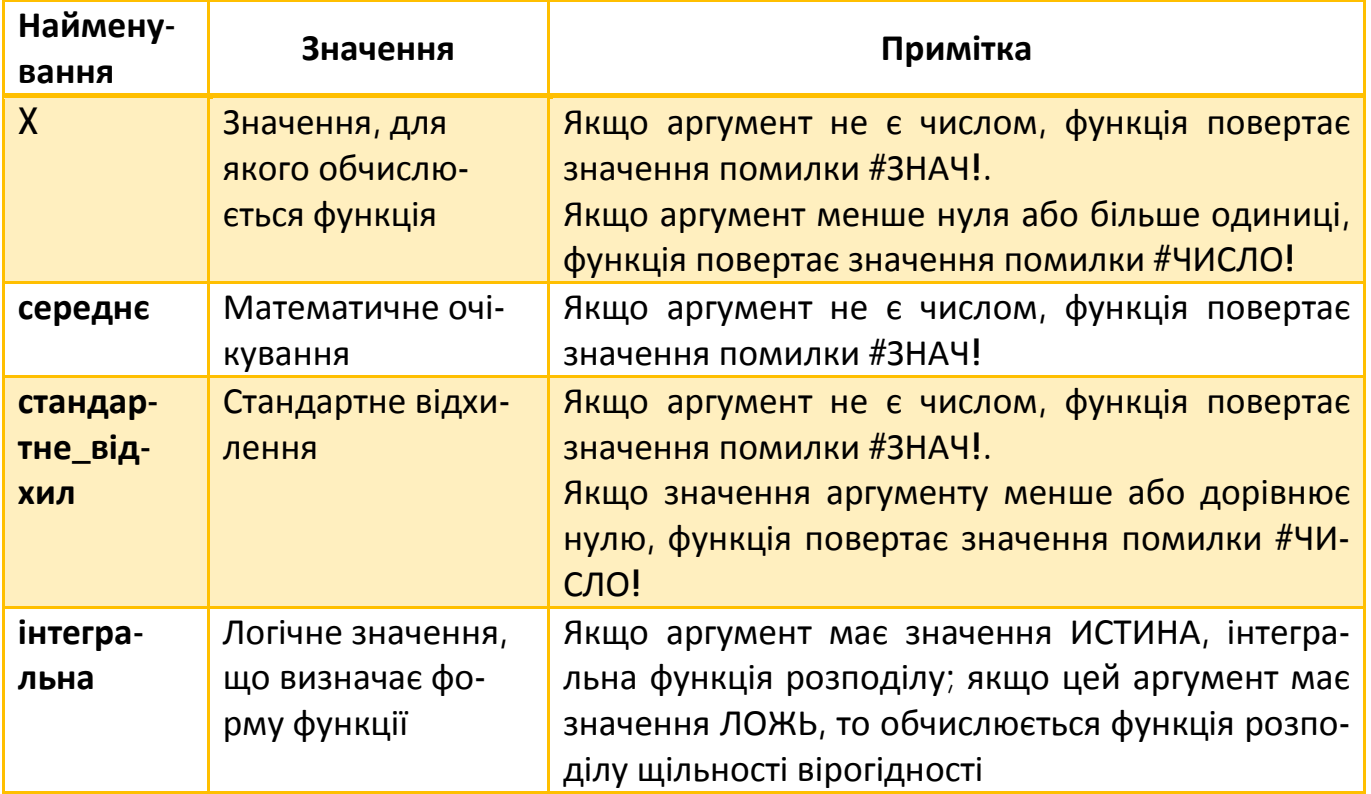

#### Таблиця 3.3. Аргументи функції НОРМ.РАСП.

ПРИМІТКА. Якщо аргумент середнє = 0, аргумент стандартне\_відхил = 1 і аргумент

інтегральна = ИСТИНА, то функція НОРМ.РАСП використовує стандартний нормальний розподіл (см НОРМСТРАСП).

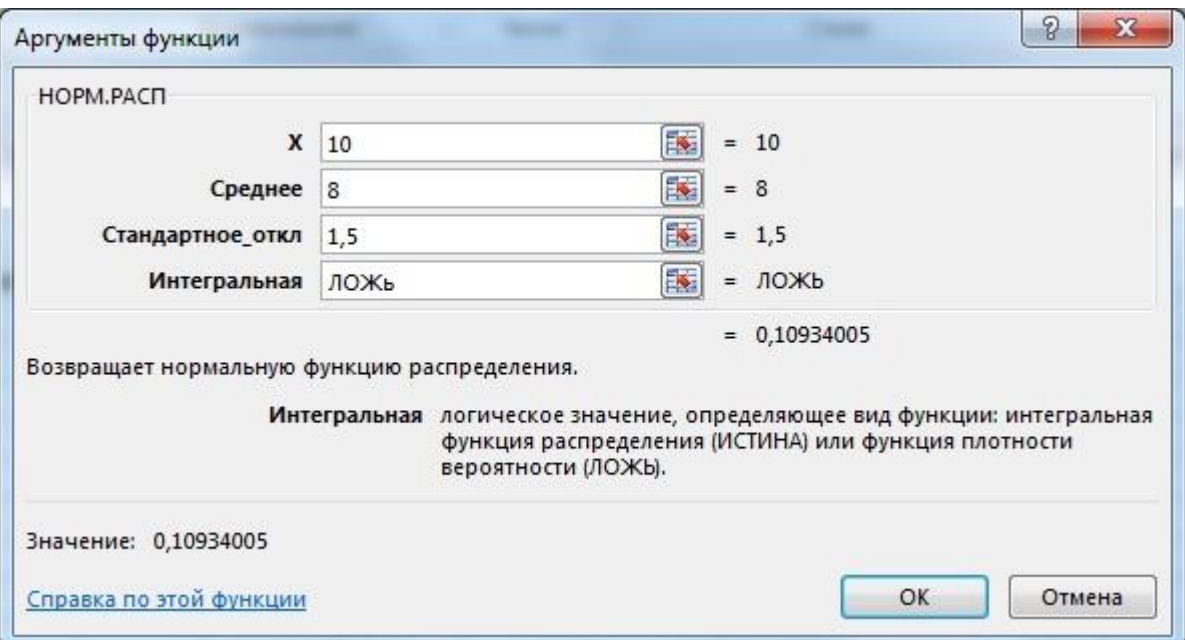

Рисунок 3.3. Діалогове вікно функції НОРМ.РАСП.

#### 3.2.2. Стьюдента розподіл. Функція СТЬЮДЕНТ.РАСП.2Х

Обчислює вірогідність прийняття випадковою величиною *X* , що має розподіл Стьюдента, вказаного значення *x* .

Розподіл Стьюдента — цей розподіл випадкової величини виду :

$$
t = \frac{U\sqrt{k}}{\sqrt{X}}\tag{3.6}
$$

де *U* і *X* - незалежні випадкові величини; *U* - має стандартний нормальний розподіл; *X* - має розподіл Пірсона з *k* ступенями свободи; *k* - число ступенів свободи розподілу Стьюдента.

Щільність вірогідності випадкової величини з розподілом Стьюдента з *k* ступенями свободи має наступний вигляд:

$$
f(t,k) = \frac{1}{\sqrt{\pi k}} \cdot \left( \frac{\Gamma\left[\left(k+1\right)/2\right]}{\Gamma\left(k/2\right)} \right) \cdot \left( \frac{1}{\left(1+t^2/k\right)^{(k+1)/2}} \right),\tag{3.7}
$$

де  $k$  - число ступенів свободи  $(n-1)$ ;  $\Gamma$  - гамма-функція.

Гамма-функція задається формулою:

$$
\Gamma(x) = \int_{0}^{+\infty} u^{-x} \cdot e^{-u} du.
$$
 (3.8)

#### **Синтаксис**

#### **СТЬЮДЕНТ.РАСП.2Х(X; ступені\_свободи; хвости)**

Значення аргументів функції представлені в табл. 3.4, а діалогове вікно функції в режимі майстра на рис. 3.4.

| Наймену-<br>вання         | Значення                                              | Примітка                                                                                                    |
|---------------------------|-------------------------------------------------------|----------------------------------------------------------------------------------------------------|
| X                         | Значення, для<br>якого обчис-<br>люється функ-<br>ція | Якщо аргумент не є числом, функція повертає зна-<br>чення помилки #ЗНАЧ!.<br>Якщо аргумент менше нуля, функція повертає зна-<br>чення помилки #ЧИСЛО!                                                                                                    |
| CTY-<br>пені_сво-<br>боди | Число ступенів<br>свободи                             | Якщо аргумент не є числом, функція повертає зна-<br>чення помилки #ЗНАЧ!<br>Якщо аргумент менше одиниці або більше 1010, фу-<br>нкція повертає значення помилки #ЧИСЛО!                                                                                                    |
| <b>ХВОСТИ</b>             | Число повер-<br>таних хвостів<br>розподілу            | Якщо аргумент не є числом, функція повертає зна-<br>чення помилки #ЗНАЧ!.<br>Аргумент може набувати наступних значень:<br>1 - односторонній розподіл; 2 - двосторонній розпо-<br>діл. Якщо аргумент набуває значення, відмінного<br>від 1 і 2, то функція повертає значення помилки<br>#ЧИСЛО! |

Таблиця 3.4. Аргументи функції СТЬЮДЕНТ.РАСП.

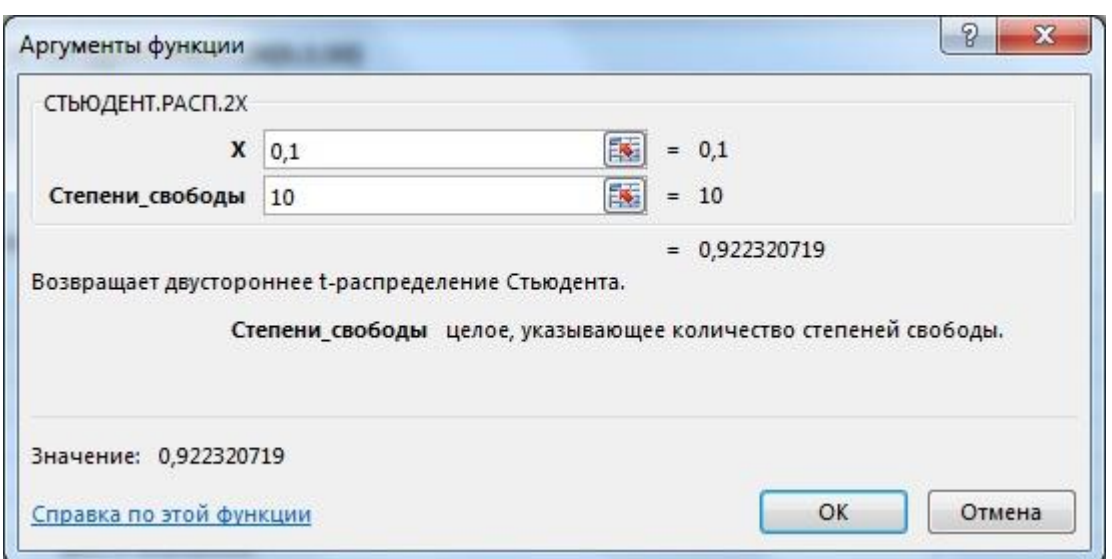

Рисунок 3.4. Діалогове вікно функції СТЬЮДЕНТ.РАСП.2Х.

### 3.2.3. Фішера розподіл. Функція F.PACП.ПХ

Обчислює вірогідність прийняття випадковою величиною *X* , що має розподіл Фішера (F- розподіл), вказаного значення *x* .

Розподіл названий на честь великого англійського статистика Р. Фишера (1890- 1962).

Розподіл Фішера - цей розподіл випадкової величини виду:

$$
F = \frac{\frac{1}{v_1} \cdot X_1}{\frac{1}{v_2} \cdot X_2} \tag{3.9}
$$

де  $\,X_{_1} \,$ і  $\,X_{_2} \,$ - незалежні випадкові величини, що мають розподіл  $\,\chi^2 \,$ з числом мір свободи  $v_1$  і  $v_2$  відповідно;  $v_1$  і  $v_2$  - ступені свободи розподілу Фішера.

Щільність вірогідності випадкової величини з розподілом Фішера має наступний вигляд:

$$
f(F_{\nu_1,\nu_2}) = \frac{\Gamma[(\nu_1+\nu_2)/2]}{\Gamma(\nu_1/2)\cdot\Gamma(\nu_2/2)} \cdot \nu_1^{\nu_1/2} \cdot \nu_2^{\nu_2/2} \cdot \frac{F^{(\nu_1/2+\nu_2/2)}}{(\nu_1\cdot F + \nu_2)^{(\nu_1+\nu_2)/2}} ,\qquad(3.10)
$$

де  $\overline{v}_1$  і  $\overline{v}_2$  — ступені свободи розподілу Фішера;  $\Gamma$  — гамма-функція.

Гамма-функція задається формулою:

$$
\Gamma(x) = \int_{0}^{+\infty} u^{x-} \cdot e^{-u} du
$$
 (3.11)

Розподіл Фішера використовують при перевірці гіпотез про адекватність моделі в регресійному аналізі, про рівність дисперсій і в інших задачах прикладної статистики.

**Синтаксис**

#### **F.PACП.ПХ(X; міри\_свободи; міри\_свободи)**

Значення аргументів функції представлені в табл. 3.5, а діалогове вікно функції в режимі майстра на рис. 3.5.

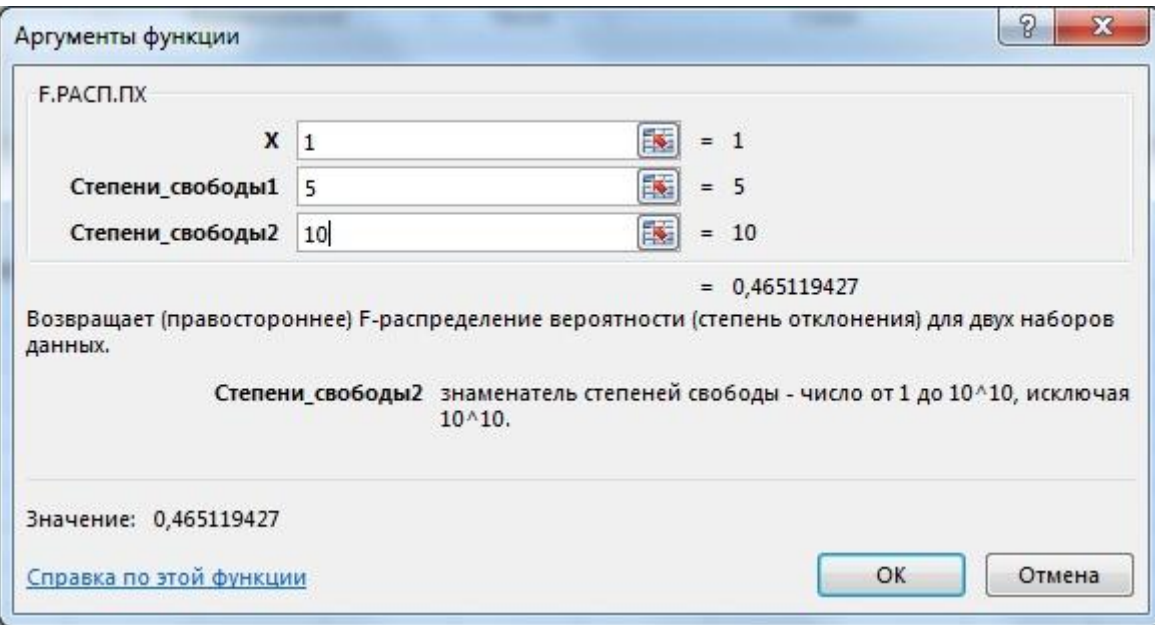

### Рисунок 3.5. Діалогове вікно функції F.PACП.ПХ.

#### Таблиця 3.5. Аргументи функції F.PACП.ПХ.

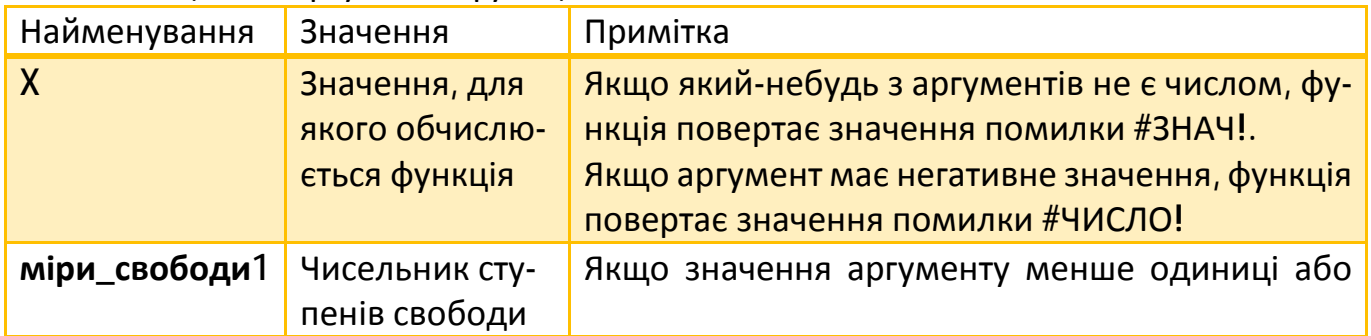

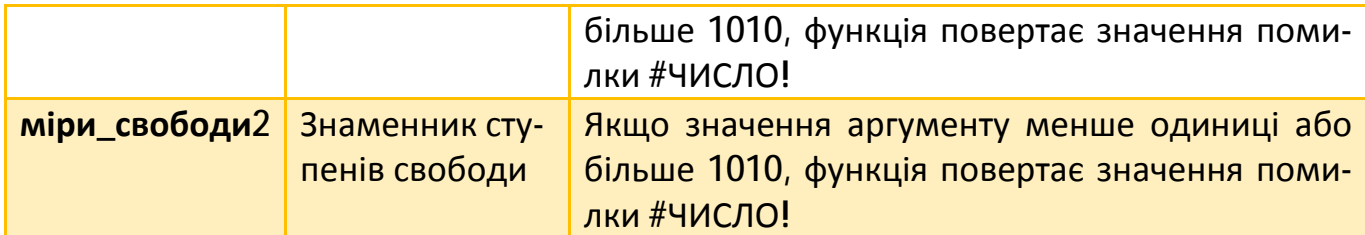

### 3.3. Функції тестів

### 3.3.1. Функція Z.TECT

Обчислює вірогідність того, що вибіркове середнє буде більше середнього значення спостережуваної вибірки для заданого гіпотетичного середнього генеральній сукупності.

Генеральною сукупністю називається сукупність усіх обраних до уваги значень.

Вибіркою називається частина об'єктів з генеральної сукупності, що відібрані для вивчення, з тим, щоб зробити висновки про усю генеральною сукупність. Щоб вибірка достатньо точно відображала генеральну сукупність, необхідно, щоб вона була репрезентативною.

#### **Синтаксис**

### **Z.TECT(масив; X; сигма)**

Значення аргументів функції представлені в табл. 3.6, а діалогове вікно функції в режимі майстра на рис. 3.6.

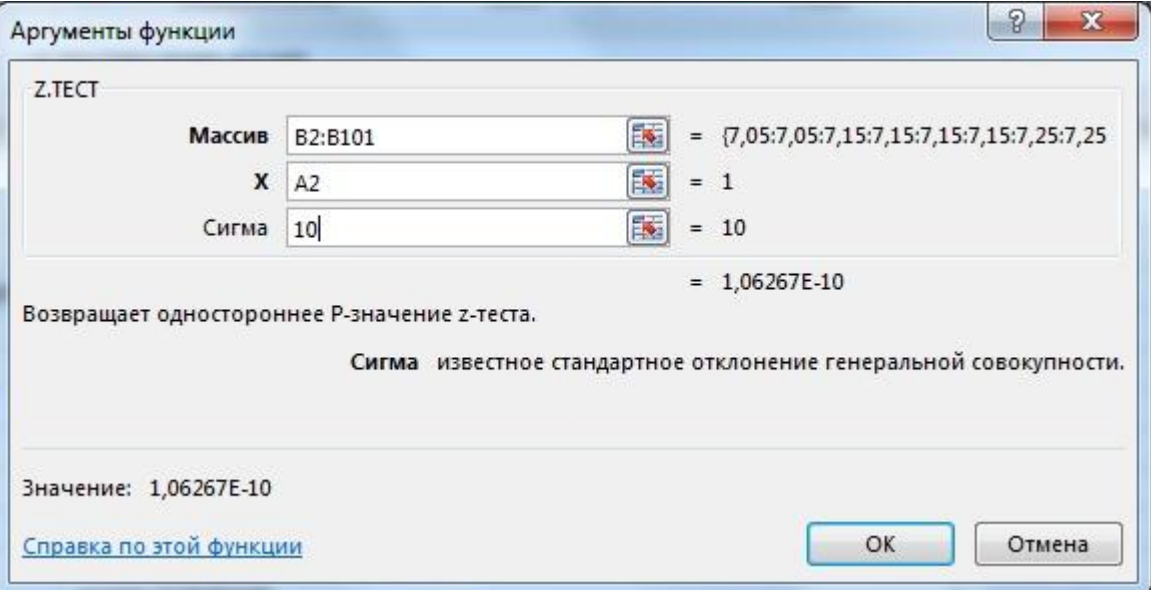

### Рисунок 3.6. Діалогове вікно функції Z.TECT.

### Таблиця 3.6. Аргументи функції Z.TECT.

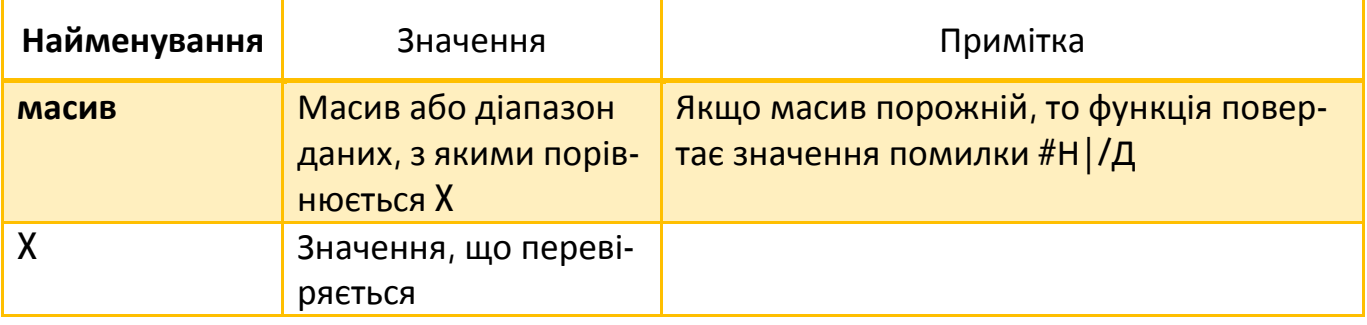

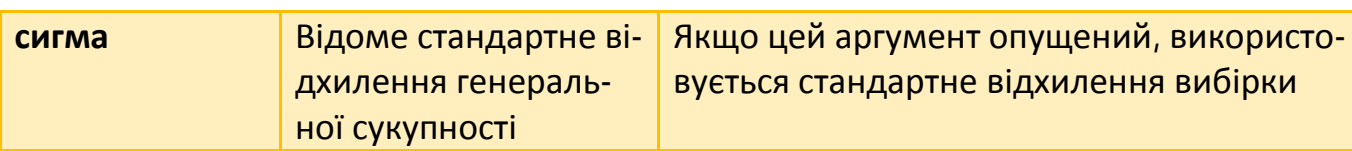

### 3.3.2. Функція СТЬЮДЕНТ.ТЕСТ (ТТЕСТ)

Обчислює вірогідність того, що дві вибірки узяті з генеральних сукупностей, які мають одне і те ж середнє.

Виконуваний тест може бути: парним, двохвибірковим з рівними дисперсіями (гомоскедастічним) або двохвибірковим з нерівними дисперсіями (гетероскедастичним).

Парний тест перевіряє гіпотезу про те, що середнє значення групи різниць парних спостережень дорівнює нулю.

Критерій Стьюдента в цьому випадку обчислюється за формулою:

$$
t = \frac{\overline{D} - \mu_{D}}{S_{D}/\sqrt{n}} \tag{3.12}
$$
\n
$$
\mu_{P} = \frac{\sum_{i=1}^{n} D_{i}}{n} - \text{cepeghs} \text{gucnepcis}; \quad S_{D} = \sqrt{\frac{\sum_{i=1}^{n} \left(D_{i}^{2} - \frac{1}{n} \sum_{i=1}^{n} D_{i}^{2}\right)}{n-1}} - \text{crah} \text{uapthe siqxu-}
$$

лення для вибірки; *<sup>m</sup>* — середнє для вибіркового середнього; *n* — розмір вибірки.

Двохвибірковий тест з рівними дисперсіями перевіряє гіпотезу про те, що математичні очікування двох випадкових величин, представлених вибірками, співпадають. Для отримання коректних результатів тесту потрібне виконання наступних умов :

- · нормальний розподіл обох випадкових величин;
- · дисперсії випадкових величин рівні або приблизно рівні;
- · незалежність вибірок.

Критерій Стьюдента в цьому випадку обчислюється за формулою:

$$
t = \frac{(\bar{X}_1 - \bar{X}_2) - (\mu_1 - \mu_2)}{\sqrt{\frac{(n_1 - 1)S_1^2 + (n_2 - 1)S_2^2}{n_1 + n_2 - 2} \cdot \left(\frac{1}{n_1} + \frac{1}{n_2}\right)}}.
$$
(3.13)

де *X* - зважене середнє; *S* - стандартне відхилення для вибірки; *<sup>m</sup>* - середнє для вибіркового середнього; *n* - розмір вибірки.

Двохвибірковий тест з нерівними дисперсіями перевіряє гіпотезу про те, що математичні очікування двох випадкових величин, представлених вибірками, співпадають. Для отримання коректних результатів тесту потрібне виконання наступних умов :

- · нормальний розподіл обох випадкових величин;
- · незалежність вибірок. Критерій Стьюдента в цьому випадку обчислюється за формулою:

**47**

$$
t = \frac{(\overline{X}_1 - \overline{X}_2) - (\mu_1 - \mu_2)}{\sqrt{\frac{S_1^2}{n_1} + \frac{S_2^2}{n_2}}}
$$
\n(3.14)

де *X* - зважене середнє; *S* - стандартне відхилення для вибірки; *<sup>m</sup>* - середнє для вибіркового середнього; *n* - розмір вибірки.

#### **Синтаксис**

### **СТЬЮДЕНТ.ТЕСТ(масив1; масив2; хвости; тип)**

Значення аргументів функції представлені в таблиці 3.7, а діалогове вікно функції в режимі майстра на рис. 3.7.

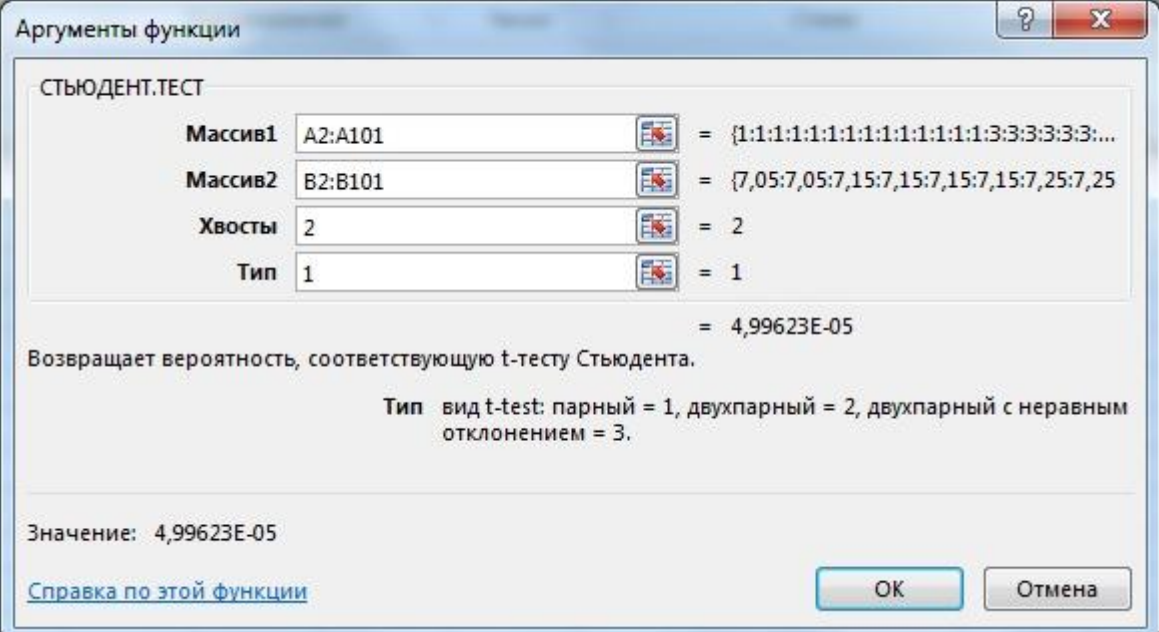

Рисунок 3.7. Діалогове вікно функції СТЬЮДЕНТ.ТЕСТ.

### Таблиця 3.7. Аргументи функції СТЬДЕНТ.ТЕСТ (ТТЕСТ).

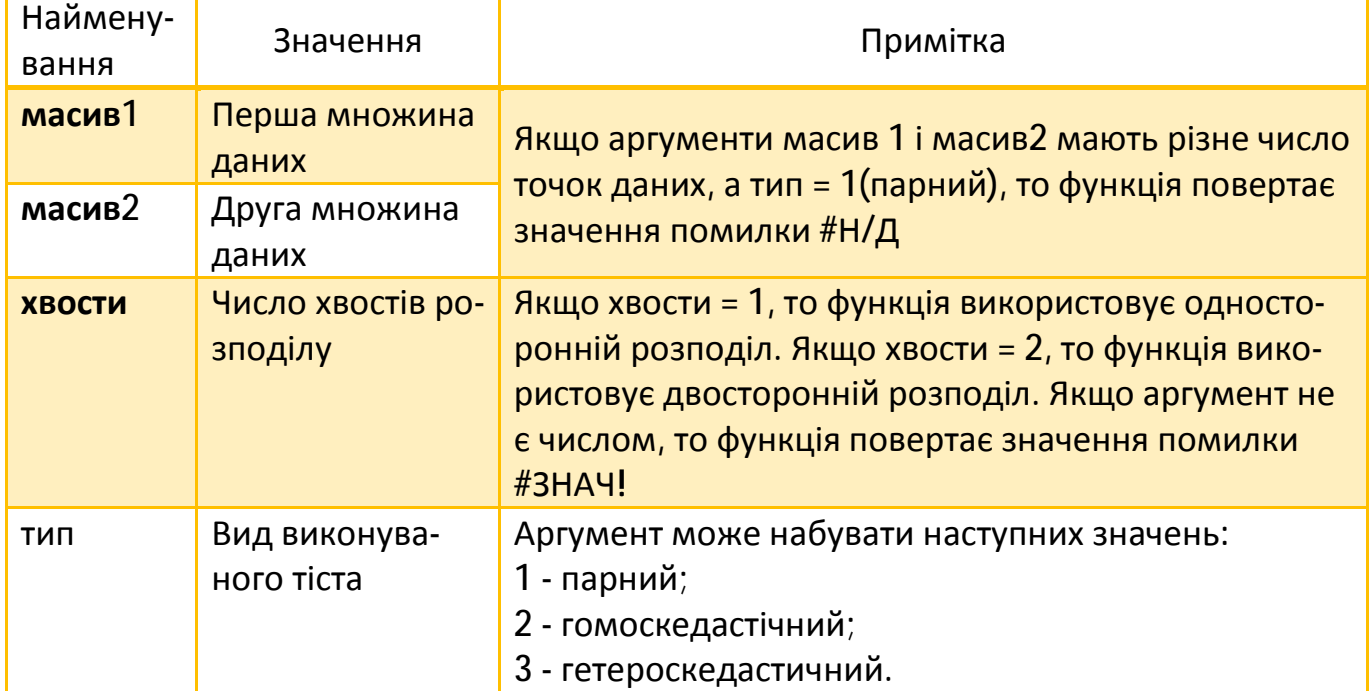

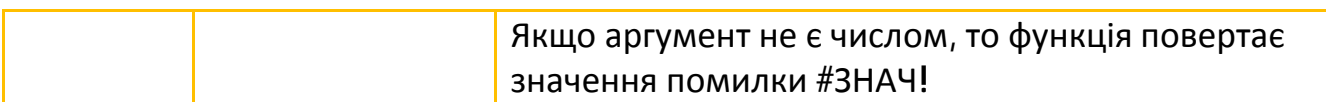

#### 3.3.3. Функція F.ТЕСТ(ФТЕСТ)

Обчислює двосторонню вірогідність того, що різниця між дисперсіями двох вибірок несуттєва.

F- критерій для двох дисперсій обчислюється за формулою:

$$
F = \frac{S_1^2}{S_2^2} \tag{3.15}
$$

де *s* - стандартне відхилення для вибірки. **Синтаксис**

#### **F.ТЕСТ(масив1; масив2)**

Значення аргументів функції представлені в таблиці 3.8, а діалогове вікно функції в режимі майстра на рис. 3.8.

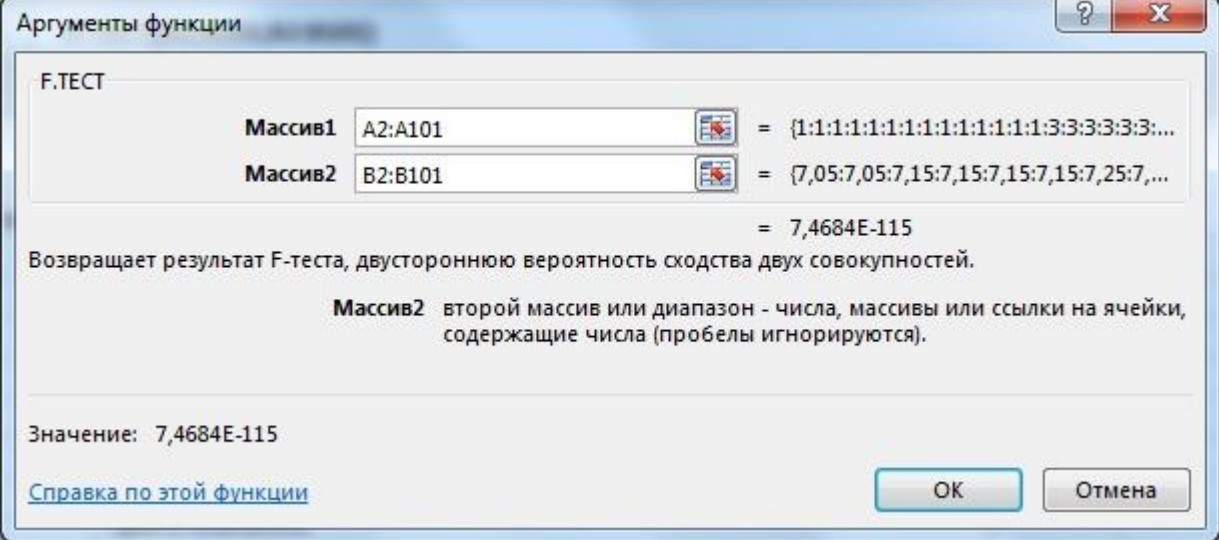

Рисунок 3.8. Діалогове вікно функції F.ТЕСТ (ФТЕСТ).

Таблиця 3.8. Аргументи функції F.ТЕСТ.

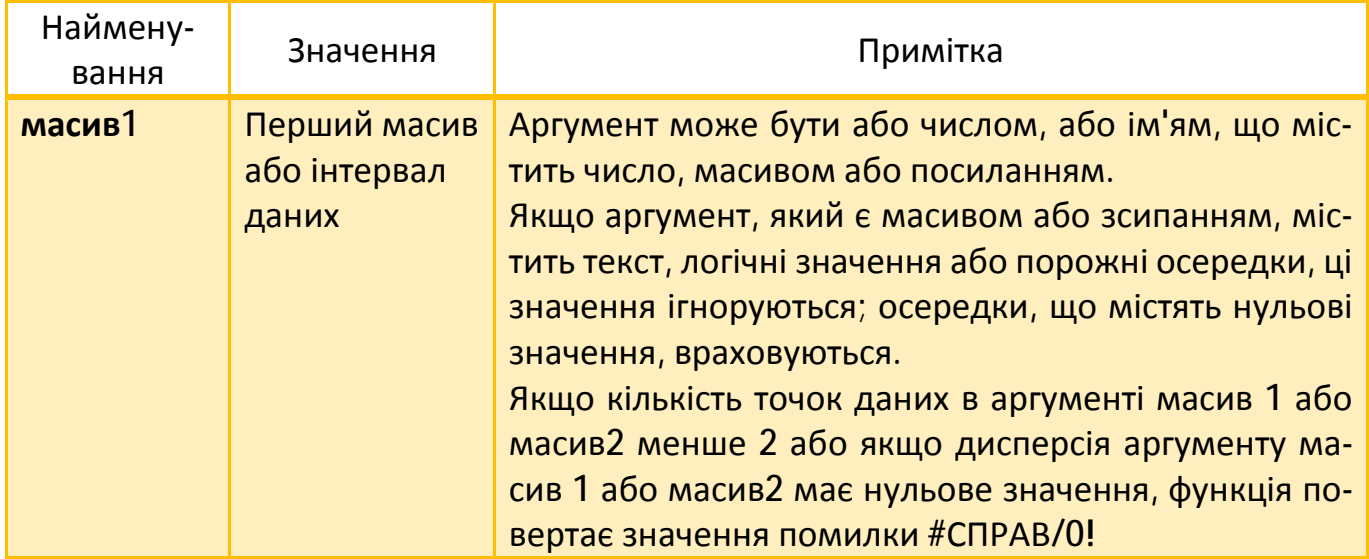

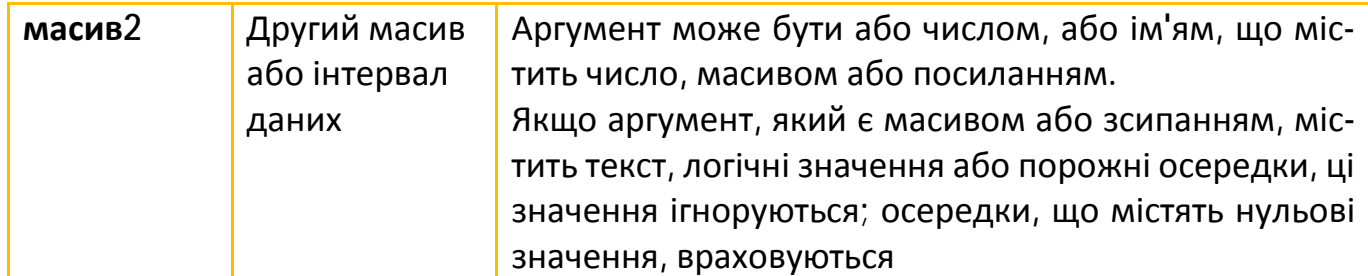

#### 3.3.4. Функція ХИ2.ТЕСТ

Обчислює вірогідність того, що за умови незалежності може бути отримане таке значення статистики для розподілу Пірсону  $(\,\chi^2\,)$ , який буде, принаймні, не нижче значення, розрахованого по формулі :

$$
\chi^2 = \sum_{i=1}^r \sum_{j=1}^c \frac{\left(A_{ij} - E_{ij}\right)^2}{E_{ij}},
$$
\n(3.16)

де  $A_{ij}$  - фактична частота в *i*-му рядку, *j*-му стовпці;  $E_{ij}$  - очікувана частота в *i* -му рядку, *j* -му стовпці; *r* - число рядків; *c* - число стовпців.

Нижнє значення критерію  $\ \chi^2$  є ознакою незалежності. Як видно з формули, критерій  $\chi^2$  завжди позитивний або рівний 0, а останнє можливо тільки у тому випадку, якщо  $A_{ij} = E_{ij}$  при будь-яких значеннях *i*, *j*. **Синтаксис**

### **ХИ2.ТЕСТ(фактичний\_інтервал; очікуваний\_інтервал)**

Значення аргументів функції представлені в таблиці 3.9, а діалогове вікно функції в режимі майстра на рис. 3.9.

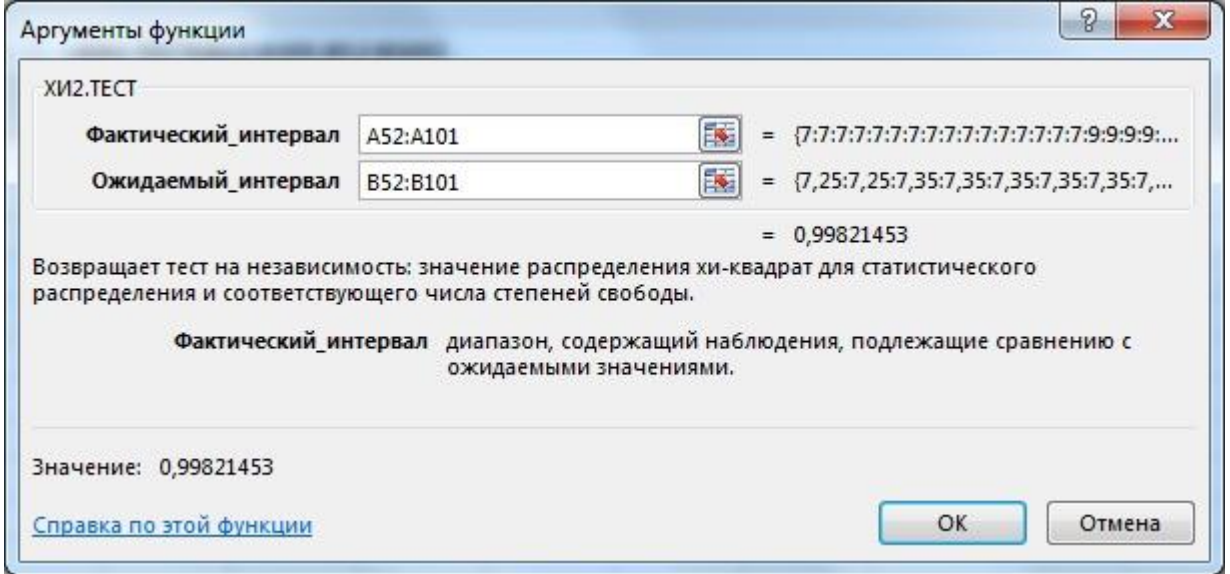

#### Рисунок 3.9. Діалогове вікно функції ХИ2.ТЕСТ.

Таблиця 3.9. Аргументи функції ХИ2.ТЕСТ.

| Наймену- | Значення                         | Примітка |
|----------|----------------------------------|----------|
| вання    |                                  |          |
| фактич-  | <b>Інтервал даних, який міс-</b> |          |

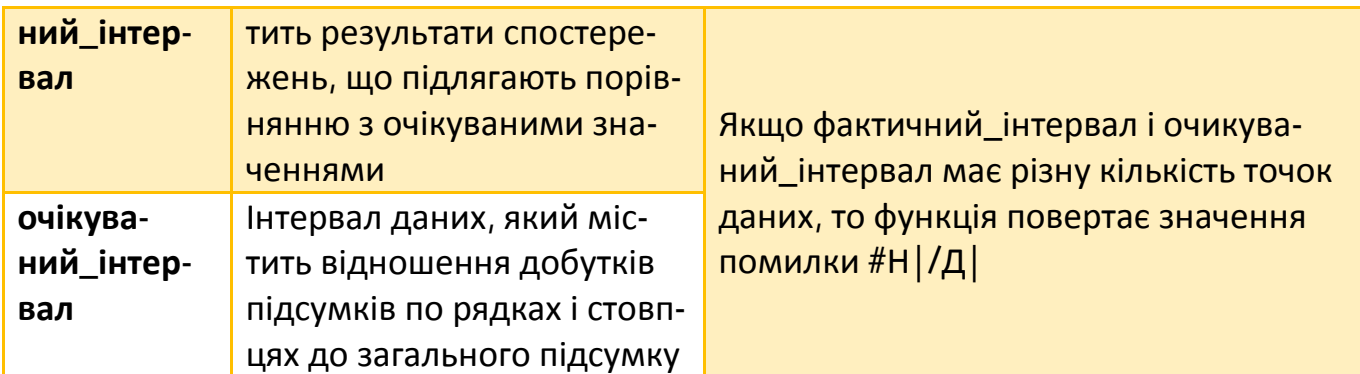

#### 3.4. Функції регресійного аналізу

Регресійним аналізом називається розділ математичної статистики, що об'єднує практичні методи дослідження регресійної залежності між величинами за статистичними даними.

Мета регресійного аналізу — визначення загального вигляду рівняння регресії, побудова оцінок невідомих параметрів, що входять в рівняння регресії, і перевірка статистичних гіпотез про регресію.

Регресійна модель заснована на припущенні про те, що одна величина є контрольованою, значення якої задаються під час експерименту, а інша величина — спостережуваною в ході експерименту.

### 3.4.1. Функція КВПИРСОН

Обчислює коефіцієнт детерміації, що показує, на скільки відсотків знайдена функція регресії описує зв'язок між початковими параметрами *X* і *Y* .

Коефіцієнт детерміації визначається як квадрат вибіркового коефіцієнта кореляції Пірсону.

Коефіцієнт кореляції Пірсону обчислюється за допомогою наступного рівняння:

$$
r = \frac{\sum_{i=1}^{n} (x_i - \overline{x}) \cdot (y_i - \overline{y})}{\sqrt{\sum_{i=1}^{n} (x_i - \overline{x})^2 \cdot (y_i - \overline{y})^2}},
$$
\n(3.17)

де *x* і *y* - вибіркові середні значення.

**Синтаксис**

### **КВПИРСОН(відомі\_значення\_у; відомі\_значення\_х)**

Значення аргументів функції представлені в таблиці 3.10, а діалогове вікно функції в режимі майстра на рис. 3.10.

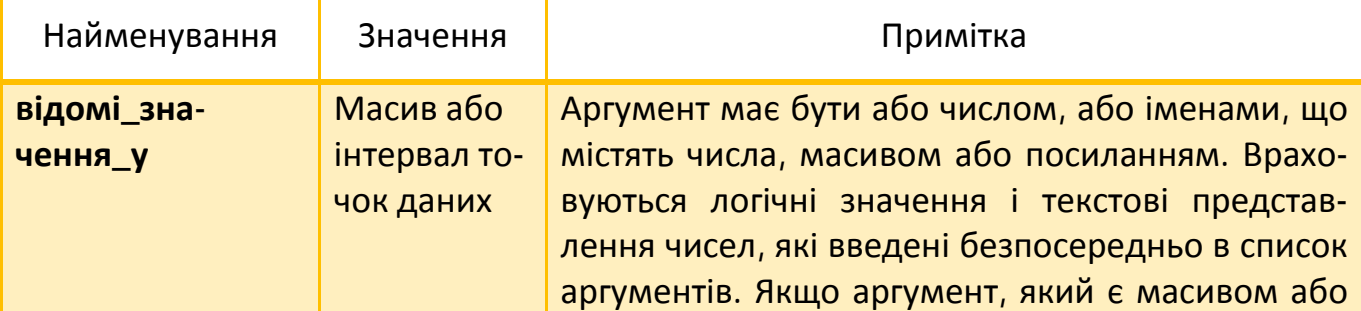

Таблиця 3.10. Аргументи функції КВПИРСОН.

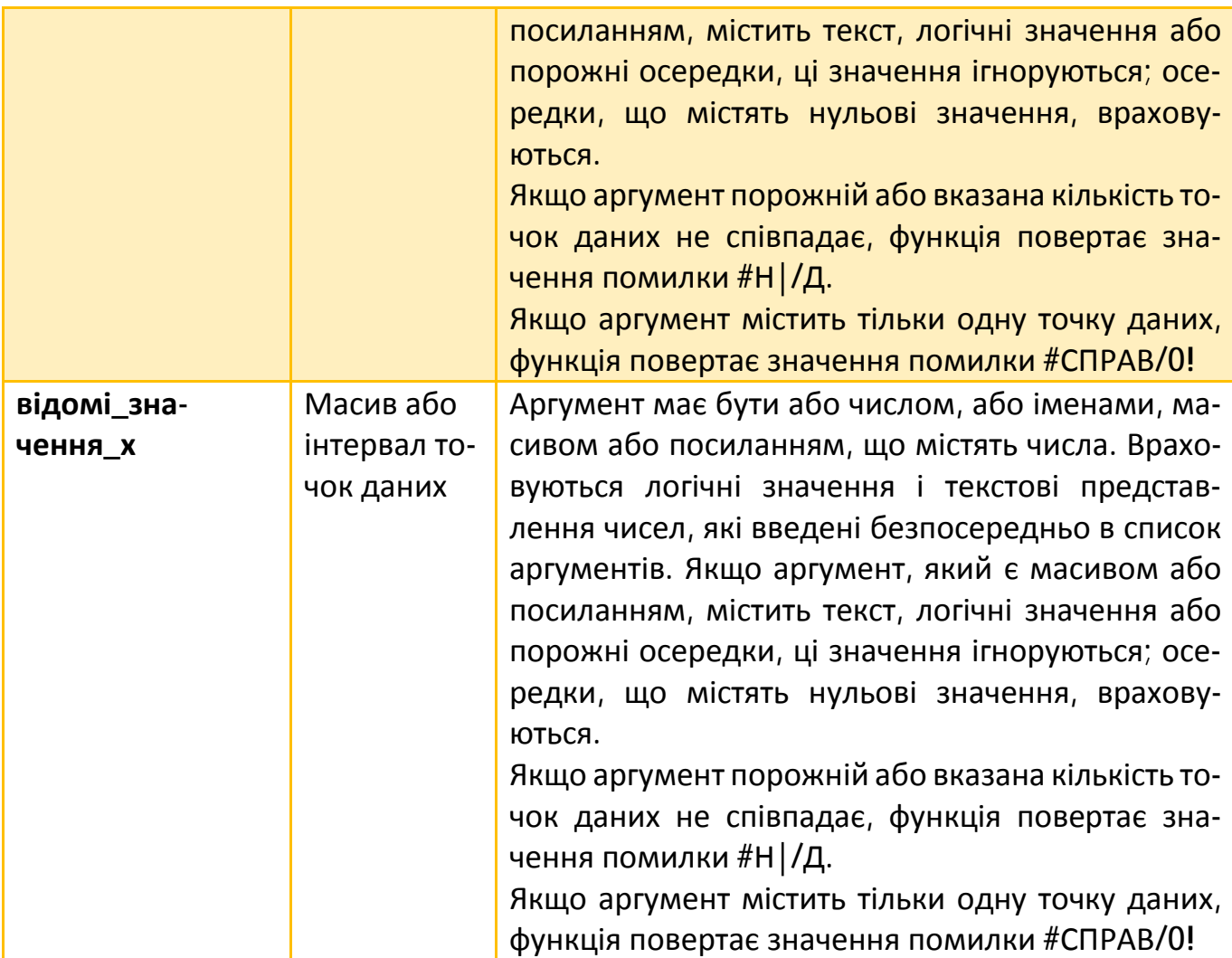

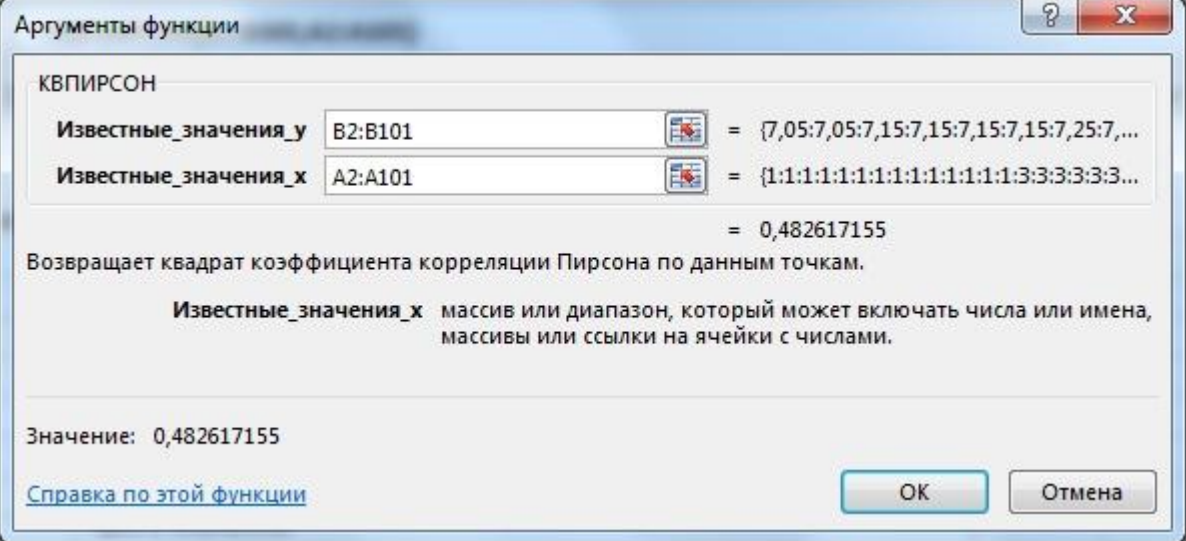

## Рисунок 3.10. Діалогове вікно функції КВПИРСОН.

### **Приклад**

Дані для аналізу представлені в таблиці. 3.11. У прикладі використані матеріали сайту [www.donnu.edu.ua.](http://www.donnu.edu.ua)

Таблиця 3.11. Залежність між вартістю квартири і її загальною площею.

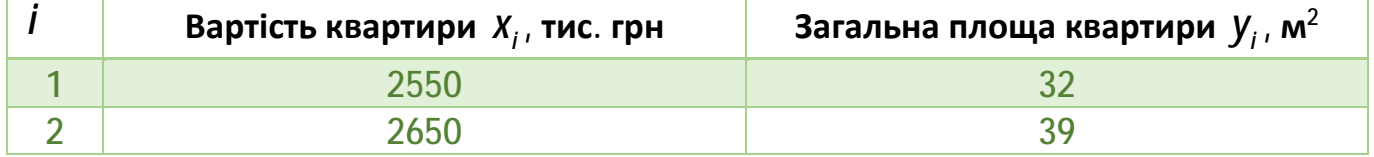

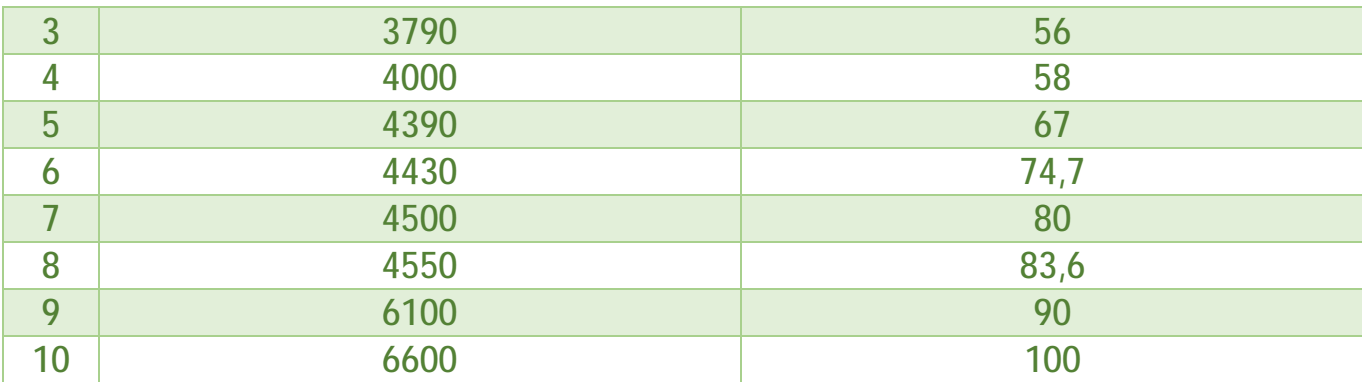

Отриманий результат означає, що 90 % мінливості ціни пояснюється зміною загальної площі житла. Залишок пояснюється неврахованими чинниками.

### 3.4.2. Функція ЛИНЕЙН

Розраховує статистику для ряду із застосуванням методу найменших квадратів, щоб вичислити пряму лінію, яка якнайкраще апроксимує, наявні дані і потім повертає масив, який описує отриману пряму.

Точність апроксимації за допомогою прямої, вичисленої функцією ЛИНЕЙН, залежить від міри розкиду даних. Чим ближче дані до прямої, тим точнішою є модель, використовувана функцією ЛИНЕЙН. Функція ЛИНЕЙН використовує метод найменших квадратів для визначення найкращої апроксимації даних. Коли є тільки одна незалежна змінна *x* , коефіцієнти обчислюються по наступних формулах:

$$
m = \frac{n \cdot \left(\sum_{i=1}^{n} x_i y_i\right) - \left(\sum_{i=1}^{n} x_i\right) \cdot \left(\sum_{i=1}^{n} y_i\right)}{n \cdot \left(\sum_{i=1}^{n} x_i^2\right) - \left(\sum_{i=1}^{n} x_i\right)^2},
$$
(3.18)  

$$
b = \overline{y} - m\overline{x},
$$
(3.19)

де *x* і *y* - вибіркові середні значення.

**ПРИМІТКА.** Оскільки повертається масив значень, функція повинна задаватися у вигляді формули масиву.

**Синтаксис**

#### **ЛИНЕЙН(відомі\_значення\_у; відомі\_значення\_х; конст; статистика)**

Значення аргументів функції представлені в таблиці 3.12, а діалогове вікно функції в режимі майстра на рис. 3.11.

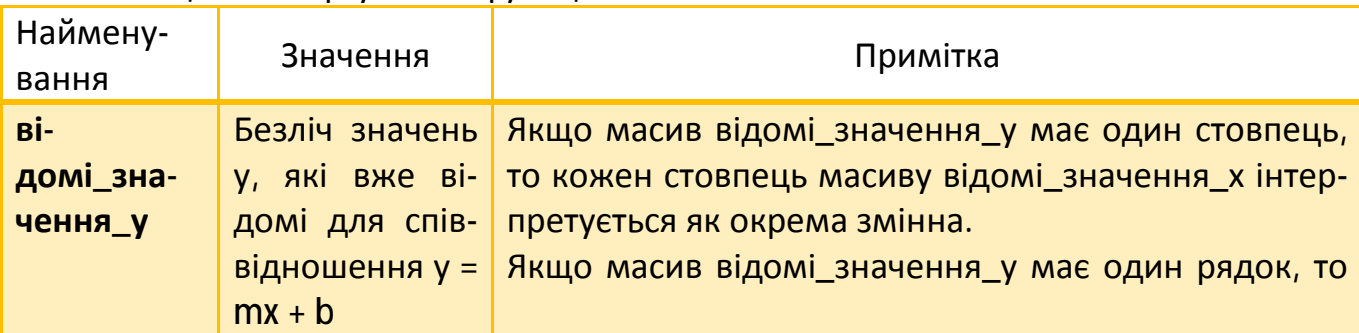

Таблиця 3.12. Аргументи функції ЛИНЕЙН.

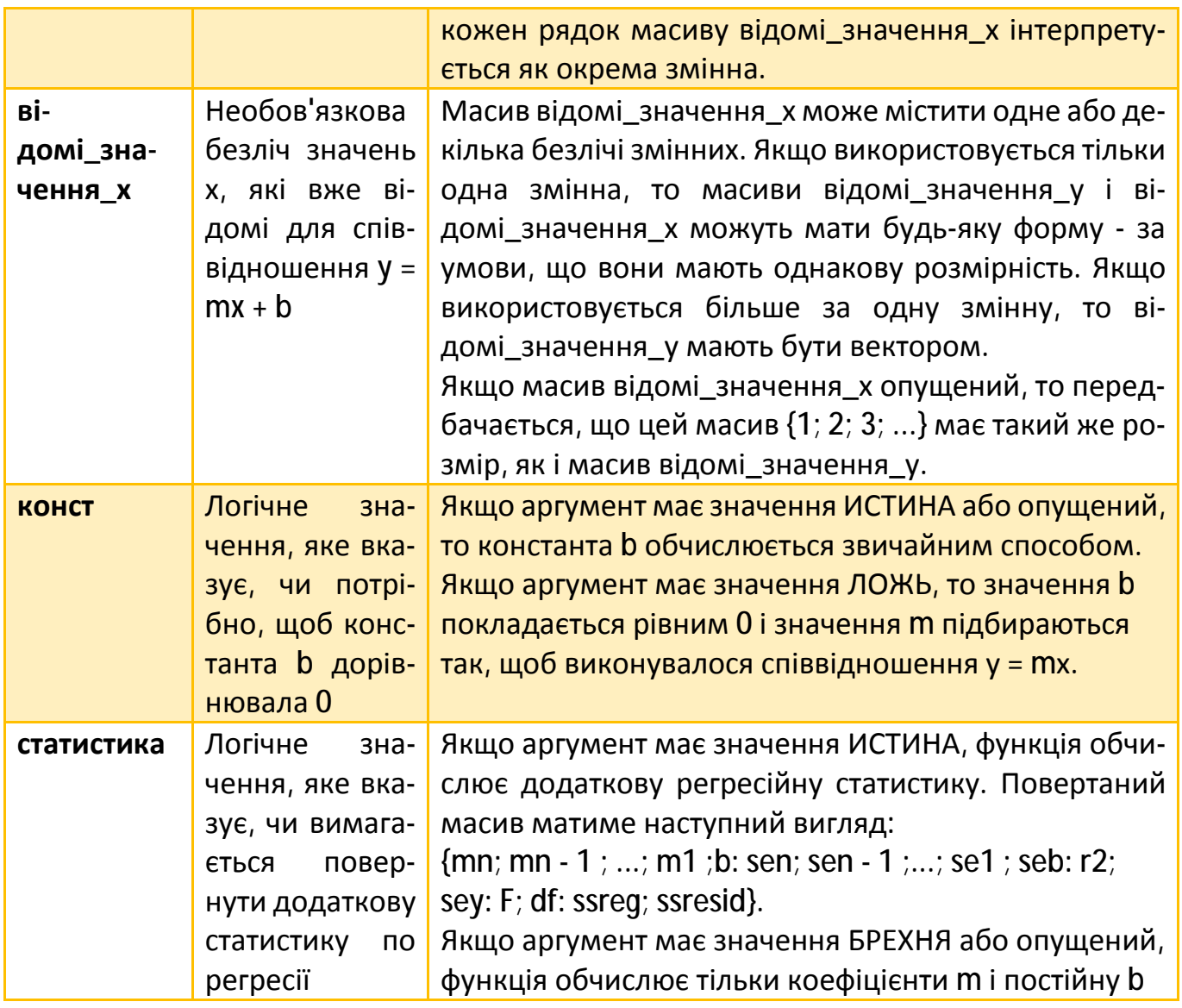

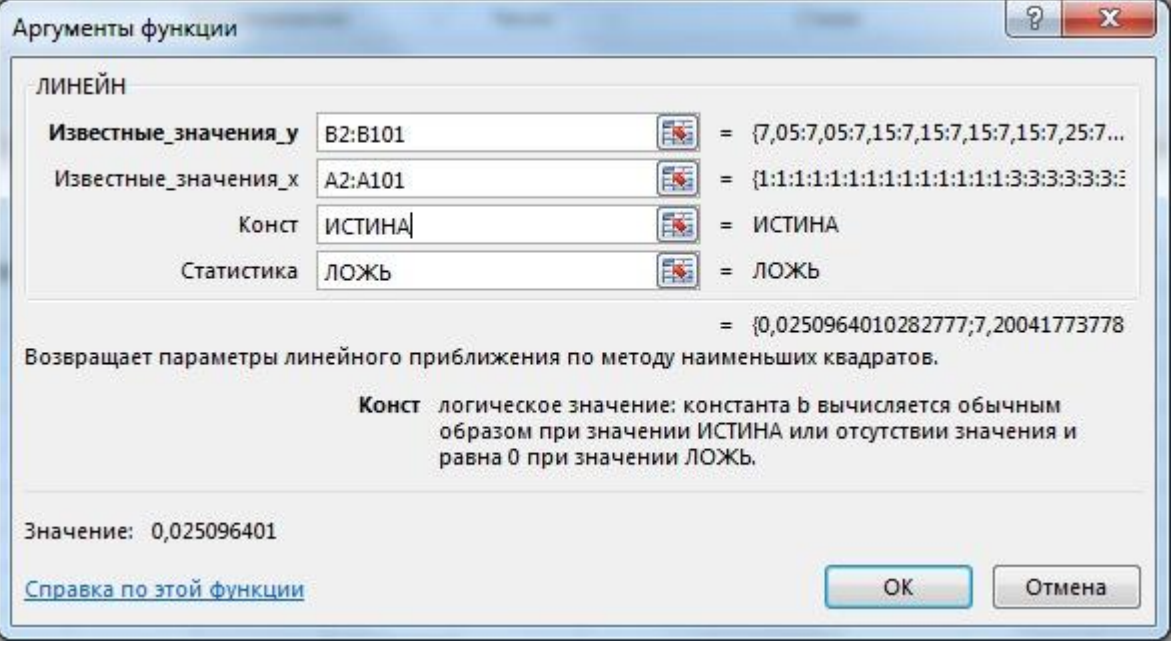

Рисунок 3.11. Діалогове вікно функції ЛИНЕЙН.

### **Приклад**

Дані для аналізу представлені в таблиці. 3.13. У прикладі використані матеріали сайту [www.donnu.edu.ua.](http://www.donnu.edu.ua)

|                | Вартість квартири $X_i$ , тис. грн | Загальна площа квартири $y_{i, M^2}$ |
|----------------|------------------------------------|--------------------------------------|
| 1              | 2550                               | 32                                   |
| $\overline{2}$ | 2650                               | 39                                   |
| 3              | 3790                               | 56                                   |
| 4              | 4000                               | 58                                   |
| 5              | 4390                               | 67                                   |
| 6              | 4430                               | 74,7                                 |
|                | 4500                               | 80                                   |
| 8              | 4550                               | 83,6                                 |
| 9              | 6100                               | 90                                   |
| 10             | 6600                               | 100                                  |

Таблиця 3.13. Залежність між вартістю квартири і її загальною площею.

Отримані результати є нахилом лінії лінійної регресії і точкою її перетину з віссю ординат.

### Бібліографічний список

- 1. *Джон Уокенбах*. Формулы в Excel 2013, 2016, 720 стр, ISBN 978-5-8459-2066-9.
- 2. *Джон Уокенбах*. Excel 2013. Библия пользователя, 2014, 928 стр., ISBN 978-5- 8459-1872-7.
- 3. *Билл Джелен, Майкл Александер*. Сводные таблицы в Microsoft Excel 2013, 2013, 448 стр., ISBN 978-5-8459-1861-1.
- 4. *Грег Харвей*. Excel 2016 для чайников (+видеокурс), 2016, 400 стр., ISBN 978-5- 8459-2077-5.
- 5. *Гельман В. Я.* Рішення математичних задач засобами Excel / В. Я. Гельман. СПб.: Пітер, 2003. - 240 с.
- 6. *Красс М. С.* Математика для економістів / М. С. Красс, Б. П. Чупрынов. СПб.: Пітер, 2007. - 464 с.
- 7. *Гмурман В. Е.* Теорія вірогідності і математична статистика / В. Е. Гмурман. М.: Высш. шк., 2002. - 477 с.
- 8. *Кремер Н. Ш.* Теорія вірогідності і математична статистика / Н. Ш. Кремер. М.: ЮНИТИ, 2006. - 573 с.